**IBM WebSphere Commerce**

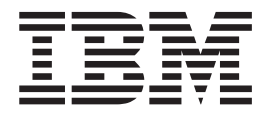

# 계산 프레임워크 안내서

*5.5*

**IBM WebSphere Commerce**

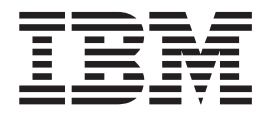

# 계산 프레임워크 안내서

*5.5*

**!**

이 정보와 이 정보가 지원하는 제품을 사용하기 전에, [129](#page-136-0) 페이지의 부록 E 『주의사항』의 일반 정보를 읽으십시오.

#### **(2003 12)**

이 개정판은 새 개정판에 별도로 명시하지 않는 한, IBM WebSphere Commerce 버전 5.5와 모든 후속 릴리스 및 수정에 적용됩니 다. 제품 레벨에 맞는 올바른 버전을 사용하십시오.

책의 주문은 IBM 담당자 또는 해당 지역의 IBM 지방 사무소로 문의하십시오. 다음 주소에서는 책을 구비하고 있지 않습니다.

IBM은 여러분의 의견을 환영합니다. 다음 중 한 가지 방법으로 사용자 의견을 보내실 수 있습니다.

1. 아래의 웹 사이트로 전자 우편을 보내십시오.

http://www..ibm.com/software/webservers/commerce/rcf.html

2. 우편으로 보내실 경우에는 다음 주소로 우송해 주십시오.

135-270 서울특별시 강남구 도곡동 467-12, 군인공제회관빌딩 한국 아이.비.엠 주식회사 고객만족센터

IBM에 정보를 보낼 경우, IBM은 귀하의 권리를 침해하지 않는 범위 내에서 적절하다고 생각하는 방식으로 귀하가 제공하는 정보를 사용하거나 배포할 수 있습니다.

**© Copyright International Business Machines Corporation 2002, 2003. All rights reserved.**

# 목차

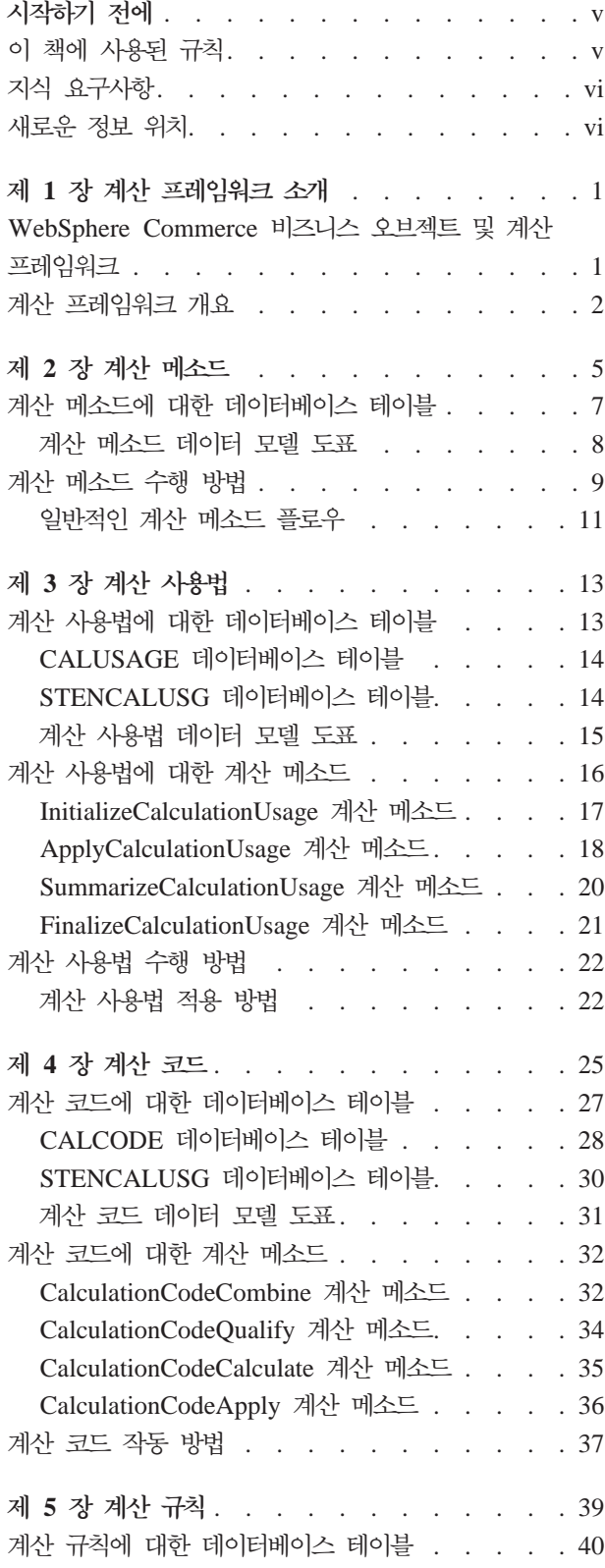

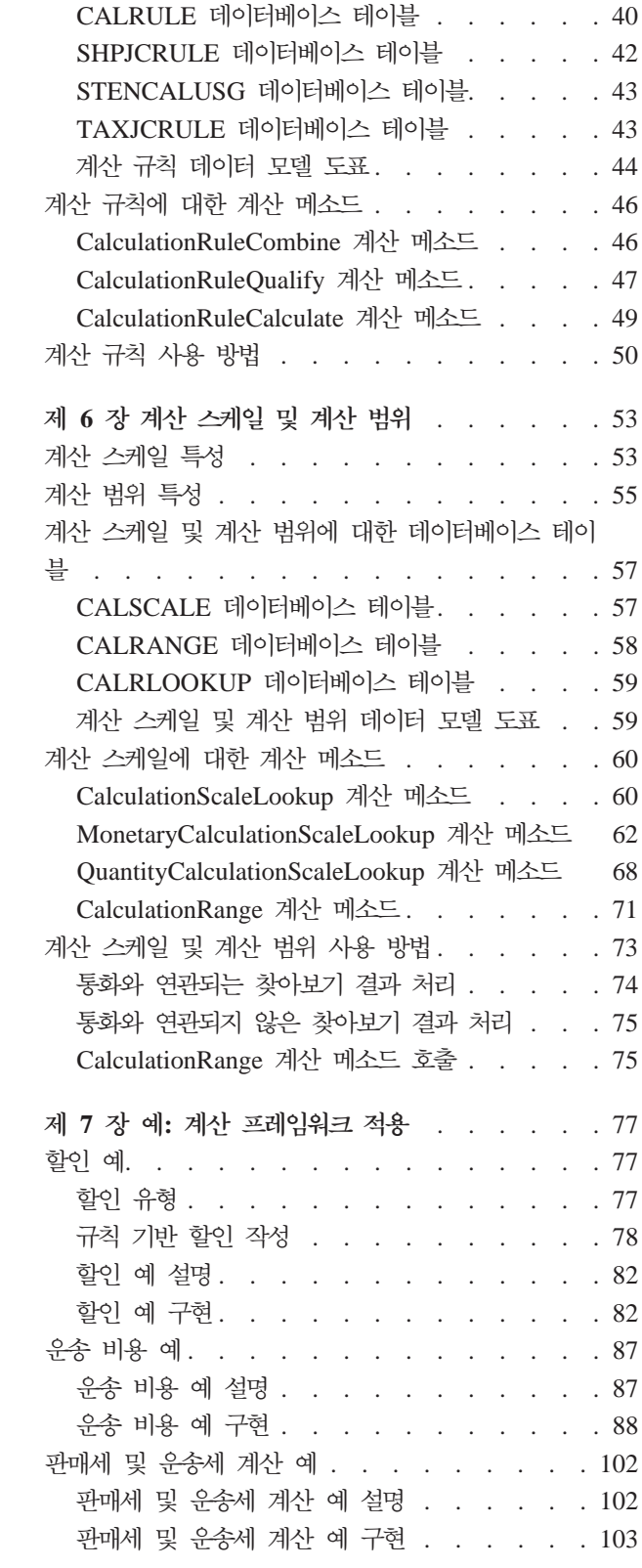

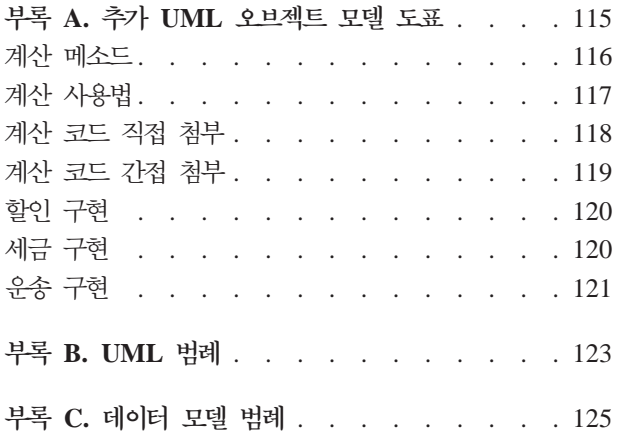

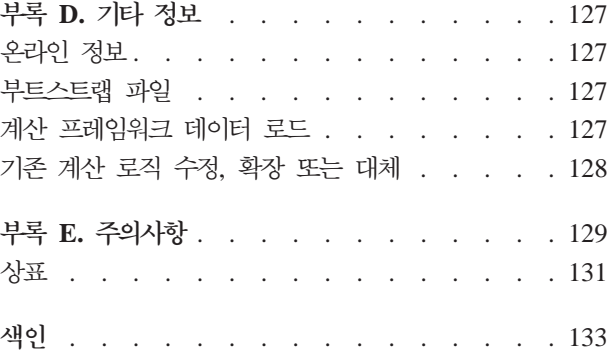

# <span id="page-6-0"></span>시작하기 전에

 $IBM^@$  *WebSphere® Commerce 계산* 프레임워크 안내서는 WebSphere Commerce 내 에서 계산의 기본 구현을 확장하거나 계산을 구현해야 하는 상점 개발자에게 계산 프 레임워크의 기술적 개요를 제공합니다. IBM WebSphere Commerce 계산 프레임워크 안내서는 WebSphere Commerce에서 화폐 금액 계산을 수행하기 위해 사용되는 기본 구현 및 프레임워크에 대한 정보를 제공합니다. 특히, 다음 주제에 대한 정보를 제공합 니다.

- 계산 메소드
- 계산 사용법
- 계산 코드
- 계산 규칙
- 계산 스케일

# 이 책에 사용된 규칙

이 책은 다음 강조표시 규칙을 사용합니다.

굵은체는 필드, 아이콘 또는 메뉴 선택사항의 이름과 같은 GUI(Guaphical User Interface) 제어 또는 명령을 표시합니다.

모노스페이스는 디렉토리 경로 및 정확하게 입력해야 하는 텍스트의 예를 나타냅니 다

기울임꼴은 사용자가 값을 대체해야 하는 변수 및 강조에 사용됩니다.

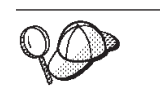

이 아이콘은 태스크 완료에 도움을 주는 추가 정보를 표시합니다.

AIX - 아이콘은 AIX®용 WebSphere Commerce에 고유한 정보를 표시합니다.

Linux 이이콘은 Linux용 WebSphere Commerce에 고유한 정보를 표시합니다.

400 - 아이콘은 IBM @server™ iSeries™ 400®(이전의 AS/400®)용 WebSphere Commerce에 고유한 정보를 표시합니다.

<u>Solaris |</u> 아이콘은 Solaris™ Operating Environment 소프트웨어용 WebSphere Commerce에 고유한 정보를 표시합니다.

<mark>2000 -</mark> 아이콘은 Windows® 2000용 WebSphere Commerce에 고유한 정보를 표 시합니다.

# <span id="page-7-0"></span>지식 요구사항

이 책은 WebSphere Commerce 내에서 계산을 작성하거나 변경하는 방법을 알아야 하

- 는 상점 개발자가 읽어야 합니다. 계산을 구현하고 사용자 정의하는 상점 개발자는 다
- 음 영역에 대한 지식을 가지고 있어야 합니다.
- Java<sup>™</sup> 프로그래밍
- SQL(Structured Query Language)
- XML
- WebSphere Commerce 상점 개발

# 새로운 정보 위치

이 책은 나중에 갱신될 수 있습니다. 갱신된 사항은 WebSphere Commerce 웹 사이 트인 http://www.ibm.com/software/genservers/commerce/library/에서 확인하 십시오. 갱신된 사항에는 새 정보와 추가 학습이 포함될 수도 있습니다.

# <span id="page-8-0"></span>제 1 장 계산 프레임워크 소개

Commerce 시스템은 할인, 운송 비용 및 세금과 같이 금액을 계산하고, 이를 주문의 각 항목을 나타내는 오브젝트와 같은 적용 가능한 비즈니스 오브젝트에 적용해야 합니 다. 비즈니스 규칙 및 법적 요구사항은 이러한 화폐 금액을 계산해야 하는 방법과 조건 을 지정합니다. 이러한 규칙 및 요구사항이 변경될 때, 좋은 상거래 시스템은 약간의 조 정으로 또는 거의 프로그래밍 변경없이 변경사항이 적용됩니다.

WebSphere Commerce는 여러 종류의 계산을 구현하고 이를 적용 가능한 비즈니스 오 브젝트에 적용하기 위해 사용할 수 있는 융통성 있고 일반적인 프레임워크를 제공합니 다. 프레임워크는 프로그래밍하지 않고도 광범위한 비즈니스 및 법적 요구사항을 처리 할 수 있습니다. WebSphere Commerce는 계산을 수행하기 위해 선택할 수 있는 여 러 가지의 대체 가능한 메소드 구현을 제공합니다. 비즈니스나 법적 요구사항에 의해 프 로그래밍을 변경해야 할 경우, 그러한 많은 변경사항은 기존 프로그래밍을 변경하지 않 고도 프로그래밍 추가 대체 가능한 메소드 구현으로 제한할 수 있습니다.

계산 프레임워크는 WebSphere Commerce 주문 서브시스템의 일부입니다. 주문 서브 시스템은 장바구니, 주문 처리 및 주문 관리 기능 지원을 제공하는 WebSphere Commerce Server의 구성요소입니다. 가격 책정, 과세, 지불, 재고 및 이행과 같은 관 련 서비스도 주문 서브시스템의 일부입니다. 주문 서브시스템에 대한 추가 정보는 WebSphere Commerce Studio에서 찾을 수 있는 개발 온라인 도움말을 참조하십시오.

# WebSphere Commerce 비즈니스 오브젝트 및 계산 프레임워크

WebSphere Commerce 계산 프레임워크는 OrderItem 비즈니스 오브젝트와 연관된 금 액을 계산합니다. OrderItem은 고객이 구매하려고 선택한 것을 나타냅니다. 각 OrderItem 에는 판매 설정, 장기 구매 계약, 운송 방법 및 서비스 센터에 대한 참조를 포함합니 다. 계산 프레임워크에 의해 판별되는 화폐 금액은 각 OrderItem과 함께 저장됩니다.

각 OrderItem에는 단위로 되어있지 않은 숫자인 수량 속성도 있습니다. 수량 속성은 CatalogEntry 오브젝트와 연관되는 CatalogEntryShippingInformation 오브젝트의 기 본 수량 속성을 곱하여 OrderItem에 표시되는 실제 수량이 됩니다. CatalogEntryShippingInformation 오브젝트는 수량의 측정 단위를 지정합니다.

OrderItem을 그룹화하려 하나의 Order를 만들 수 있습니다. Order의 일부인 OrderItem을 그룹화하여 SubOrder를 형성할 수 있습니다. SubOrder 오브젝트의 OrderItem은 같은 운송 주소를 가지고 있으며, OrderItem 금액의 소계를 표시하기 위해 사용할 수 있습 니다.

Order의 모든 OrderItem은 단일 통화로 되어 있습니다.

Order에서 OrderItem에 대한 할인, 운송 비용 및 세금에 대해 계산된 화폐 총액은 Order 에 저장됩니다.

# <span id="page-9-0"></span>계산 프레임워크 개요

WebSphere Commerce 계산 프레임워크에는 5개의 주요 구성요소가 있습니다. 다음 과 같습니다.

# 계산 메소드

계산 메소드는 계산 프레임워크의 일부를 구현하기 위해 태스크 명령을 참조합 니다. 계산 메소드는 5 페이지의 제 2 장 『계산 메소드』에서 자세히 다뤄집니 다.

#### 계산 사용법

계산 사용법은 계산 프레임워크를 사용하여 수행되는 계산의 카테고리입니다. 계산 사용법의 예에는 할인과 판매세가 포함됩니다. 계산 사용법은 [13](#page-20-0) 페이지 의제 3 장 『계산 사용법』에서 자세히 다뤄집니다.

# 계산 코드

계산 코드는 OrderItem에 대해 수행해야 하는 계산을 표시합니다. 계산 코드 는 [25](#page-32-0) 페이지의 제 4 장 『계산 코드』에서 자세히 다뤄집니다.

# 계산 규칙

계산 규칙은 OrderItem과 연관되는 계산 코드에 대한 화폐 금액을 계산합니다. 계산 규칙은 [39](#page-46-0) 페이지의 제 5 장 『계산 규칙』에서 자세히 다뤄집니다.

# 계산 스케일 및 계산 범<mark>위</mark>

계산 스케일은 계산 규칙이 테이블에서 값을 찾는 것과 같은 방식으로 화폐 금 액을 판별할 수 있게 합니다. 계산 범위는 찾는 숫자와 계산 스케일에 위치할 값의 관계를 정의합니다. 계산 스케일과 계산 범위는 [53](#page-60-0) 페이지의 제 6 장 『계 산 스케일 및 계산 범위』에서 자세히 다뤄집니다.

계산 프레임워크 구성요소들 사이의 주요 관계 중 일부가 다음 UML 오브젝트 모델 도표에 표시되어 있습니다. 계산 메소드는 그림을 간단하게 보여주기 위해 생략되었습 니다.

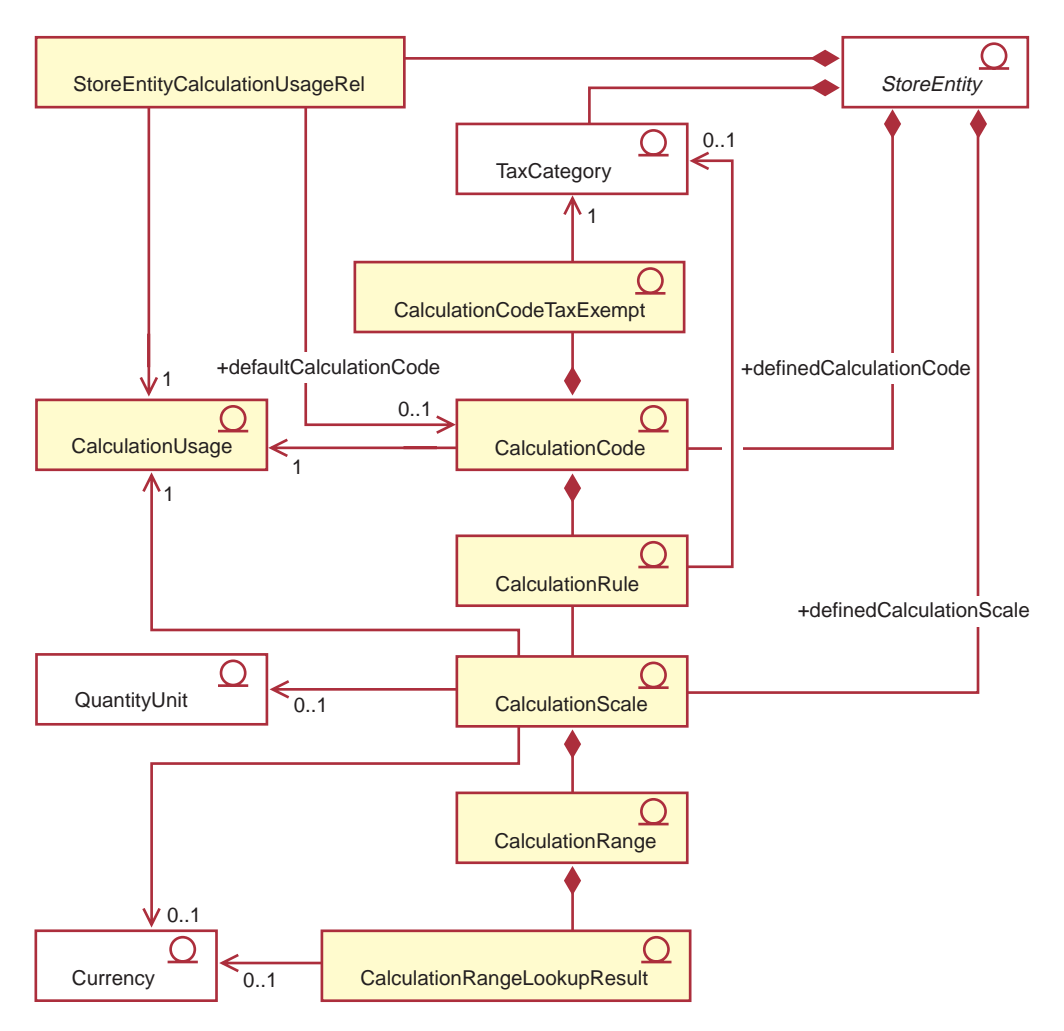

그림 1. 계산 프레임워크 구성요소 사이의 주요 관계를 보여주는 UML 오브젝트 모델(계산 메 소드는 생략됨)

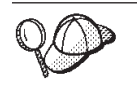

이 도표에서 사용되는 규정에 대한 추가 정보는 123 페이지의 부록 B 『[UML](#page-130-0) 범 례』 부분을 참조하십시오.

# **:**

- 1. StoreEntityCalculationUsageRel은 상점 또는 상점 그룹 내에서의 계산 사용법의 상위 레벨 행위에 대해 설명합니다.
- 2. CalculationRule 및 TaxCategory 사이에 표시된 관계는 판매세 및 운송세 계산 사 용법에 대해서만 적용됩니다.
- 3. 계산 프레임워크에 대한 추가 UML 오브젝트 모델 도표는 [115](#page-122-0) 페이지의 부록 A 『추가 [UML](#page-122-0) 오브젝트 모델 도표』에 있습니다. UML 오브젝트 모델 도표도 개발 온라인 도움말에서 사용 가능합니다.

# <span id="page-12-0"></span>제 2 장 계산 메소드

계산 메소드는 계산 프레임워크의 일부분을 구현합니다. 계산 프레임워크 내에서 계산 을 완료하기 위해 필요한 여러 연산에 대해 여러 가지의 계산 메소드 클래스가 사용됩 니다.

계산을 수행하기 위해 하나의 큰 계산 메소드 대신 여러 개의 계산 메소드를 사용하면 계산의 사용자 정의가 더 쉬워집니다. 계산의 사용자 정의에서는 계산 수행에 포함되는 계산 메소드 중 하나 또는 두 가지만 수정 또는 대체하면 되는 경우도 있습니다.

계산 메소드는 계산 사용법, 계산 코드 및 계산 스케일의 일부인 정보를 사용하여 OrderItem에 대한 화폐 금액을 판별합니다. 계산 메소드는 계산 프레임워크 내에서 수 행하는 태스크와 계산 메소드가 속하는 계산 프레임워크의 파트별로 카테고리를 구분할 수 있습니다. 다음 태스크는 계산 프레임워크의 일부로 수행됩니다.

- 적<mark>용</mark> 적용에는 이후의 계산에서 화폐 금액을 사용할 수 있도록 하기 위해 WebSphere Commerce 데이터베이스에 OrderItem에 대해 계산된 화폐 금액을 보존하는 작 업이 포함됩니다.
- 초기화 초기화에는 계산에 사용되는 변수를 재설정하고 이전에 계산된 결과를 지우는 작업이 포함됩니다.
- 조합 조합에는 OrderItem과 계산 코드, 계산 규칙 또는 계산 스케일 사이의 관계를 판별하는 작업이 포함됩니다. 또한 계산 코드가 OrderItem에 적용되는 순서를 판별하는 것도 포함됩니다.
- **-**정 규정에는 계산 프레임워크 외부에 존재하는 일부 기준을 사용하여 적용 가능한 계산 코드, 계산 규칙 또는 계산 스케일 세트를 제한하는 작업이 포함됩니다. 예를 들어, 특정 계산 코드는 특정 구성원 그룹에 속하는 고객에게만 적용될 수 있습니다. 규정은 조합의 서브 태스크입니다.
- 계산 계산에는 OrderItem에 적용되는 화폐 금액을 판별하는 작업이 포함됩니다.

#### 찾아보기

찾아보기에는 다른 값을 판별하기 위해 임의의 값을 사용하는 것이 포함됩니다.

- 요약 요약에는 OrderItem에 대한 화폐 총액을 판별하는 작업이 포함됩니다. 요약의 예로는 주문에서 각 OrderItem에 대해 계산된 세금을 추가하여 주문에 대한 총 세금을 산출하는 것이 있습니다.
- 마무리 마무리에는 적용 후 발생하는 모든 처리가 포함됩니다. 마무리의 예로는 다른 주문에서 쿠폰이 사용되지 않도록 주문에 사용된 쿠폰에 표시하는 것이 있습니 다.

계산 프레임워크의 여러 부분을 적용, 조합, 마무리, 규정 및 요약하기 위해 여러 가지 의 방법이 사용됩니다. 계산 메소드에는 계산 메소드가 사용되는 방법을 카테고리로 구 분하기 위한 서브클래스가 지정됩니다. WebSphere Commerce는 다음과 같은 계산 메 소드 서브클래스를 제공합니다. 서브클래스는 계산 프레임워크 내에서 사용되는 순서대 로 나열되어 있습니다.

- InitializeCalculationUsage
- ApplyCalculationUsage
- CalculationCodeApply
- CalculationCodeCombine
- CalculationCodeQualify
- CalculationCodeCalculate
- CalculationRuleCombine
- CalculationRuleQualify
- v CalculationRuleCalculate
- MonetaryCalculationScaleLookup
- QuantityCalculationScaleLookup
- CalculationRange
- v SummarizeCalculationUsage
- FinalizeCalculationUsage

계산 메소드의 서브클래스는 해당되는 명령이 확장된 인터페이스를 나타냅니다. 다음 표 는 계산 메소드 서브클래스 및 관련된 인터페이스를 보여줍<mark>니다</mark>.

| 계산 메소드 서브클래스                      | 인터페이스                                                            |
|-----------------------------------|------------------------------------------------------------------|
| <b>InitializeCalculationUsage</b> | com.ibm.commerce.order.calculation.InitializeCalculationUsageCmd |
| ApplyCalculationUsage             | com.ibm.commerce.order.calculation.ApplyCalculationUsageCmd      |
| CalculationCodeApply              | com.ibm.commerce.order.calculation.CalculationCodeApplyCmd       |
| CalculationCodeCombine            | com.ibm.commerce.order.calculation.CalculationCodeCombineCmd     |
| CalculationCodeQualify            | com.ibm.commerce.order.calculation.CalculationCodeQualifyCmd     |
| CalculationCodeCalculate          | com.ibm.commerce.order.calculation.CalculationCodeCalculateCmd   |
| <b>CalculationRuleCombine</b>     | com.ibm.commerce.order.calculation.CalculationRuleCombineCmd     |
| CalculationRuleQualify            | com.ibm.commerce.order.calculation.CalculationRuleQualifyCmd     |
| CalculationRuleCalculate          | com.ibm.commerce.order.calculation.CalculationRuleCalculateCmd   |
| MonetaryCalculationScaleLookup    | com.ibm.commerce.order.calculation.CalculationScaleLookupCmd     |
| QuantityCalculationScaleLookup    | com.ibm.commerce.order.calculation.CalculationScaleLookupCmd     |
| CalculationRange                  | com.ibm.commerce.order.calculation.CalculationRangeCmd           |
| SummarizeCalculationUsage         | com.ibm.commerce.order.calculation.SummarizeCalculationUsageCmd  |
| FinalizeCalculationUsage          | com.ibm.commerce.order.calculation.FinalizeCalculationUsageCmd   |

표 1. 계산 메소드 서브클래스 및 관련된 인터페이스

계산 프레임워크를 구성하는 Java 클래스는 com.ibm.commerce.order.calculation 패 키지에 속합니다. 추가 정보는 WebSphere Commerce Studio에 있는 개발 온라인 도움말을 참조하십시오.

# <span id="page-14-0"></span>계산 메소드에 대한 데이터베이스 테이블

계산 메소드는 CALMETHOD 데이터베이스 테이블에 정의됩니다. CALMETHOD 데 이터베이스 테이블에는 계산 메소드에 대한 다음과 같은 정보가 있습니다.

## 계산 메소드 **ID(CALMETHOD ID)**

계산 메소드에 대한 고유한 식별자 번호입니다.

## 상점 엔티티 **ID(STOREENT ID)**

계산 메소드가 속하는 상점 또는 상점 그룹에 대한 식별자입니다.

## 계산 사용법 **ID(CALUSAGE\_ID)**

계산 메소드를 적용하는 계산 사용법입니다. 계산 사용법에 대한 추가 정보는 13페이지의 제 3 장 『계산 사용법』 부분을 참조하십시오.

# 계산 메소드 설명(DESCRIPTION)

계산 메소드의 설명입니다. CalculationCode 및 CalculationScales를 작성하고 갱신하는 사용자 인터페이스로 표시될 수 있습니다.

# **(NAME)**

StoreEntity, SubClass, CalculationUsage의 특정 조합에 사용되는 방법을 식 별하는 문자열입니다.

#### **---(SUBCLASS)**

계산 메소드의 서브클래스를 나타내는 번호입니다. 다음 표는 각 서브클래스에 지정된 번호를 보여줍니다.

표 2. 사용 가능한 서브클래스

| 서브클래스 번호 | 서브클래스                             |
|----------|-----------------------------------|
|          | CalculationCodeCombine            |
| 2        | CalculationCodeQualify            |
| 3        | CalculationCodeCalculate          |
| 4        | CalculationCodeApply              |
| 5        | CalculationRuleCombine            |
| 6        | CalculationRuleQualify            |
| 7        | CalculationRuleCalculate          |
| 8        | QuantityCalculationScaleLookup    |
| 9        | MonetaryCalculationScaleLookup    |
| 10       | CalculationRange                  |
| 11       | <b>InitializeCalculationUsage</b> |
| 12       | ApplyCalculationUsage             |

<span id="page-15-0"></span> *2. ( )*

| 서브클래스 번호 | 서브클래스                     |
|----------|---------------------------|
|          | SummarizeCalculationUsage |
|          | FinalizeCalculationUsage  |

## **Java -- (TASKNAME)**

계산 메소드에 해당하는 Java 인터페이스 클래스의 완전한 이름입니다(예: com.ibm.commerce.order.utils.CalculationCodeCodeCombineCmd). 여러 계 산 메소드에 대해 동일한 Java 인터페이스를 사용할 수 있습니다.

# 계산 메소드 데이터 모델 도표

다음의 데이터 모델 도표는 계산 메소드를 정의하기 위해 사용되는 데이터베이스 테이 블 사이의 관계에 대한 그림을 제공합니다.

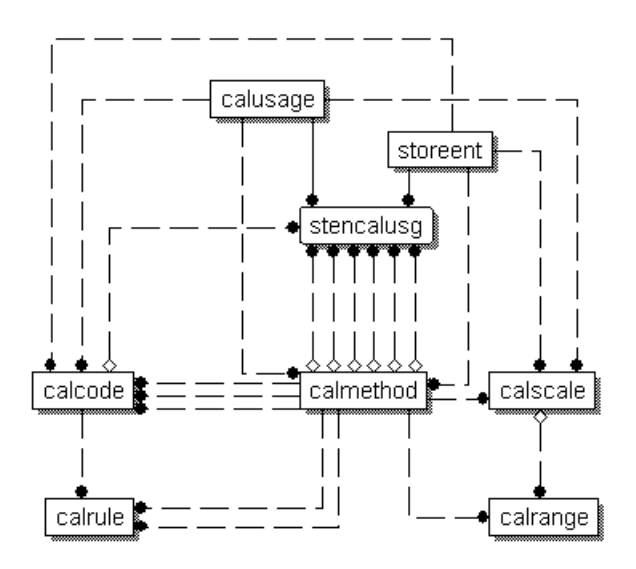

*그림 2. 계산 메소*드 데이터 모델 도표

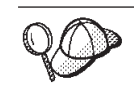

이 도표에서 사용되는 규정에 대한 추가 정보는 [125](#page-132-0) 페이지의 부록 C 『데이터 모 델 범례』 부분을 참조하십시오.

도표에 있는 데이터베이스 테이블 및 CALMETHOD 데이터베이스 테이블의 다른 열 에 대한 정보는 WebSphere Commerce Studio의 개발 온라인 도움말을 참조하십시오.

# <span id="page-16-0"></span>계산 메소드 수행 방법

WebSphere Commerce가 화폐 금액을 계산할 때 다양한 계산 메소드가 호출됩니다. 계산 메소드의 각 서브 클래스는 계산 프레임워크의 다른 구성요소에 사용됩니다. 계산 메소드의 서브클래스는 다음과 같이 이 책의 다른 장에서 다뤄집니다.

# 13 페이지의 제 3 장 『계산 사용법』

#### **InitializeCalculationUsage**

이 계산 메소드는 화폐 금액 계산을 초기화하기 위해 OrderPrepare 명 령에서 호출할 수 있습니다. 초기화의 예로는 이전에 계산된 값을 제 거하는 것이 있습니다.

## **ApplyCalculationUsage**

이 계산 메소드는 화폐 금액을 계산하고 주문에 이를 적용하기 위해 OrderPrepare 명령에서 호출할 수 있습니다. ApplyCalculationUsage 계산 메소드는 또한 표시 목적으로 화폐 금액을 계산할 경우, 데이터 bean에서 호출될 수도 있습니다. 계산된 금액의 예로는 주문 조정액, 운송 비용 및 세금이 있습니다. WebSphere Commerce와 함께 제공 되는 이러한 계산 메소드의 기본 구현은 CalculationCodeCombine, CalculationCodeCalculate 및 CalculationCodeApply 계산 메소드를 호출합니다.

# **SummarizeCalculationUsage**

이 계산 메소드는 계산된 값을 요약하고 주문에 이를 적용하기 위해 OrderPrepare 명령에서 호출할 수 있습니다. 예로는 SubOrderAdjustments 또는 SubOrder의 운송 비용이나 세금을 대량 자료 반입하는 것이 있습니다.

#### **FinalizeCalculationUsage**

이 계산 메소드는 쿠폰과 같이 소모된 자원을 더이상 사용할 수 없는 것으로 표시하기 위해 OrderProcess 명령에서 호출할 수 있습니다.

 $25$  페이지의 제 4 장 『계산 코드』

## **CalculationCodeApply**

이 계산 메소드는 OrderItem 목록의 계산된 값을 주문에 적용하기 위 해 ApplyCalculationUsage 계산 메소드에서 호출할 수 있습니다.

# **CalculationCodeCombine**

이 계산 메소드는 OrderItem과 계산 코드 사이의 관계를 식별하기 위 해 ApplyCalculationUsage 계산 메소드에서 호출할 수 있습니다. WebSphere Commerce와 함께 제공되는 CalculationCodeCombine 계 산 메소드의 기본 구현은 CATENCALCD, CATGPCALCD, ORDICALCD, ORDCALCD 데이터베이스 테이블을 사용하고, CalculationCodeQualify 계산 메소드를 호출합니다.

## **CalculationCodeQualify**

이 계산 메소드는 계산 코드가 OrderItem 목록에 적용되는 지를 판별 하기 위해 CalculationCodeCombine 계산 메소드에서 호출할 수 있습 니다.

# **CalculationCodeCalculate**

이 계산 메소드는 특정 CalculationCode의 OrderItem 목록에 대해 값 을 계산하기 위해 ApplyCalculationUsage 계산 메소드에서 호출할 수 있습니다.

# **[39](#page-46-0) 페이지의 제 5 장 『계산 규칙』**

#### **CalculationRuleCombine**

이 계산 메소드는 계산 코드에 대해 적용되어야 하는 계산 규칙 및 연 관된 OrderItem의 목록을 판별하기 위해 CalculationCodeCalculate 계 산 메소드에서 호출할 수 있습니다. WebSphere Commerce와 함께 제 공되는 CalculationRuleCombine 계산 메소드의 기본 구현은 CalculationRuleQualify 계산 메소드와 CalculationRuleCalculate 계 산 메소드를 호출하여 허용 가능한 각각의 계산 규칙 조합에 대해 가 장 낮은 값을 찾습니다.

#### **CalculationRuleQualify**

해당 계산 메소드는 계산 규칙이 OrderItem 목록에 적용되는지 판별 하기 위해 CalculationRuleCombine 계산 메소드에서 호출할 수 있습 니다.

# **CalculationRuleCalculate**

이 계산 메소드는 OrderItem 목록에 대해 값을 계산하기 위해 CalculationRuleCombine 계산 메소드에서 호출할 수 있습니다.

## [53](#page-60-0) 페이지의 제 6 장 『계산 스케일 및 계산 범위』

#### **MonetaryCalculationScaleLookup**

이 계산 메소드는 OrderItem 목록에 대한 계산 범위 판별에 화폐 기 반 계산 스케일을 사용할 수 있는 방법을 결정하기 위해 CalculationRuleCalculate 계산 메소드에서 호출할 수 있습니다.

## **QuantityCalculationScaleLookup**

이 계산 메소드는 OrderItem 목록에 대한 계산 범위를 판별하기 위해 수량 기반 계산 스케일을 사용할 수 있는 방법을 판별하기 위해 CalculationRuleCalculate 계산 메소드에서 호출할 수 있습니다.

#### **CalculationRange**

이 계산 메소드는 계산 범위 찾아보기 결과에서 계산된 값을 판별하기 위해 CalculationRuleCalculate 계산 메소드에서 호출할 수 있습니다.

# <span id="page-18-0"></span>일반적인 계산 메소드 플로우

주문 처리의 일부로 계산 메소드가 사용될 경우의 일반적인 계산 메소드 플로우는 다 음과 같습니다.

- 1. InitializeCalculationUsage
- 2. ApplyCalculationUsage 계산 메소드는 다음을 호출합니다.
	- a. CalculationCodeCombine 계산 메소드는 다음을 호출합니다.
		- 1) CalculationCodeQualify
	- b. CalculationCodeCalculate 계산 메소드는 다음을 호출합니다.
		- 1) CalculationRuleCombine 계산 메소드는 다음을 호출합니다.
			- a) CalculationRuleQualify
			- b) CalculationRuleCalculate 계산 메소드는 다음을 호출합니다.
				- i. CalculationScaleLookup
				- ii. CalculationRange
	- c. CalculationCodeApply
- 3. SummarizeCalculationUsage
- 4. FinalizeCalculationUsage

ApplyCalculationUsage 계산 메소드는 또한 주문 처리 이외의 표시 목적으로 화폐 금 액을 계산할 경우, 데이터 bean에서 호출될 수도 있습니다.

다음 그림은 ApplyCalculationUsage 계산 메소드에서 호출되는 계산 메소드들의 플로 우를 보여줍니다.

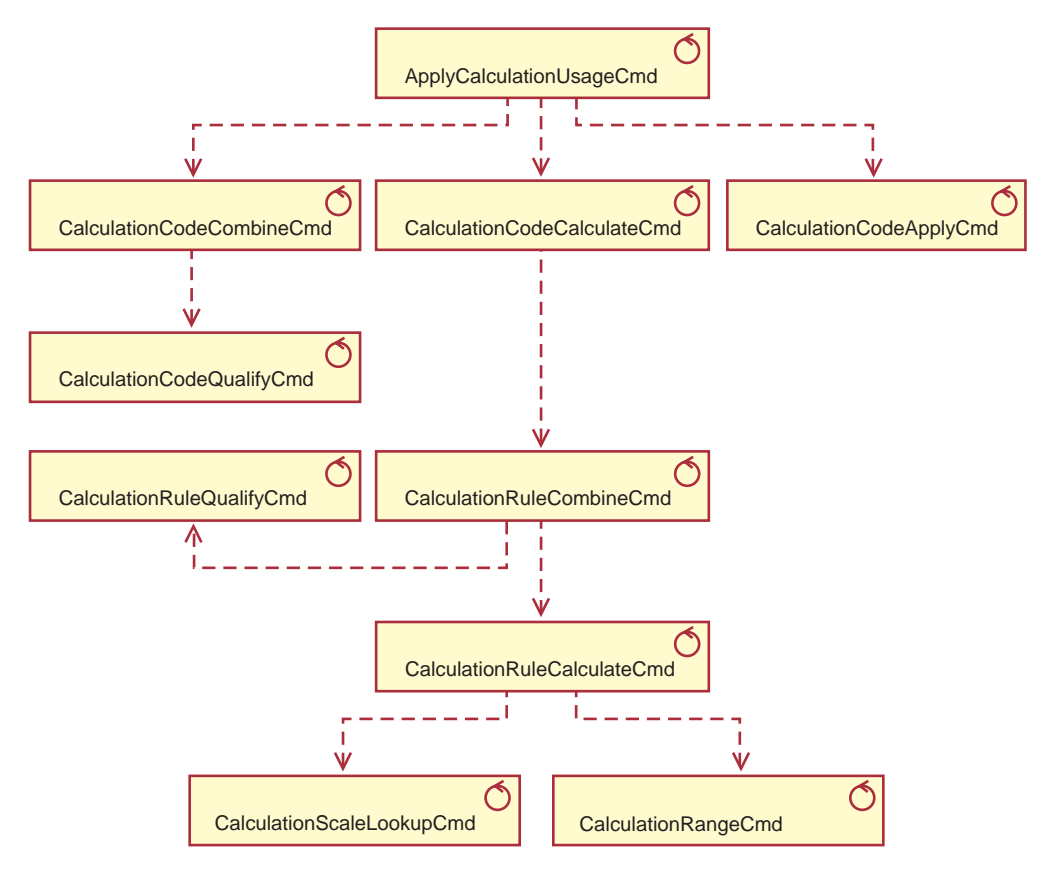

 *3. ApplyCalculationUsage* 

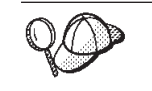

이 도표에서 사용되는 규정에 대해서는 123 페이지의 부록 B 『[UML](#page-130-0) 범례』 부분 을 참조하십시오.

# <span id="page-20-0"></span>제 3 장 계산 사용법

WebSphere Commerce 계산 프레임워크는 계산을 위한 일반 프레임워크입니다. 계산 프레임워크를 사용하여 계산을 구현할 때, 정의해야 하는 첫 번째 사항은 수행할 계산 의 유형입니다. 계산 프레임워크가 수행하는 계산의 유형을 계산 사용법이라고 합니다. 계산 사용법에는 계산 사용법 코드가 지정됩니다.

WebSphere Commerce는 5가지의 사전 정의된 계산 사용법을 제공합니다. 사전 정의 된 사용법은 다음과 같습니다.

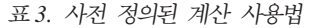

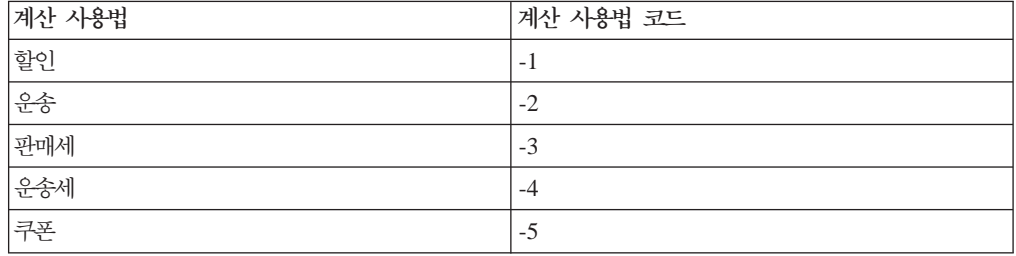

WebSphere Commerce는 한번에 하나의 계산 사용법에 대해 모든 계산을 수행합니다. 계산 사용법의 순서는 STENCALUSG 데이터베이스 테이블의 SEQUENCE 열에 저 장됩니다. 이 테이블의 항목은 초기에 언어 영향을 받지 않는 부트스트랩 파일인 wcs.bootstrap.xml의 정보로 채워집니다. 부트스트랩 파일에 대한 추가 정보는 [127](#page-134-0) 페이지의 『부트스트랩 파일』 부분을 참조하십시오.

계산 사용법이 처리되는 기본 순서는 wcs.bootstrap.xml에 정의되며 다음과 같습니 다.

- 1. 쿠폰
- 2. 할인
- 3. 유송
- 4. 판매세
- 5.

# 계산 사용법에 대한 데이터베이스 테이블

계산 사용법에 대한 정보는 다음 데이터베이스 테이블에 저장됩니다.

#### **CALUSAGE**

이 테이블에는 각각의 계산 사용법과 계산 사용법 설명에 대한 고유 식별자가 있습니다.

이 테이블의 값은 언어의 영향을 받는 부트스트랩 파일에 정의됩니다. 부트스 트랩 파일에 대한 추가 정보는 [127](#page-134-0) 페이지의 『부트스트랩 파일』 부분을 참조 하십시오.

#### <span id="page-21-0"></span>**STENCALUSG**

이 테이블은 상점 또는 상점 그룹에 대한 계산 사용법의 상위 레벨 행위를 정 의합니다. 상점에 대한 구현이 정의되지 않으면, 상점이 속하는 상점 그룹에 대 한 구현이 사용됩니다. 상점과 상점 그룹에 대해 다른 구현이 정의된 경우 상 점에 대한 구현이 사용됩니다.

이 데이터베이스 테이블은 초기에 언어의 영향을 받지 않은 부트스트랩 파일로 부터 대량 자료 반입됩니다. 부트스트랩 파일에 대한 추가 정보는 [127](#page-134-0) 페이지 의 『부트스트랩 파일』 부분을 참조하십시오.

다음 절에서는 일부 데이터베이스 테이블에 저장되는 주요 계산 사용법 속성에 대해 설 명합니다. 계산 사용법 데이터베이스 테이블 및 다른 데이터베이스 테이블의 모든 열에 대한 정보는 WebSphere Commerce Studio의 개발 온라인 도움말을 참조하십시오. 다 음 절에 설명된 모든 속성은 "선택"으로 표시되지 않은 경우 필수입니다.

# $\blacksquare$ CALUSAGE 데이터베이스 테이블

CALUSAGE 데이터베이스 테이블에는 계산 사용법에 대한 다음과 같은 정보가 있습 니다.

계산 사용법 설명(DESCRIPTION)(선택)

계산 사용법의 설명입니다.

계산 사용법 **ID(CALUSAGE\_ID)** 

계산 사용법에 대한 고유한 식별자 번호입니다.

# STENCALUSG 데이터베이스 테이블

STENCALUSG 데이터베이스 테이블에는 상점 또는 상점 그룹을 다음과 같이 계산 사 용법에 관련짓는 정보가 들어 있습니다.

상점 또는 상점 그룹 식별자(STOREENT ID)

계산 사용법이 구현되는 상점 또는 상점 그룹입니다.

# 계산 사용법 식별자(CALUSAGE\_ID)

상점 또는 상점 그룹에 대해 구현될 계산 사용법을 식별합니다.

#### **-(SEQUENCE)**

계산 사용법은 해당되는 열을 기초로 오름차순으로 처리됩니다.

## **-(USAGEFLAG)**

계산 사용법이 사용되는 지의 여부와 WebSphere Commerce가 사용되는 계 산 사용법의 결과를 처리하는 방법을 제어하는 비트 플래그입니다. 이 속성에 적용 가능한 값은 다음과 같습니다.

<span id="page-22-0"></span> $0(7)$ 본값

상점 또는 상점 그룹에 대해 계산 사용법이 사용되지 않습니다.

- 1 계산 사용법이 사용되고 OrderItem에 대한 값을 리턴할 수 있습니다. OrderItem에 대해 어떤 값도 리턴되지 않을 경우, 값은 0인 것으로 간 주됩니다.
- 2 계산 사용법이 사용되며 OrderItem에 대해 항상 값을 리턴해야 합니 다. OrderItem에 대해 어떤 값도 리턴되지 않을 경우, ECApplicationException이 발생합니다.

# InitializeCalculationUsage 계산 메소드(CALMETHOD\_ID\_INI)(선택)

계산을 초기화하기 위해 사용되는 계산 메소드입니다. 계산 초기화에는 계산을 수행하기 위해 필요한 초기값을 설정하고 이전에 계산된 결과를 지우는 작업이 포함됩니다.

# ApplyCalculationUsage 계산 메소드(CALMETHOD\_ID\_APP)(선택)

계산 사용법을 적용하기 위해 사용되는 계산 메소드입니다. 계산 사용법 적용 에는 WebSphere Commerce 데이터베이스에 계산된 화폐 금액을 유지하는 작 업이 포함됩니다.

# **SummarizeCalculationUsage (CALMETHOD\_ID\_SUM)()**

계산 사용법을 요약하기 위해 사용되는 계산 메소드입니다. 계산 사용법 요약 에는 주문에 있는 OrderItem에 대해 계산된 화폐 금액을 기초로 주문 및 부 속 주문에 대한 총액을 판별하는 작업이 포함됩니다.

#### **FinalizeCalculationUsage (CALMETHOD\_ID\_FIN)()**

계산 사용법을 마무리하기 위해 사용되는 계산 메소드입니다. 계산 마무리에는 계산이 적용된 후 완료해야 하는 처리가 포함됩니다. 계산 사용법 마무리의 예 로는 다른 주문에 쿠폰이 적용되지 않도록 주문에 사용된 쿠폰에 표시하는 것 이 있습니다.

# 기본 계산 코드(CALCODE ID)(선택)

해당되는 계산 사용법에 대해 OrderItem에 첨부된 계산 코드가 없을 경우, 기 본 계산 코드가 사용됩니다.

# 계산 사용법 데이터 모델 도표

다음의 데이터 모델 도표는 계산 사용법을 정의하기 위해 사용되는 데이터베이스 테이 블 사이의 관계에 대한 그림을 제공합니다.

<span id="page-23-0"></span>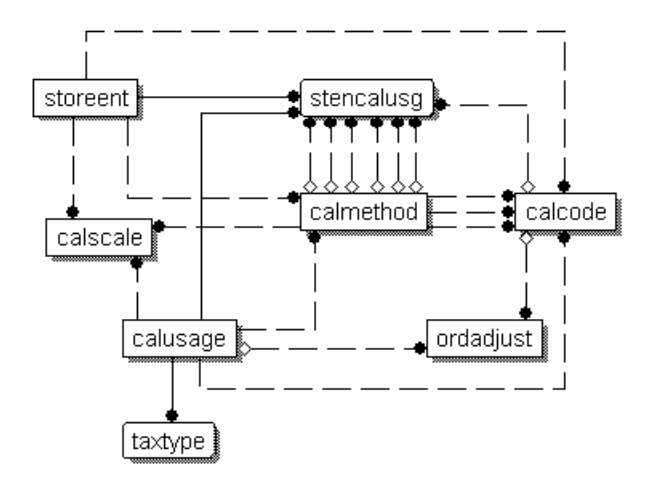

*그림 4. 계산 사용법 데이터 모델 도표* 

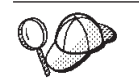

이 도표에서 사용되는 규정에 대해서는 [125](#page-132-0) 페이지의 부록 C 『데이터 모델 범례』 부분을 참조하십시오.

도표에 있는 데이터베이스 테이블에 대한 정보는 WebSphere Commerce Studio의 개 발 온라인 도움말을 참조하십시오.

# 계산 사용법에 대한 계산 메소드

계산 사용법과 연관되는 네 가지의 계산 메소드 서브클래스가 있습니다.

## **InitializeCalculationUsage**

InitializeCalculationUsage 계산 메소드는 ApplyCalculationUsage 계산 메소 드를 호출하기 전에 STENCALUSG 데이터베이스 테이블의 USAGEFLAGS 열에 지정된 각각의 계산 사용법에 대해 OrderPrepare 명령에서 호출됩니다.

# **ApplyCalculationUsage**

ApplyCalculationUsage 계산 메소드는 STENCALUSG 데이터베이스 테이블 의 USAGEFLAGS 열에 지정된 각각의 계산 사용법에 대해 OrderPrepare 명 령에서 호출됩니다. 이러한 방법은 주문에서 반드시 필요하지는 않은 항목에 대 한 금액을 계산하기 위해 데이터 bean이나 기타 태스크 명령에서도 호출될 수 있습니다. 예를 들어, GetReturnTaxes 태스크 명령은 판매세 계산 사용법에 대 해 ApplyCalculationUsage 메소드를 호출합니다.

## **SummarizeCalculationUsage**

SummarizeCalculationUsage 계산 메소드는 ApplyCalculationUsage 계산 메 소드를 호출한 후 STENCALUSG 데이터베이스 테이블의 USAGEFLAGS 열 에 지정된 각각의 계산 사용법에 대해 OrderPrepare 명령에서 호출됩니다. SummarizeCalculationUsage 계산 메소드는 계산된 금액을 요약합니다. 예를

<span id="page-24-0"></span>들어, 판매세 계산 사용법에 대한 SummarizeCalculationUsage 방법에는 SUBORDTAX 데이터베이스 테이블과 SUBORDERS.TOTALTAX 열에서 대 량 자료 반입됩니다. SUBORDTAX 데이터베이스 테이블에는 SubOrder에 있 는 OrderItem에 대한 세금 정보가 들어 있습니다.

# **FinalizeCalculationUsage**

FinalizeCalculationUsage 계산 메소드는 STENCALUSG 데이터베이스 테이 블의 USAGEFLAGS 열에 지정된 각각의 계산 사용법에 대해 ProcessOrder 태스크 명령에서 호출됩니다. 예를 들어, 쿠폰 계산 사용법에 대한 FinalizeCalculationUsage 방법은 쿠폰이 다른 주문에 적용되지 않도록 주문에 적용된 쿠폰에 표시합니다.

다음 절에서는 이러한 계산 메소드 서브클래스와 WebSphere Commerce에서 제공되 는 기본 구현에 대해 설명합니다. 계산 방법 서브클래스를 구현하는 인터페이스 및 명 령에 대한 추가 정보는 WebSphere Commerce Studio의 개발 온라인 정보에서 볼 수 있습니다.

# **InitializeCalculationUsage**

InitializeCalculationUsage 계산 메소드는 OrderItem에 대한 금액을 계산하기 전에 필 요한 처리를 수행합니다. 예를 들어, InitializeCalculationUsage 계산 메소드는 주문에 있는 OrderItem에서 이전에 계산된 값을 제거할 수 있습니다.

InitializeCalculationUsage 계산 메소드 서브클래스로 사용될 명령은

InitializeCalculationUsageCmd 인터페이스를 구현해야 합니다.

InitializeCalculationUsageCmd 인터페이스에 대한 추가 정보는 WebSphere Commerce Studio의 개발 온라인 도움말을 참조하십시오.

다음의 InitializeCalculationUsage 계산 메소드는 WebSphere Commerce에서 제공됩 니다.

- InitializeAdjustmentCmdImpl
- InitializeCouponUsageCmdImpl
- v InitializeSalesTaxCmdImpl
- InitializeShippingCmdImpl
- v InitializeShippingTaxCmdImpl

# **InitializeAdjustmentCmdImpl**

이 명령은 InitializeCalculationUsageCmd 인터페이스를 확장하는 InitializeAdjustmentCmd 인터페이스를 구현합니다.

이는 할인 계산을 위해 값을 초기화하는 데 사용되는 할인 특정 명령입니다.

# <span id="page-25-0"></span>**InitializeCouponUsageCmdImpl**

이 명령은 InitializeCalculationUsageCmd 인터페이스를 확장하는 InitializeCouponUsageCmd 인터페이스를 구현합니다.

이는 쿠폰 특정의 명령입니다.

# **InitializeSalesTaxCmdImpl**

이 명령은 InitializeCalculationUsageCmd 인터페이스를 확장하는 SalesTaxCmd 인터 페이스를 구현합니다.

이는 판매세 계산을 위해 값을 초기화하는 데 사용되는 판매세 특정의 명령입니다.

# **InitializeShippingCmdImpl**

이 명령은 InitializeCalculationUsageCmd 인터페이스를 확장하는 InitializeShippingCmd 인터페이스를 구현합니다.

이는 운송 비용 계산을 위해 값을 초기화하는 데 사용되는 운송 특정의 명령입니다.

# **InitializeShippingTaxCmdImpl**

이 명령은 InitializeCalculationUsageCmd 인터페이스를 확장하는 InitializeShippingTaxCmd 인터페이스를 구현합니다.

이는 운송세 계산을 위해 값을 초기화하는 데 사용되는 운송세 특정의 명령입니다.

# **ApplyCalculationUsage**

ApplyCalculationUsage 계산 메소드는 주문 처리와 상품 표시 목적으로 사용됩니다. 주문 처리 동안, ApplyCalculationUsage 계산 메소드는 OrderItem 목록에 대해 화폐 금액을 계산하기 위해 OrderPrepare 명령에서 호출됩니다. 화폐 금액은 이후의 계산에 사용할 수 있도록 각각의 OrderItem에 적용됩니다.

ApplyCalculationUsage 계산 메소드는 표시 목적으로 화폐 금액을 계산할 경우, 데이 터 bean에서 호출될 수도 있습니다. 예를 들어, 상품에 대한 세금은 상품 표시 페이지 의 일부로 표시될 수 있습니다. ApplyCalculationUsage 계산 메소드를 호출하는 데이 터 bean은 보통 데이터 bean에 대해 처리되는 계산 사용법의 InitializeCalculationUsage 계산 메소드에 의해 수행되는 초기화를 수행해야 합니다. 데 이터 bean은 InitializeCalculationUsage, SummarizeCalculationUsage 또는

FinalizeCalculationUsage 계산 메소드에 대한 액세스를 가지고 있지 않습니다.

추가로, GetReturnTaxes 태스크 명령은 Initialize, Summarize 또는 Finalize 메소드 를 호출하지 않고 판매세 계산 사용법에 대한 ApplyCalculationUsage 메소드를 호출 하기도 합니다.

ApplyCalculationUsage 계산 메소드 서브클래스로 사용될 명령은

ApplyCalculationUsageCmd 인터페이스를 구현해야 합니다. ApplyCalculationUsageCmd 인터페이스에 대한 추가 정보는 WebSphere Commerce Studio의 개발 온라인 도움말 을 참조하십시오.

다음의 ApplyCalculationUsage 계산 메소드는 WebSphere Commerce에서 제공됩니 다.

- ApplyCalculationUsageCmdImpl
- v ApplyCalculationUsageTIKCmdImpl
- ApplyCouponUsageCmdImpl
- v ApplyShippingCmdImpl

# **ApplyCalculationUsageCmdImpl**

이는 ApplyCalculationUsage 명령의 기본 구현입니다.

- 이 명령 구현은 다음을 수행합니다.
- 1. 계산 코드 목록을 가져오기 위해 CalculationCodeCombine 계산 메소드를 호출합 니다. 목록에 있는 각 CalculationCode에 대해, CalculaitonCodeCombine 계산 메 소드는 계산에 포함될 OrderItem 목록도 제공합니다.
- 2. 목록의 각 계산 코드에 대해, ApplyCalculationUsageCmdImpl은 다음을 수행합니 다.
	- a. CalculationCodeCalculate 계산 메소드를 호출하여 연관된 OrderItem 목록을 전달합니다. CalculationCodeCalculate 계산 메소드는 각 OrderItem에 대해 계 산된 금액 목록을 리턴합니다. 화폐 금액은 세금 카테고리로 구분할 수 있습니 다.
	- b. CalculationCodeApply 계산 메소드를 호출하여 계산 코드, OrderItem 목록 및 각각의 OrderItem과 연관되는 화폐 금액으로 전달합니다.

# **ApplyCalculationUsageTIKCmdImpl**

이 명령은 ApplyCalculationUsageCmd 인터페이스를 확장하는 ApplyCalculationUsageTIKCmd 인터페이스를 구현합니다.

ApplyCalculationUsageTIKCmd 인터페이스와 ApplyCalculationUsageTIKCmdImpl 명령은 세금 통합 인터페이스 킷에 제공된 인터페이스 세트를 호출하기 위한 예로 제공 됩니다. WebSphere Commerce가 이 인터페이스를 사용하도록 구성된 경우, OrderPrepare 명령은 ApplyCalculationUsageTIKCmd를 호출하고 이는 다시 세금 통 합 인터페이스 킷에 제공되는 TaxOrderCmd 태스크 명령을 호출합니다.

ApplyCalculationUsageTIKCmd 인터페이스 및 ApplyCalculationUsageTIKCmdImpl 명령에 대한 추가 정보는 WebSphere Commerce Studio의 개발 온라인 도움말을 참 조하십시오.

# <span id="page-27-0"></span>**ApplyCouponUsageCmdImpl**

이 명령은 ApplyCalculationUsageCmd 인터페이스를 확장하는 ApplyCouponUsageCmd 인터페이스를 구현합니다.

이 명령은 쿠폰 특별 판매로부터 ORDERS 및 ORDERITEMS 데이터베이스 테이블 의 조정액으로 할인을 추가합니다. 명령은 고객이 주문을 준비하기 전에 쿠폰을 회수할 것을 요청할 때 호출됩니다.

주문에 적용할 쿠폰은 ORCPMAP 데이터베이스 테이블에 위치됩니다. 이 명령은 ORCPMAP 데이터베이스 테이블에서 주문에 적용할 쿠폰을 찾고 ORCPMAP 데이터 베이스 테이블과 CPITMAP 데이터베이스 테이블에서 쿠폰을 제거합니다. 발견된 쿠폰 은 CheckValidityTaskCmd 명령을 호출하여 만기되었는지 확인합니다. 만기되지 않은 쿠폰은 CheckApplicabilityTaskCmd 명령을 호출하여 적용 가능성에 대해 확인됩니다. 적용 가능한 쿠폰은 CalculateDiscountAmountCmd 태스크 명령에 의해 호출되고 현 재 진행 중인 주문의 할인액이 합쳐집니다.

쿠폰 특별 판매에 대한 추가 정보는 개발 온라인 도움말을 참조하십시오.

# **ApplyShippingCmdImpl**

이 명령은 ApplyShippingCmd 인터페이스의 기본 구현입니다. ApplyShippingCmd 인 터페이스는 ApplyCalculationUsageCmd 인터페이스를 확장합니다.

이는 ApplyCalculationUsageCmdImpl 명령의 운송 특정 버전입니다.

# **SummarizeCalculationUsage**

이 계산 메소드 서브클래스는 표시 목적으로 계산 결과를 요약합니다.

SummarizeCalculationUsage 계산 메소드 서브클래스로 사용될 명령은 SummarizeCalculationUsageCmd 인터페이스를 구현해야 합니다. SummarizeCalculationUsageCmd 인터페이스에 대한 추가 정보는 WebSphere Commerce Studio의 개발 온라인 도움말을 참조하십시오.

다음의 SummarizeCalculationUsage 계산 메소드는 WebSphere Commerce에서 제공 됩니다.

- SummarizeAdjustmentCmdImpl
- v SummarizeCouponUsageCmdImpl
- v SummarizeSalesTaxCmdImpl
- SummarizeShippingCmdImpl
- v SummarizeShippingTaxCmdImpl

# <span id="page-28-0"></span>**SummarizeAdjustmentCmdImpl**

이 명령은 SummarizeCalculationUsageCmd 인터페이스를 확장하는 SummarizeAdjustmentCmd 인터페이스를 구현합니다.

이는 할인 계산을 요약하기 위해 사용되는 할인 특정 명령입니다.

# **SummarizeCouponUsageCmdImpl**

이 명령은 SummarizeCalculationUsageCmd 인터페이스를 확장하는 SummarizeCouponUsageCmd 인터페이스를 구현합니다.

이는 쿠폰 계산을 요약하기 위해 사용되는 쿠폰 특정 명령입니다.

# **SummarizeSalesTaxCmdImpl**

이 명령은 SummarizeCalculationUsageCmd 인터페이스를 확장하는 SummarizeSalesTaxCmd 인터페이스를 구현합니다.

이는 판매세 계산을 요약하기 위해 사용되는 판매세 특정의 명령입니다.

# **SummarizeShippingCmdImpl**

이 명령은 SummarizeCalculationUsageCmd 인터페이스를 확장하는 SummarizeShippingCmd 인터페이스를 구현합니다.

이는 운송 비용 계산을 요약하기 위해 사용되는 운송 특정의 명령입니다.

# **SummarizeShippingTaxCmdImpl**

이 명령은 SummarizeCalculationUsageCmd 인터페이스를 확장하는 SummarizeShippingTaxCmd 인터페이스를 구현합니다.

이는 운송세 계산을 요약하기 위해 사용되는 운송세 특정의 명령입니다.

# **FinalizeCalculationUsage**

이 계산 사용법 서브클래스는 ProcessOrder 태스크 명령에 의해 Order가 처리된 후 필 요한 처리를 수행하기 위해 사용됩니다.

FinalizeCalculationUsage 계산 메소드 서브클래스로 사용될 명령은 FinalizeCalculationUsageCmd 인터페이스를 구현해야 합니다. FinalizeCalculationUsageCmd 인터페이스에 대한 추가 정보는 WebSphere Commerce Studio의 개발 온라인 도움말을 참조하십시오.

FinalizeCouponUsageCmdImpl은 WebSphere Commerce에서 제공되는 유일한 FinalizeCalculationUsage 계산 메소드입니다.

# <span id="page-29-0"></span>**FinalizeCouponUsageCmdImpl**

이 명령은 FinalizeCalculationUsageCmd 인터페이스를 확장하는 FinalizeCouponUsageCmd 인터페이스를 구현합니다.

FinalizeCouponUsageCmdImpl 명령은 다른 주문에서 쿠폰이 사용되지 않도록 현재 진 행 중인 주문에서 사용된 쿠폰에 표시합니다.

# 계산 사용법 수행 방법

계산 사용법은 OrderPrepare 명령에 의해 호출됩니다. OrderPrepare 명령은 화폐 금 액을 계산할 OrderItem 목록을 작성합니다. 주문이 속하는 상점이나 상점 그룹에 대해 적용 가능한 계산 사용법을 찾아서 STENCALUSG 데이터베이스 테이블에 정의된 순 서에 따라 처리합니다.

OrderPrepare 명령은 다음과 같인 계산 사용법을 처리합니다.

- 1. 모든 계산 사용법은 STENCALUSG 데이터베이스 테이블의 CALMETHOD\_ID\_INI 열에 언급된 InitializeCalculationUsage 계산 메소드를 사 용하여 초기화됩니다.
- 2. 모든 계산 사용법은 STENCALUSG 데이터베이스 테이블의 CALMETHOD\_ID\_APP 열에 언급된 ApplyCalculationUsage 계산 메소드를 사 용하여 적용됩니다. 추가 정보는 『계산 사용법 적용 방법』을 참조하십시오.
- 3. 모든 계산 사용법은 STENCALUSG 데이터베이스 테이블의 CALMETHOD\_ID\_SUM 열에 언급된 SummarizeCalculationUsage 계산 메소드 를 사용하여 요약됩니다.

OrderPrepare 컨트롤러 명령이 완료되고 나면, OrderProcess 컨트롤러 명령이 호출됩 니다. OrderProcess 컨트롤러 명령은 각각의 계산 사용법에 대해 STENCALUSG 데 이터베이스 테이블의 CALMETHOD\_ID\_FIN 열에 언급된 FinalizeCalculationUsage 계산 메소드를 호출하여 모든 계산 사용법을 마무리합니다.

# 계산 사용법 적용 방법

계산 사용법이 적용되면 다음 단계가 발생합니다.

- 1. ApplyCalculationUsage 계산 메소드는 CalculationCodeCombine 계산 메소드를 호출합니다. CalculationCodeCombine 계산 메소드는 목록을 리턴합니다. 리턴된 목 록의 각 항목은 계산 코드가 적용되는 주문의 OrderItem과 계산 코드로 구성됩니 다.
- 2. ApplyCalculationUsage 계산 메소드는 CalculationCodeCombine 계산 메소드에 의해 리턴된 목록에 있는 각 항목에 대해 CalculationCodeCalculate 계산 메소드 를 호출합니다. CalculationCodeCalculate 계산 메소드는 OrderItem과 계산 사용 법에 대해 OrderItem과 연관되는 화폐 금액으로 각각 구성되는 아이템의 목록을 반

품합니다. 세금 계산 메소드의 경우, OrderItem에 적용되는 여러 세금에 대해 여러 화폐 금액이 있을 수 있습니다. 이러한 경우, 세금 카테고리도 목록의 일부로 리턴 됩니다.

3. ApplyCalculationUsage 계산 메소드는 각각의 OrderItem 그룹에 대해 CalculationCodeApply 계산 메소드를 호출합니다.

계산 코드 및 연관된 계산 메소드(CalculationCodeApply 계산 메소드와 같은)에 대한 설명은 [25](#page-32-0) 페이지의 제 4 장 『계산 코드』 부분을 참조하십시오.

# <span id="page-32-0"></span>제 4 장 계산 코드

소매 상점에서 판매하는 항목에는 항목 가격이 아닌 다른 정보를 표시하는 가격 태그 가 첨부되어 있습니다. 예를 들어, 항목을 판매할 경우 가격 태그는 판매가를 계산하기 위해 항목에 적용할 백분율 할인을 표시합니다. 마찬가지로, WebSphere Commerce는 OrderItem에 대해 수행될 계산을 표시하기 위해 OrderItem에 계산 코드를 첨부합니다. 다음 그림은 WebSphere Commerce의 계산 코드와 비교한 소매 상점에서의 가격 태 그 표시를 보여줍니다.

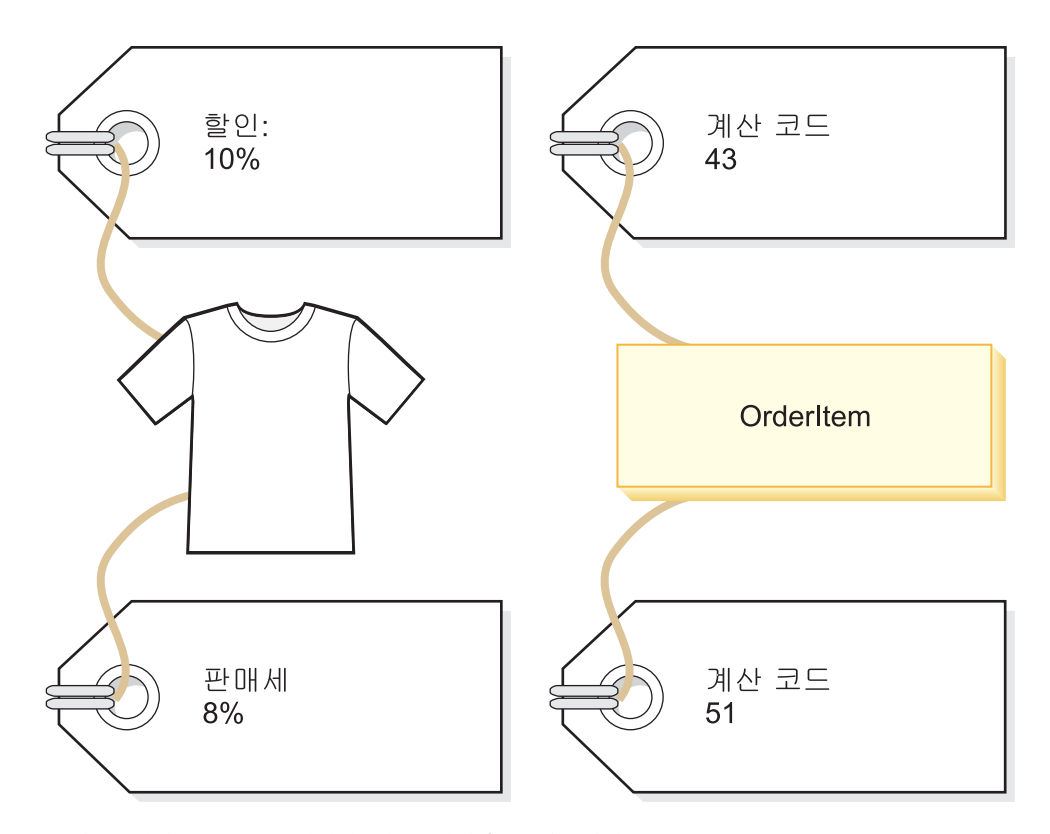

*그림 5. 계산 코*드는 *수행해야 하는 계산을 표시합니다*.

가격 코드가 소매 상점에서 판매할 항목에 대해 첨부되는 것과 같은 방식으로 계산 코 드가 OrderItem에 첨부되는 것으로 간주합니다. 계산 코드 첨부는 WebSphere Commerce 내에서 계산 코드가 지정되는 위치에 따라 직접 또는 간접으로 이루어질 수 있습니다.

OrderItem에 계산 코드를 간접적으로 첨부하는 것은 계산원이 판매하는 한 항목 또는 모든 항목에 대해 1회 할인을 제공하는 것과 유사합니다. 이 때 계산 코드는 주문의 일부나 OrderItem의 일부로 지정됩니다. 주문의 일부로 계산 코드가 지정될 때, 이 코 드는 주문을 구성하는 모든 OrderItem에 첨부됩니다. 계산 코드를 주문에 연관시키는 정보는 ORDCALCD 데이터베이스 테이블에 저장됩니다. 계산 코드를 OrderItem에 연 관시키는 정보는 ORDICALCD 데이터베이스 테이블에 저장됩니다.

계산 코드를 간접적으로 첨부하는 것은 소매 상점에서 상점의 항목이 판매됨을 표시하 는 사인을 보내는 것과 유사합니다. 할인에 대한 정보는 개별 항목의 가격 태그에 직접 첨부되지 않지만 계산원은 주문 비용을 계산할 때 할인을 적용할 것을 알게 됩니다. WebSphere Commerce에서 계산 코드의 간접적 첨부는 계산 코드가 카탈로그 항목이 나 카탈로그 그룹의 일부로 지정될 때 발생합니다.

카탈로그 항목에 첨부되는 것으로 계산 코드를 지정하는 것은 할인이 특정 상품에 적 용됨을 표시하는 사인을 소매 상점에서 지정하는 것과 유사합니다. 카탈로그 그룹의 일 부로 계산 코드를 지정하는 것은 할인이 특정 부서의 모든 상품에 적용됨을 표시하는 사인을 소매 상점에서 지정하는 것과 유사합니다. 마찬가지로, 계산 코드가 카탈로그 그 룹의 일부로 지정될 때, 계산 코드는 카탈로그 그룹의 모든 카탈로그 항목에 적용됩니 다. 계산 코드를 카탈로그 항목에 연관시키는 정보는 CATENCALCD 데이터베이스 테 이블에 저장됩니다. 계산 코드를 카탈로그 그룹에 연관시키는 정보는 CATGPCALCD 데이터베이스 테이블에 저장됩니다. CATENCALCD 데이터베이스 테이블은 계산 코드 를 모든 카탈로그 항목에 첨부하는 데도 사용됩니다.

계산 코드는 STENCALUSG 데이터베이스 테이블에서 계산 사용법에 대한 기본 계산 코드를 지정하여 주문 항목에 내재적으로 첨부할 수도 있습니다. 기본 계산 코드는 주 문에서 특정 계산 사용법에 간접 또는 직접적으로 계산 코드가 첨부되지 않은 OrderItem 에 대해 사용됩니다. 특정 계산 사용법에 대한 기본 계산 코드는 상점 레벨과 상점 그 룹 레벨에서 지정할 수 있습니다. 상점 그룹 레벨에 지정된 기본 계산 코드는 상점 레 벨 기본 계산 코드를 지정하지 않을 경우에만 사용됩니다.

계산 코드 외부에서 첨부가 정의된 경우, 다음 특성이 계산 코드의 일부로 정의됩니다.

- 계산 사용법. 이는 계산 코드를 사용할 수 있는 계산 유형을 지정합니다. 계산 사용 법은13 페이지의 제 3 장 『계산 사용법』에서 다뤄집니다.
- 계산 코드를 규정, 계산 및 적용하기 위해 사용되는 계산 메소드.
- 계산 코드를 규정해야 하는지의 여부를 표시하는 플래그.
- 계산 코드가 활성화, 비대화식 또는 삭제 표시되어 있는지를 표시하는 플래그.
- 계산할 OrderItem을 그룹화하는 방법.
- 일련 번호. 일련 번호는 같은 계산 사용법의 여러 계산 코드가 OrderItem에 적용될 때 계산 순서를 판별하기 위해 사용됩니다.
- 계산 코드가 적용되는 시간 범위.

이 특성은 CALCODE 데이터베이스 테이블에 정의됩니다. 계산 코드가 사용되는 방법 에 영향을 미치는 CALCODE 데이터베이스 테이블 및 기타 데이터베이스 테이블에 대 해서는 다음 절에서 설명합니다.

# <span id="page-34-0"></span>계산 코드에 대한 데이터베이스 테이블

WebSphere Commerce에서 계산 코드에 대한 정보는 다음 데이터베이스 테이블에 저 장됩니다.

# **CALCODE**

계산 코드를 정의하는 기본 데이터베이스입니다.

#### **CALCODEDSC**

이 데이터베이스 테이블에는 하나의 계산 코드에 여러 언어로 된 설명이 있도 록 하기 위한 계산 코드의 자국어 설명이 있습니다.

# **CALCODEMGP**

이 데이터베이스 테이블은 계산 코드를 구성원 그룹에 연관시켜서, 계산 코드 의 사용을 특정 구성원 그룹으로 제한합니다.

# **CALCODTXEX**

이 데이터베이스 테이블은 계산 코드를 세금 카테고리에 연관시켜서, 계산 코 드에서 판별되는 화폐 금액이 세금 카테고리와 연관되는 세금에서 면제됩니다.

#### **CATGPCALCD**

이 데이터베이스 테이블은 특정 상점의 카탈로그 그룹과 함께 그리고 선택적으 로 특정 거래 계약에 대해 계산 코드를 첨부합니다. 거래 계약의 예로는 장기 구매 계약을 들 수 있습니다. 장기 구매 계약 및 거래 계약에 대한 정보는 개 발 온라인 도움말에 제공됩니다.

카탈로그 그룹에 속하는 모든 카탈로그 항목은 카탈로그 그룹에 지정된 계산 코 드와 연관됩니다.

# **CATENCALCD**

이 데이터베이스 테이블은 특정 상점에서 하나의 카탈로그 항목이나 모든 카탈 로그 항목과 함께 그리고 선택적으로 특정 거래 계약에 대해 계산 코드를 첨부 합니다. 거래 계약의 예로는 장기 구매 계약을 들 수 있습니다. 장기 구매 계 약 및 거래 계약에 대한 정보는 개발 온라인 도움말에 제공됩니다.

#### **ORDCALCD**

이 데이터베이스 테이블은 계산 코드를 주문에 첨부합니다. 이 테이블을 사용 하면 간접적으로 첨부된 계산 코드를 무시해야 하는 지를 지정할 수 있습니다.

#### **ORDICALCD**

데이터베이스 테이블은 계산 코드를 OrderItem에 첨부합니다. 이 테이블을 사 용하면 간접적으로 첨부된 계산 코드를 무시해야 하는 지를 지정할 수 있습니 다.

#### **STENCALUSG**

이 데이터베이스 테이블은 상점 또는 상점 그룹에서 계산 사용법에 대한 기본

계산 코드를 정의합니다. 이 테이블은 또한 OrderItem에 대한 여러 계산 코드 가 결합되는 방법을 판별하는 CalculationCodeCombine 계산 메소드 서브클래 스도 지정합니다.

<span id="page-35-0"></span>다음 절에서는 일부 데이터베이스 테이블에 저장되는 주요 계산 코드 속성에 대해 설 명합니다. 계산 코드 데이터베이스 테이블의 모든 열에 대한 세부사항은 WebSphere Commerce Studio에서 온라인 도움말을 참조하십시오. 다음 절에 설명된 모든 속성은 "선택"으로 표시되지 않은 경우 필수입니다.

# $CALCODE$  데이터베이스 테이블

CALCODE 데이터베이스 테이블에는 계산 코드에 대한 다음과 같은 정보가 있습니다.

# 계산 코드 **ID(CALCODE\_ID)**

계산 코드에 대한 고유한 식별자 번호입니다.

## **(CODE)**

계산 코드를 고유하게 식별하는 문자열로 특정의 계산 사용법과 상점 또는 상 점 그룹에 제공됩니다.

#### **(COMBINATION)**

스키마 기반 할인에서, 해당 열은 CALCODE 및 CALRULE 등의 조합이 가 능한지 확인하는 데 사용됩니다.

규칙 기반 할인에서, 해당 열은 이 특별 판매가 PromotionCode를 필요로 하 는지 확인하는 데 사용됩니다.

#### **CalculationCode (DESCRIPTION)**

해당 문자열은 CalculationCode를 관리하는 사용자 인터페이스로 표시하기 적 절한, 해당 CalculationCode의 간단한 설명을 제공합니다.

# 계산 코드 표시(DISPLAYLEVEL)

해당 CalculationCode로 표시되는 총계는 각각 다음을 표시합니다.

- $0 = \frac{7}{7}$  항목
- $1 = \frac{200}{100}$
- $2 = \sqrt[3]{\frac{12}{5}}$
- $3 = \bar{6} \times 3$
- 4 = 장기 구매 계약

## CalculationCodeCalculate 계산 메소드(CALMETHOD ID)

계산 코드에 대해 OrderItem의 화폐 금액을 계산하는 계산 메소드에 대한 식 별자입니다.

# **CalculationCodeApply (CALMETHOD\_ID\_APP)**

Order에 해당하는 계산된 화폐 금액을 저장하는 계산 메소드의 식별자입니다.
#### CalculationCodeQualify 계산 메소드(CALMETHOD\_ID\_QFY)

OrderItem에 대해 사용 가능한 계산 코드를 판별하는 책임을 가지고 있는 계 산 메소드의 식별자입니다.

### 계산 사용법 **ID(CALUSAGE\_ID)**

계산 코드를 적용하는 계산 사용법의 식별자입니다.

#### 유효 시간 범위(STARTDATE 및 ENDDATE)(선택)

이 두 값은 계산 규칙이 적용되는 시간 기간입니다. 어떤 값도 정의되지 않은 경우 계산 코드는 항상 적용됩니다. STARTDATE는 정의되고 ENDDATE는 정의되지 않은 경우 계산 코드는 STARTDATE에 정의된 시간 및 날짜 후에 항상 적용됩니다. STARTDATE가 정의되지 않고 ENDDATE가 정의된 경우 계산 코드는 즉시 적용되며 ENDDATE에 정의된 날짜 및 시간에 만기됩니다.

유효 시간 범위는 CalculationCodeCombine 계산 메소드에 의해 확인됩니다.

#### **(GROUPBY)**

이 열은 CalculationCodeCombine 계산 메소드가 계산을 수행하기 위해 OrderItem을 그룹화하는 방법을 표시하는 데 사용됩니다. CalculationCodeCalculate 및 CalculationCodeApply 계산 메소드는 각각의 OrderItem 그룹마다 한번씩 반복적으로 사용되어 각 그룹에서 OrderItem에 화 폐 금액을 적용합니다. 기본 그룹화는 그룹화하지 않는 것입니다. 즉, 모든 OrderItem은 하나의 그룹에 매치하고 CalculationCodeCalculate 및 CalculationCodeApply 계산 메소드는 한번만 호출됩니다.

OrderItem은 다음 방법으로 그룹화할 수 없습니다.

- 주소별 같은 운송 주소를 가지고 있는 모든 OrderItem은 같은 그룹에 속하며 계산 코드는 각각의 다른 운송 주소에 대해 한번 평가됩니다.
- 장기 구매 계약별

같은 장기 구매 계약을 가지고 있는 모든 OrderItem은 같은 그룹에 속 하며 계산 코드는 각각의 다른 장기 구매 계약에 대해 한번 평가됩니 다.

#### 판매 설정별

같은 판매 설정을 가지고 있는 모든 OrderItem은 같은 그룹에 속하며 계산 코드는 각각의 다른 판매 설정에 대해 한번 평가됩니다.

상품별 같은 상위 상품을 가지고 있는 모든 OrderItem은 같은 그룹에 속하며 계산 코드는 각각의 다른 상위 상품에 대해 한번 평가됩니다.

이러한 그룹들은 같은 카탈로그 항목 및 같은 장기 구매 계약을 가지고 있는 OrderItem이 함께 그룹화되거나 같은 판매 설정 및 같은 장기 구매 계약을 가 지고 있는 OrderItem이 함께 그룹화될 수 있도록 결합할 수도 있습니다. 그룹 을 결합할 때, 계산 코드는 각각의 다른 조합에 대해 한번 평가됩니다.

### **CalculationCode -(PUBLISH)**

계산 코드가 공개되는지 지정합니다.

- 0 = 공개되지 않음(일시 사용 불가능)
- $1 = \frac{1}{6}$
- 2 = 삭제 표시(공개되지 않음)

## **CalculationCode (LASTUPDATE)**

해당 CalculationCode가 마지막으로 갱신된 날짜입니다.

#### **-(SEQUENCE)**

같은 계산 사용법을 갖는 여러 계산 코드가 처리될 때, 그 계산 코드들은 이 특성의 숫자값을 기초로 오름차순으로 처리됩니다.

### **(STOREENT\_ID)**

계산 코드가 속하는 상점 또는 상점 그룹입니다. 계산 코드는 하나의 상점이나 상점 그룹에만 속할 수 있습니다.

## 세금 코드 분류(TXCDCLASS ID)(선택)

이 세금 코드가 세금 계산에 사용될 경우, 이는 다른 세금 계산 코드와 같이 그룹화하여 하나의 세금 코드 분류로 만들 수 있습니다.

## **- (FLAGS)**

이 플래그로 CalculationCodeQualify 계산 메소드의 호출 여부를 지정할 수 있 습니다. 기본 설정은 CalculationCodeQualify 계산 메소드가 호출되지 않는 것 입니다.

이 플래그는 CalculationCodeCombine 계산 메소드가 계산 코드의 유효 시간 범위를 확인하는지 여부에는 영향을 주지 않습니다. 이 확인을 금지할 수 없습 니다.

# STENCALUSG 데이터베이스 테이블

STENCALUSG 데이터베이스 테이블에는 계산 코드에 대한 다음과 같은 정보가 있습 니다.

## **CalculationCodeCombine (ACTCC\_CALMETHOD\_ID)()**

CalculationCodeCombine 계산 메소드의 식별자입니다.

CalculationCodeCombine 계산 메소드가 상점에 대해 지정되지 않으면, 상점 그룹에 대해 정의된 CalculationCodeCombine 계산 메소드가 사용됩니다.

STENCALUSG 데이터베이스 테이블에는 계산 사용법에 대한 정보도 있습니다. 계산 사용법은13 페이지의 제 3 장 『계산 사용법』에서 다뤄집니다.

# 계산 코드 데이터 모델 도표

다음의 데이터 모델 도표는 계산 코드를 정의하기 위해 사용되는 데이터베이스 테이블, 계산 코드의 직접 첨부를 정의하기 위해 사용되는 데이터베이스 테이블, 그리고 계산 코 드의 간접 첨부를 정의하기 위해 사용되는 데이터베이스 테이블 사이의 관계에 대한 그 림입니다.

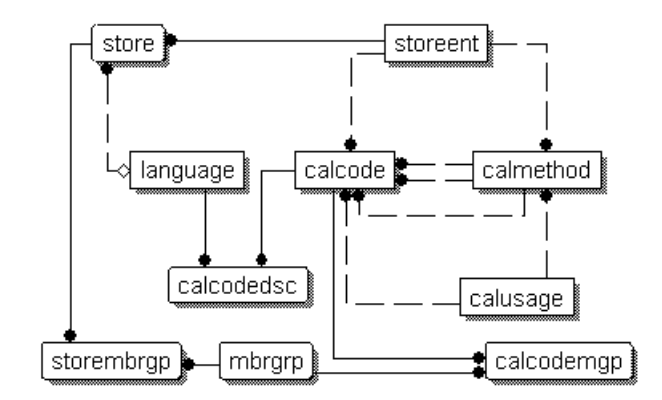

그림 6. 계산 코드 데이터 모델 도표

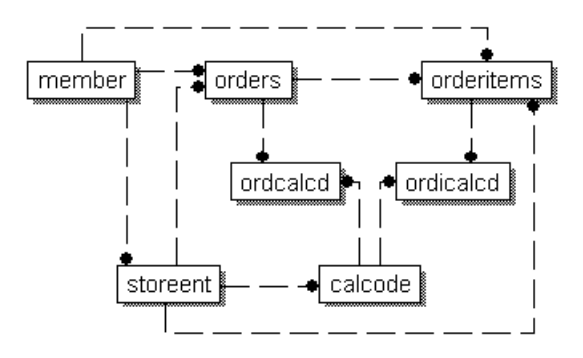

그림 7. 계산 코드 직접 첨부 데이터 모델 도표

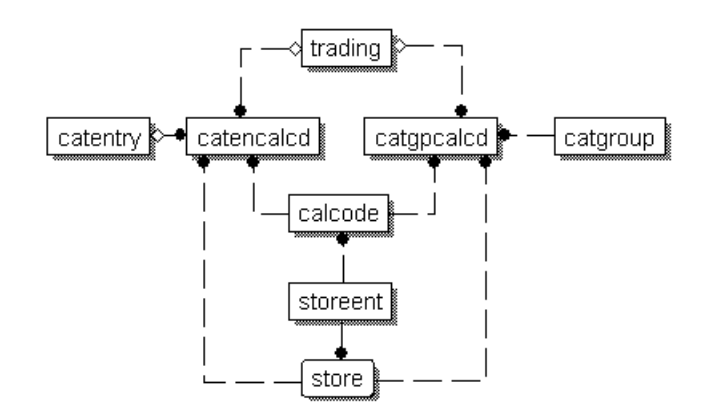

그림 8. *계산 코*드 간접 첨부 데이터 모델 도표

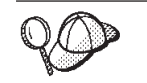

도표에서 사용되는 규정에 대한 정보는 [125](#page-132-0) 페이지의 부록 C 『데이터 모델 범례』 부분을 참조하십시오.

도표에 있는 데이터베이스 테이블에 대한 정보는 WebSphere Commerce Studio의 개 발 온라인 도움말을 참조하십시오.

# 계산 코드에 대한 계산 메소드

다음은 계산 코드와 연관되는 네 가지의 계산 메소드 서브클래스입니다.

- CalculationCodeCombine
- CalculationCodeQualify
- CalculationCodeCalculate
- CalculationCodeApply

이 절에서는 이러한 계산 메소드 서브클래스와 WebSphere Commerce에서 제공되는 기본 구현에 대해 설명합니다. 계산 방법 서브클래스를 구현하는 인터페이스 및 명령에 대한 추가 정보는 WebSphere Commerce Studio의 개발 온라인 정보에서 볼 수 있습 니다.

## **CalculationCodeCombine**

CalculationCodeCombine 계산 메소드는 어떤 OrderItem에 어떤 계산 코드가 적용되 며 계산 코드가 적용되는 순서는 어떠한지 판별합니다. 세금 계산 사용법의 경우, 세금 카테고리 목록도 지정할 수 있습니다.

CalculationCodeCombine 계산 메소드는 목록의 각 항목이 다음으로 구성되는 목록을 리턴합니다.

• 계산 코드

- 계산 코드가 적용되는 OrderItem 목록
- 각 OrderItem에 해당되는 화폐 금액 목록. 이 목록은 화폐 금액이 이전에 CalculationCodeCalculate 계산 메소드에 의해 계산되어, CalculationCodeCalculate 계산 메소드가 불필요하게 호출되지 않을 경우에만 제공됩니다.

세금 계산의 경우, 각각의 OrderItem에 해당되는 화폐 금액은 OrderItem에 적용 가능 한 각각의 세금 카테고리에 대한 금액으로 구분될 수 있습니다.

CalculationCodeCombine 계산 메소드 서브클래스로 사용될 명령은 CalculationCodeCombineCmd 인터페이스를 구현해야 합니다. CalculationCodeCombineCmd 인터페이스에 대한 추가 정보는 WebSphere Commerce Studio의 개발 온라인 도움말을 참조하십시오.

다음의 CalculationCodeCombine 계산 메소드는 WebSphere Commerce에서 제공됩 니다.

- v CalculationCodeCombineCmdImpl
- v TaxCalculationCodeCombineCmdImpl

## **CalculationCodeCombineCmdImpl**

이는 CalculationCodeCombine 계산 메소드의 기본 구현입니다.

- 이 명령은 계산 사용법 및 OrderItem 목록이 제공되면 다음을 수행합니다.
- 1. OrderItem 목록을 사용하여, CalculationCodeCombineCmdImpl 명령은 OrderItem 에 첨부된 모든 계산 코드의 목록을 작성합니다. 처리되는 계산 사용법에 속하는 계 산 코드만 간주됩니다. OrderItem에 직접 첨부된 계산 코드가 먼저 발견되고, 그 다 음으로 간접 첨부된 계산 코드가 발견됩니다. 직접 또는 간접적으로 첨부된 계산 코 드가 발견되지 않으면, 기본 계산 코드가 사용됩니다.
- 2. 발견되는 각각의 계산 코드에 대해, 명령은 다음을 수행합니다.
	- a. 계산 코드의 규정 플래그 속성이 1로 설정되면, CalculationCodeQualify 계산 메소드가 호출됩니다. 계산 코드와 OrderItem 목록은 CalculationCodeQualify 계산 메소드로 전달되어 계산 코드에 속하는 OrderItem을 확인합니다. CalculationCodeQualify 계산 메소드는 수정된 OrderItem 목록을 리턴합니다. 수정된 OrderItem 목록은 계산 코드가 적용되는 OrderItem으로만 구성됩니다. 계산 코드가 적용되지 않는 OrderItem은 제거되었습니다.
	- b. 계산 코드의 그룹화 메소드에 따라 OrderItem을 그룹화합니다. 그룹은 하나 이 상의 OrderItem으로 구성됩니다. OrderItem이 그룹화되는 방법에 대해서는 [28](#page-35-0) 페이지의 『[CALCODE](#page-35-0) 데이터베이스 테이블』 부분을 참조하십시오.
- 3. CalculationCodeCombineCmdImpl 명령은 각각의 목록 항목이 계산 코드와 하나 이상의 OrderItem 그룹으로 구성되는 목록을 리턴합니다. 리턴된 목록은 계산 코드 의 순서 속성에 의해 정렬됩니다. 순서 속성이 가장 낮은 계산 코드가 목록에서 첫

번째로 나타납니다. 일련 번호가 같은 계산 코드가 여러 개일 경우, 계산 코드는 계 산 코드 ID로 정렬됩니다. 이 때 가장 낮은 계산 코드 ID가 맨 앞에 표시됩니다.

## **TaxCalculationCodeCombineCmdImpl**

이 명령은 CalculationCodeCombineCmd 인터페이스를 확장하는 TaxCalculationCodeCombineCmd 인터페이스를 구현합니다.

- 이 명령은 계산 사용법 및 OrderItem 목록이 제공되면 다음을 수행합니다.
- 1. OrderItem 목록을 사용하여, TaxCalculationCodeCombineCmdImpl 명령은 OrderItem에 첨부된 모든 계산 코드의 목록을 작성합니다. 처리되는 계산 사용법 에 속하는 계산 코드만 간주됩니다. OrderItem에 직접 첨부된 계산 코드가 먼저 발 견되고, 그 다음으로 간접 첨부된 계산 코드가 발견됩니다. 직접 또는 간접적으로 첨 부된 계산 코드가 발견되지 않으면, 기본 계산 코드가 사용됩니다.
	- 중요: 여러 계산 코드가 발견되면, 가장 높은 순서 값을 갖는 계산 코드만 사용됩 니다.
- 2. 발견되는 각각의 계산 코드에 대해, 명령은 다음을 수행합니다.
	- a. 계산 코드의 규정 플래그 속성이 1로 설정되면, CalculationCodeQualify 계산 메소드가 호출됩니다. 계산 코드와 OrderItem 목록은 CalculationCodeQualify 계산 메소드로 전달되어 계산 코드에 속하는 OrderItem을 확인합니다. CalculationCodeQualify 계산 메소드는 수정된 OrderItem 목록을 리턴합니다. 수정된 OrderItem 목록은 계산 코드가 적용되는 OrderItem으로만 구성됩니다. 계산 코드가 적용되지 않는 OrderItem은 제거되었습니다.
	- b. 계산 코드의 그룹화 메소드에 따라 OrderItem을 그룹화합니다. 그룹은 하나 이 상의 OrderItem으로 구성됩니다. OrderItem이 그룹화되는 방법에 대해서는 [28](#page-35-0) 페이지의 『[CALCODE](#page-35-0) 데이터베이스 테이블』 부분을 참조하십시오.
- 3. 각각의 목록 항목이 계산 코드와 하나 이상의 OrderItem 그룹으로 구성되는 목록 을 리턴합니다. 리턴된 목록은 계산 코드의 순서 속성에 의해 정렬됩니다. 순서 속 성이 가장 낮은 계산 코드가 목록에서 첫 번째로 나타납니다. 일련 번호가 같은 계 산 코드가 여러 개일 경우, 계산 코드는 계산 코드 ID로 정렬됩니다. 이 때 가장 낮은 계산 코드 ID가 맨 앞에 표시됩니다.

## **CalculationCodeQualify**

CalculationCodeQualify 계산 메소드는 계산 코드가 OrderItem 목록에 적용되는 지 를 확인합니다. 이 계산 메소드는 계산 코드가 적용되는 OrderItem 목록을 리턴합니다.

CalculationCodeQualify 계산 메소드는 계산 코드의 규정 플래그 속성이 1로 설정된 경우에만 호출됩니다.

CalculationCodeQualify 계산 메소드로 사용된 명령은 CalculationCodeQualifyCmd 인 터페이스를 구현해야 합니다. CalculationCodeQualifyCmd 인터페이스에 대한 추가 정 보는 WebSphere Commerce Studio의 개발 온라인 도움말을 참조하십시오.

CalculationCodeQualifyCmdImpl 명령은 WebSphere Commerce에서 제공되며 CalculationCodeQualifyCmd 인터페이스를 구현합니다.

## **CalculationCodeQualifyCmdImpl**

이는 CalculationCodeQualify 명령의 기본 구현입니다.

이 명령은 계산 코드와 연관되고 상점에 의해 인식되는 구성원 그룹 중 하나의 고객에 대해 OrderItem을 리턴합니다. 고객이 계산 코드와 연관되는 구성원 그룹에 없을 경우, 이 명령은 널(Null)값을 리턴합니다.

계산 코드는 CALCODEMGP 데이터베이스 테이블의 구성원 그룹과 연관되고 구성원 그룹은 STOREMBRGP 데이터베이스 테이블에서 상점에 의해 인식됩니다.

## **CalculationCodeCalculate**

CalculationCodeCalculate 계산 메소드는 계산 코드와 OrderItem 그룹을 제공할 때 각 OrderItem에 대한 화폐 금액을 계산합니다.

계산 코드 및 OrderItem 그룹 외에도 CalculationCodeCalculate 계산 메소드가 세금 카테고리 목록과 함께 제공될 경우, 각 세금 카테고리의 화폐 금액이 OrderItem 그룹 에 있는 OrderItem마다 계산됩니다.

CalculationCodeCalculate 계산 메소드로 사용된 명령은 CalculationCodeCalculateCmd 인터페이스를 구현해야 합니다. CalculationCodeCalculateCmd 인터페이스에 대한 추 가 정보는 WebSphere Commerce Studio의 개발 온라인 도움말을 참조하십시오.

CalculationCodeCalculateCmdImpl 명령은 WebSphere Commerce에서 제공되며 CalculationCodeCalculateCmd 인터페이스를 구현합니다.

## **CalculationCodeCalculateCmdImpl**

이는 CalculationCodeCalculate 명령의 기본 구현입니다.

계산 코드, OrderItem 그룹 및 선택적 세금 카테고리 목록을 제공하면, 이 명령은 다 음을 수행합니다.

1. CalculationRuleCombine 계산 메소드를 호출하여 계산 규칙과 계산 규칙에 연관 되는 OrderItem의 목록을 판별합니다. CalculationRuleCombine 메소드는 계산 규 칙 목록을 리턴하고, 리턴된 각 규칙에 대해 연관된 OrderItem 목록과 연관된 OrderItem 각각에 대해 계산된 화폐 금액을 리턴합니다. 화폐 금액은 계산 규칙을 평가한 결과입니다.

2. 각 OrderItem에 대해 화폐 금액을 추가하여 각 OrderItem에 대한 화폐 총액을 계 산합니다. 이러한 계산이 세금 계산 메소드에 대해 사용될 경우, 각 세금 범주에 대 한 화폐 금액은 또한 각 OrderItem의 각 세금 카테고리에 대한 화폐 총액에 도달 하도록 추가됩니다.

계산 규칙 및 연관된 계산 메소드는 [39](#page-46-0) 페이지의 제 5 장 『계산 규칙』에서 다룹니다.

# **CalculationCodeApply**

CalculationCodeApply 계산 메소드는 계산된 화폐 금액을 OrderItem에 적용합니다. 이 금액은 이후의 계산에 사용될 수 있습니다.

CalculationCodeApply 계산 메소드로 사용된 명령은 CalculationCodeApplyCmd 인 터페이스를 구현해야 합니다. CalculationCodeQualifyCmd 인터페이스에 대한 추가 정 보는 WebSphere Commerce Studio의 개발 온라인 도움말을 참조하십시오.

CalculationCodeApplyCmd 인터페이스를 구현하는 다음 명령은 WebSphere Commerce 와 함께 제공됩니다.

- DiscountCalculationCodeApplyCmdImpl
- ShippingCalculationCodeApplyCmdImpl
- SalesTaxCalculationCodeApplyCmdImpl
- v ShippingTaxCalculationCodeApplyCmdImpl

## **DiscountCalculationCodeApplyCmdImpl**

이 명령은 CalculationCodeCombineCmd 인터페이스를 확장하는 DiscountCalculationCodeApplyCmd 인터페이스를 구현합니다.

이 명령은 주문에 대해 OrderAdjustment 오브젝트를 작성하고 지정된 화폐 금액을 사 용하여 목록에 있는 OrderItem 각각에 대해 OrderItemAdjustment 오브젝트를 작성합 니다. 화폐 금액을 생성하는 계산 코드에 세금 면제 플래그가 붙은 경우, OrderItemAdjustment 오브젝트도 세금 면제 태그가 붙습니다.

## **SalesTaxCalculationCodeApplyCmdImpl**

이 명령은 CalculationCodeApplyCmd 인터페이스를 확장하는 SalesTaxCalculationCodeApplyCmd 인터페이스를 구현합니다. 또한 기본 클래스인 TaxCalculationCodeApplyCmdImpl도 확장합니다.

이 명령은 각각의 판매세 카테고리에 대한 화폐 금액을 지정된 OrderItem의 세금에 추 가합니다.

## **ShippingCalculationCodeApplyCmdImpl**

이 명령은 CalculationCodeApplyCmd 인터페이스를 확장하는 ShippingCalculationCodeApplyCmd 인터페이스를 구현합니다. 이 명령은 OrderItem에 대한 화폐 금액을 주문의 운송 비용에 추가합니다.

## **ShippingTaxCalculationCodeApplyCmdImpl**

이 명령은 CalculationCodeApplyCmd 인터페이스를 확장하는

ShippingTaxCalculationCodeApplyCmd 인터페이스를 구현합니다. 또한 기본 클래스 인 TaxCalculationCodeApplyCmdImpl도 확장합니다.

이 명령은 각각의 운송세 카테고리에 대한 화폐 금액을 지정된 OrderItem의 세금에 추 가합니다.

# 계산 코드 작동 방법

계산 코드 계산 메소드는 ApplyCalculationUsage 계산 메소드에서 호출됩니다. ApplyCalculationUsage 계산 메소드는 다음을 수행합니다.

- 1. ApplyCalculationUsage 계산 메소드는 CalculationCodeCombine 계산 메소드를 호출합니다. CalculationCodeCombine 계산 메소드는 목록을 리턴합니다. 리턴된 목 록의 각 항목은 계산 코드가 적용되는 주문의 OrderItem과 계산 코드로 구성됩니 다.
- 2. ApplyCalculationUsage 계산 메소드는 CalculationCodeCombine 계산 메소드에 의해 리턴된 목록에 있는 각 OrderItem에 대해 CalculationCodeCalculate 계산 메 소드를 호출합니다.

CalculationCodeCalculate 계산 메소드가 목록의 각 OrderItem에 대한 화폐 금액 을 판별하기 위한 계산 규칙을 필요로 할 경우, CalculationCodeCalculate 계산 메 소드는 CalculationRuleCombine 계산 메소드를 호출하여 계산 규칙을 평가하고 어 떤 OrderItem에 어떤 계산 규칙을 적용해야 하는지 판별합니다. 계산 규칙 및 연 관된 계산 메소드에 대한 설명은 [39](#page-46-0) 페이지의 제 5 장 『계산 규칙』 부분을 참조하 십시오.

CalculationCodeCalculate 계산 메소드는 목록을 리턴합니다. 목록의 각 항목은 OrderItem과 계산 사용법에 대해 OrderItem과 연관되는 화폐 금액으로 구성됩니 다. 세금 계산 메소드의 경우, OrderItem에 적용되는 여러 세금 카테고리에 대해 여러 화폐 금액이 있을 수 있습니다. 이러한 경우, 세금 카테고리도 목록의 일부로 리턴됩니다.

3. ApplyCalculationUsage 계산 메소드는 각 계산 코드와 OrderItem 그룹에 대해 CalculationCodeApply 계산 메소드를 호출합니다.

# <span id="page-46-0"></span>제 5 장 계산 규칙

WebSphere Commerce 계산 프레임워크는 계산 수행 책임을 다지고 있는 오브젝트에 서 OrderItem(계산 코드)에 대해 수행할 계산을 나타내는 오브젝트를 구분합니다. OrderItem과 연관되는 화폐 금액 계산 책임을 가지고 오브젝트를 계산 규칙이라고 합 니다.

계산 코드와 계산 규칙을 분리하면 계산 코드가 직접 계산하도록 하는 것보다 사용자 정의에 더 많은 융통성을 제공합니다. 계산 코드와 계산 규칙을 구분하면, 하나의 계산 코드가 여러 계산 규칙을 수반할 수 있습니다. 이러한 여러 계산 규칙은 결합하고, 우 선순위를 제공하며, 특정 구성원 그룹의 구성원으로 제한될 수 있습니다. 운송 또는 세 금 계산에 사용되는 계산 규칙은 관할 구역으로 제한할 수도 있습니다.

예를 들어, 판매세를 부과해야 하는 여러 관할 구역에 상품을 운송하고 각각의 관할 구 역에 다양한 여러 판매세가 있을 경우, 다음을 수행합니다.

- 1. 판매세 계산 코드를 작성하고 세금을 부과해야 하는 상품에 대한 카탈로그 항목에 이를 연관시킵니다.
- 2. 판매세를 부과해야 하는 각각의 관할 구역마다 하나의 계산 규칙을 작성하여 관할 구역마다 각각의 판매세를 계산합니다. 각각의 계산 규칙은 다음에 연관되어야 합 니다.
	- 세금 카테고리
	- 세금 관할 구역
	- 판매세 계산 코드

판매세 계산 코드는 여러 개의 계산 규칙을 갖도록 하여(세금 카테고리마다 하나씩) 모 든 세금 카테고리에 대한 금액을 계산합니다. 계산 규칙은 특정의 세금 카테고리에 대 해 금액을 계산합니다.

상점에서 판매세를 부과해야 하는 새 관할 구역으로 상품을 운송하도록 할 경우, 새 계 산 코드를 작성하여 이를 OrderItem에 첨부하지 않아도 됩니다. 새 계산 규칙을 작성 하고 이를 적절한 세금 카테고리, 새 세금 관할 구역 및 기존 계산 코드에 연관시킬 수 있습니다.

계산 규칙의 특성은 CALRULE 데이터베이스 테이블에 정의됩니다. CALRULE 데이 터베이스 테이블과 계산 규칙 사용 방법에 영향을 주는 기타 데이터베이스 테이블에 대 해서는 다음 절에서 설명합니다.

# 계산 규칙에 대한 데이터베이스 테이블

계산 규칙에 대한 정보는 다음 WebSphere Commerce 데이터베이스 테이블에서 제공 됩니다.

## **CALRULE**

계산 규칙을 정의하는 기본 데이터베이스 테이블입니다.

#### **CALRULEMGP**

이 데이터베이스 테이블은 계산 규칙을 구성원 그룹에 연관시킵니다. 계산 규 칙에 구성원 그룹이 연관되면 특정 구성원 그룹에 대한 계산 규칙 제한사항이 허용됩니다.

### **SHPJCRULE**

이 데이터베이스 테이블은 운송 주소가 특정 운송 관할 구역 그룹에 있는 운송 관할 구역 중 하나와 일치할 때 운송 방법 및 서비스 센터를 기초로 계산 규칙 을 선택하기 위해 ShippingCalculationRuleQualify 계산 메소드에서 사용할 수 있습니다.

#### **STENCALUSG**

이 데이터베이스 테이블은 OrderItem에 대한 여러 계산 규칙이 결합되는 방법 을 판별하는 CalculationCodeCombine 계산 메소드 서브클래스를 지정합니다.

#### **TAXJCRULE**

이 테이블은 서비스 센터에서 특정 세금 관할 구역 그룹에 있는 세금 관할 구 역 중 하나와 일치하는 운송 주소로 운송할 때 계산 규칙을 선택하기 위해 TaxCalculationRuleQualify 계산 메소드에서 사용할 수 있습니다.

다음 절에서는 일부 데이터베이스 테이블에 저장되는 주요 계산 규칙 속성에 대해 설 명합니다. 계산 규칙 데이터베이스 테이블의 모든 열에 대한 정보는 WebSphere Commerce Studio의 개발 온라인 도움말을 참조하십시오. 다음 절에 설명된 모든 속 성은 "선택"으로 표시되지 않은 경우 필수입니다.

# $\blacksquare$ CALRULE 데이터베이스 테이블

CALRULE 데이터베이스 테이블은 계산 규칙에 대한 다음과 같은 정보를 저장합니다.

### **-- ID(CALRULE\_ID)**

WebSphere Commerce에서 지정하는 계산 규칙에 대한 고유한 식별자입니다.

#### **-(IDENTIFIER)**

계산 코드 ID와 함께 계산 규칙을 고유하게 식별하는 정수. 기본값은 1입니다.

#### 계산 코드 **ID(CALCODE\_ID)**

계산 규칙이 속하는 계산 코드입니다. 계산 규칙은 하나의 계산 코드에만 속할 수 있습니다.

#### 시작 및 종료 날짜(STARTDATE, ENDDATE)(선택)

이 선택 속성은 계산 규칙이 적용되는 시간 범위를 설정합니다. 시작 및 종료 날짜는 계산 규칙에 대해 다음과 같은 효과를 갖습니다.

- 정의된 범위 밖의 날짜에 계산 규칙이 호출될 경우, 규칙은 무시됩니다.
- 시작 날짜만 설정할 경우, 규칙은 시작 날짜까지 무시됩니다.
- 종료 날짜만 설정할 경우, 규칙은 종료 날짜까지 적용됩니다.
- 어느 날짜도 설정하지 않은 경우, 규칙은 항상 적용됩니다.

## **(COMBINATION)**

계산 규칙의 조합 속성은 계산 규칙의 결과가 OrderItem에 대한 다른 규칙에 서의 결과와 결합되는 방법을 정의합니다. 계산 규칙은 다음 조합 속성 중 하 나를 수반합니다.

### **inAdditionTo**

inAdditionTo 조합 속성을 갖는 계산 규칙의 결과는 다른 모든 규칙 의 결과와 결합될 수 있습니다.

#### **notInCombinationWith**

notInCombinationWith 조합 속성을 갖는 계산 규칙의 결과는 inAdditionTo 조합 속성을 갖는 규칙의 결과에만 결합될 수 있습니다. 결과는 inCombinationWith 규칙의 결과에는 결합될 수 없습니다.

## **inCombinationWith**

InCombinationWith 조합 속성을 갖는 계산 규칙의 결과는 inAdditionTo 조합 속성이나 InCombinationWith 조합 속성을 갖는 규 칙의 결과에만 결합될 수 있습니다. 결과는 notInCombinationWith 규 칙의 결과에는 결합될 수 없습니다.

#### **- (FLAGS)**

이 속성에는 계산 규칙에 대한 CalculationRuleQualify 계산 메소드가 CalculationRuleCombine 계산 메소드에 의해 호출되어야 하는지 여부를 표시 하기 위해 사용됩니다. 비트 플래그가 1일 경우, CalculationRuleQualify 계산 메소드는 규칙이 규정하는 OrderItem을 판별하기 위해 호출됩니다. 비트 플래 그가 1일 경우, 메소드는 호출되지 않으며 규칙은 항상 모든 OrderItem에 대 해 규정합니다. 이 속성의 기본 설정은 0입니다.

#### **-(SEQUENCE)**

순서는 같은 계산 코드에 대한 계산 규칙이 처리되는 순서를 지정하기 위해 사 용되는 숫자입니다. 계산 규칙은 가장 낮은 일련 번호에서 가장 높은 일련 번 호로 처리됩니다. 두 개의 계산 규칙이 같은 일련 번호는 갖는 이벤트가 발생 하면, 하위 계산 규칙 ID를 갖는 계산 규칙이 먼저 처리됩니다.

### 세금 카테고리 **ID(TAXCGRY\_ID)**(선택)

세금 카테고리 ID는 이 계산 규칙이 적용되는 세금 카테고리를 지정합니다.

#### **CalculationRuleQualify ID(CALMETHOD\_ID\_QFY)**

계산 규칙이 적용되는 OrderItem을 판별하는 계산 메소드의 식별자로, CALMETHOD 데이터베이스 테이블에서 정의됩니다.

**CalculationRuleCalculate ID(CALMETHOD\_ID)** OrderItem 세트에 대한 화폐 결과를 계산하는 계산 메소드의 식별자로, CALMETHOD 데이터베이스 테이블에서 정의됩니다.

# $\blacksquare$  SHPJCRULE 데이터베이스 테이블

SHPJCRULE 데이터베이스 테이블은 계산 규칙, 서비스 센터, 운송 관할 구역 그룹 및 운송 방법 사이의 관계를 정의합니다. 이러한 관계는 사용할 계산 규칙을 선택하기 위 해 운송 CalculationRuleQualify 계산 메소드에서 사용됩니다. 결정은 운송 주소가 운 송 관할 구역 그룹에 있는 운송 관할 구역 중 하나와 일치할 때 운송 방법 및 서비스 센터를 기초로 이루어집니다.

SHPJCRULE 데이터베이스 테이블에는 계산 규칙을 규정할 때 사용되는 다음과 같은 정보가 있습니다.

### **-- ID(CALRULE\_ID)**

관계를 적용하는 계산 규칙의 식별자입니다.

#### 서비스 센터 ID(FFMCENTER\_ID)(선택)

관계를 적용하는 서비스 센터의 식별자입니다. 이것이 널(Null)값일 경우, 관계 는 모든 서비스 센터에 적용됩니다.

#### 운송 관할 구역 그룹 ID(JURSTGROUP\_ID)(선택)

관계를 적용하는 운송 관할 구역 그룹의 식별자입니다. 이것이 널(Null)값일 경 우, 관계는 모든 운송 관할 구역 그룹에 적용됩니다.

#### 운송 방법 ID(SHIPMODE\_ID)(선택)

관계를 적용하는 운송 방법의 식별자입니다. 이것이 널(Null)값일 경우, 관계는 모든 운송 방법에 적용됩니다.

## **(PRECEDENCE)**

이 속성은 OrderItem의 운송 주소가 계산 규칙과 연관되는 동일한 서비스 센 터 및 운송 방법에 대해 여러 운송 관할 구역 그룹에 해당하는 경우 CalculationRuleQualify 계산 메소드에서 계산 규칙을 규정하기 위해 사용합니 다. OrderItem의 운송 주소가 동일한 서비스 센터 및 운송 방법에 대해 여러 운송 관할 구역 그룹에 해당하는 경우, 가장 높은 우선순위 값을 가지고 있는 계산 규칙이 규정됩니다. 여러 계산 규칙에 대한 우선순위 값이 같을 경우, 동 일하게 가장 높은 우선순위 값을 공유하는 모든 계산 규칙이 적용됩니다.

# STENCALUSG 데이터베이스 테이블

STENCALUSG 데이터베이스 테이블에는 계산 규칙에 대한 다음과 같은 정보가 있습 니다.

**CalculationRuleCombine (ACTRC\_CALMETHOD\_ID)()**

CalculationRuleCombine 계산 메소드의 식별자입니다. CalculationRuleCombine 계산 메소드가 상점에 대해 지정되지 않으면, 상점 그룹에 대해 정의된 CalculationRuleCombine 계산 메소드가 사용됩니다.

STENCALUSG 데이터베이스 테이블에는 계산 사용법에 대한 정보도 있습니다. 계산 사용법은13 페이지의 제 3 장 『계산 사용법』에서 다뤄집니다.

# $\blacksquare$  TAXJCRULE 데이터베이스 테이블

TAXJCRULE 데이터베이스 테이블은 계산 규칙, 서비스 센터 및 세금 관할 구역 그룹 사이의 관계를 정의합니다. 이러한 관계는 사용할 계산 규칙을 선택하기 위해 운송세 CalculationRuleQualify 계산 메소드에서 사용됩니다. 결정은 운송 주소가 세금 관할 구역 그룹에 있는 세금 관할 구역 중 하나와 일치할 때 서비스 센터를 기초로 이루어 집니다.

TAXJCRULE 데이터베이스 테이블에는 계산 규칙을 규정할 때 사용되는 다음과 같은 정보가 있습니다.

## **-- ID(CALRULE\_ID)**

관계를 적용하는 계산 규칙의 식별자입니다.

#### 서비스 센터 ID(FFMCENTER\_ID)(선택)

관계를 적용하는 서비스 센터의 식별자입니다. 이것이 널(Null)값일 경우, 관계 는 모든 서비스 센터에 적용됩니다.

## 세금 관할 구역 그룹 **ID(JURSTGROUP ID)**(선택)

관계를 적용하는 세금 관할 구역 그룹의 식별자입니다. 이것이 널(Null)값일 경 우, 관계는 모든 세금 관할 구역 그룹에 적용됩니다.

### **(PRECEDENCE)**

이 속성은 OrderItem의 운송 주소가 계산 규칙과 연관되는 동일한 서비스 센 터에 대해 여러 세금 관할 구역 그룹에 해당하는 경우 CalculationRuleQualify 계산 메소드에서 계산 규칙을 규정하기 위해 사용됩니다. OrderItem의 운송 주 소가 동일한 서비스 센터에 대해 여러 세금 관할 구역 그룹에 해당하는 경우, 가장 높은 우선순위 값을 가지고 있는 계산 규칙이 규정됩니다. 여러 계산 규 칙에 대한 우선순위 값이 같을 경우, 동일하게 가장 높은 우선순위 값을 공유 하는 모든 계산 규칙이 적용됩니다.

# 계산 규칙 데이터 모델 도표

다음의 데이터 모델 도표는 일반 계산 규칙, 할인 계산 규칙, 운송 계산 규칙 및 세금 계산 규칙을 정의하기 위해 사용되는 데이터베이스 테이블 사이의 관계에 대한 그림입 니다.

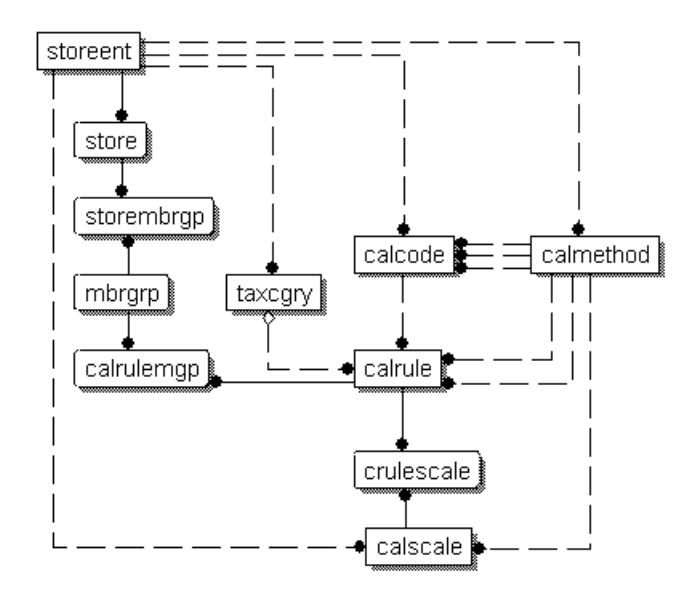

그림 9. 일반 계산 규칙 데이터 모델 도표

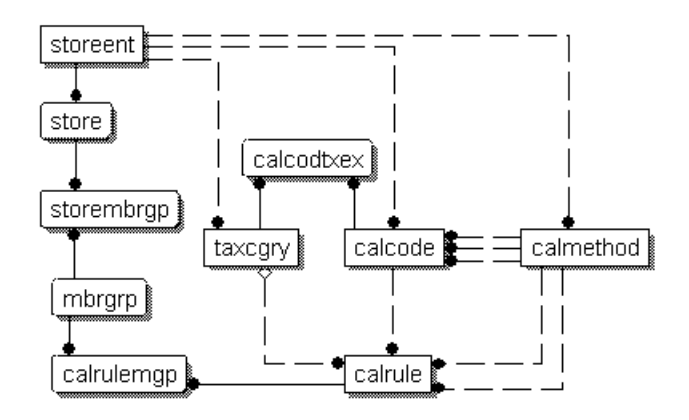

*그림 10. 할인 계산 규칙 데이터 모델 도표* 

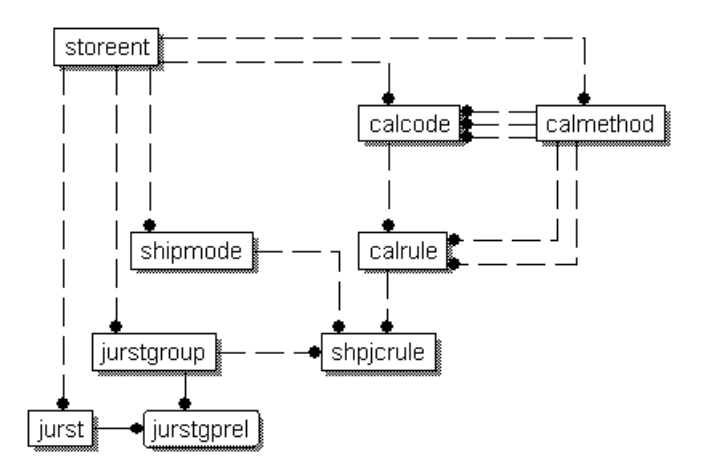

*그림 11. 운송 계산 규칙 데이터 모델 도표* 

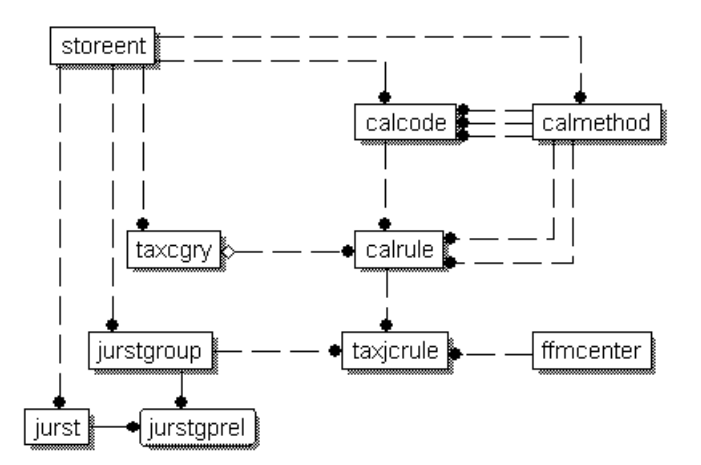

*그림 12. 세금 계산 규칙 데이터 모델 도표* 

도표에서 사용되는 규정에 대한 정보는 [125](#page-132-0) 페이지의 부록 C 『데이터 모델 범례』 부분을 참조하십시오.

도표에 있는 데이터베이스 테이블에 대한 정보는 WebSphere Commerce Studio의 개 발 온라인 도움말을 참조하십시오.

# 계산 규칙에 대한 계산 메소드

계산 규칙과 연관되는 세 가지의 계산 메소드 서브클래스가 있습니다.

- CalculationRuleCombine
- CalculationRuleQualify
- CalculationRuleCalculate

이 절에서는 이러한 계산 메소드 서브클래스와 WebSphere Commerce에서 제공되는 기본 구현에 대해 설명합니다. 계산 방법 서브클래스를 구현하는 인터페이스 및 명령에 대한 추가 정보는 WebSphere Commerce Studio의 개발 온라인 도움말에서 볼 수 있 습니다.

## **CalculationRuleCombine**

CalculationRuleCombine 계산 메소드는 CalculationCodeCalculate 계산 메소드에서 CalculationRuleCombine 계산 메소드로 전달되는 OrderItem 목록에 대한 화폐 금액 을 계산하기 위해 사용되는 계산 규칙을 판별합니다.

CalculationRuleCombine 방법은 목록의 각 항목이 다음으로 구성되는 목록을 리턴합 니다.

- 계산 규칙
- 계산 규칙이 적용되는 OrderItem 목록
- 각 OrderItem에 해당되는 화폐 금액 목록

세금 계산의 경우, 각각의 OrderItem에 해당되는 화폐 금액은 OrderItem에 적용 가능 한 각각의 세금 카테고리에 대한 금액으로 구분될 수 있습니다.

CalculationRuleCombine 계산 메소드로 사용되는 명령은 CalculationRuleCombineCmd 인터페이스를 구현해야 합니다. CalculationRuleCombineCmd 인터페이스에 대한 추가 정보는 WebSphere Commerce Studio의 개발 온라인 도움말을 참조하십시오.

WebSphere Commerce에서 제공되는 CalculationRuleCombineCmdImpl 명령은 CalculationRuleCombineCmd 인터페이스를 구현합니다.

#### **CalculationRuleCombineCmdImpl**

이는 CalculationRuleCombine 명령의 기본 구현입니다.

이 명령은 OrderItem과 연관되는 계산 규칙을 식별하기 위해 CalculationCodeCalculate 계산 메소드에서 호출됩니다. OrderItem, 계산 코드 및 선택적 세금 카테고리 목록을 제공하면, 이 명령은 다음을 수행합니다.

1. CalculationRuleCombineCmdImpl 명령은 처리되는 계산 사용법, 계산 코드 및 선 택적 세금 카테고리를 사용하여, OrderItem에 적용될 수 있는 계산 규칙 목록을 작 성합니다. 계산 규칙은 계산 코드와 선택적 세금 카테고리를 기초로 선택됩니다.

2. 그런 다음 명령은 세금 카테고리의 계산 순서 속성(TAXCGRY. CALCULATIONSEQ)을 기준으로 오름차순으로 계산 규칙을 정렬합니다. 같은 세 금 카테고리를 가지고 있는 계산 규칙들은 해당되는 순서 속성을 기준으로 오름차 순으로 정렬됩니다. 세금 카테고리가 없는 계산 규칙은 순서 속성을 기준으로 오름 차순으로 정렬됩니다.

- 3. 계산 규칙의 규정 플래그 속성이 1로 설정될 경우, 각 계산 규칙에 대한 CalculationRuleQualify 계산 메소드가 호출되어 각 계산 규칙이 적용되는 OrderItem을 판별합니다. CalculationRuleQualify 계산 메소드는 계산 규칙이 적 용되는 OrderItem 목록을 리턴합니다.
- 4. CalculationRuleQualify 계산 메소드에 의해 리턴되는 각각의 OrderItem 목록과 각 계산 규칙에 대해(또는 CalculationRuleQualify 방법이 호출되지 않은 경우에는 모 든 OrderItem에 대해) 명령은 CalculationRuleCalculate calculation 메소드를 호 출합니다. CalculationRuleCalculate 계산 메소드는 각 OrderItem에 대한 화폐 금 액을 리턴합니다.
- 5. 모든 계산 규칙이 처리되었으면, 각 OrderItem마다 다른 계산 규칙으로부터의 화폐 금액이 다음과 같이 결합됩니다.
	- a. inAdditionTo 조합 속성을 갖는 계산 규칙에 대한 화폐 금액이 추가됩니다.
	- b. inCombinationWith 조합 속성을 가지고 있는 계산 규칙마다, 계산 규칙에 대 해 계산된 화폐 금액과 5a단계의 총액이 추가됩니다.
	- c. inCombinationWith 조합 속성을 가지고 있는 계산 규칙에 대한 모든 화폐 금 액이 5a단계의 총액에 추가됩니다.
	- d. 5b단계에서 얻은 결과 모두(각각의 notInCombinationWith 규칙마다 하나의 결 과가 있음)와 5c단계에서 얻은 결과가 비교됩니다. 결과 중 가장 낮은 결과가 올바른 화폐 금액으로 간주됩니다.
- 6. 올바른 화폐 금액을 계산하기 위해 사용되는 계산 규칙, 계산 규칙 각각에서 생성 되는 화폐 금액, 그리고 연관되는 OrderItem이 호출하는 방법에 리턴됩니다.

# **CalculationRuleQualify**

CalculationRuleQualify 계산 메소드는 계산 규칙이 OrderItem 목록에 적용되는지 확 인하고 요소 목록을 리턴합니다. 각 요소는 계산 규칙에 의해 함께 처리되어야 하는 원 래 OrderItem 목록의 OrderItem 그룹입니다.

CalculationRuleQualify 계산 메소드는 계산 규칙의 규정 플래그 속성이 1로 설정된 경 우에만 호출됩니다.

CalculationRuleQualify 계산 메소드로 사용되는 명령은 CalculationRuleQualifyCmd 인터페이스를 구현해야 합니다. CalculationRuleQualifyCmd 인터페이스에 대한 추가 정보는 WebSphere Commerce Studio의 개발 온라인 도움말을 참조하십시오.

CalculationRuleQualifyCmd 인터페이스를 구현하는 다음 명령은 WebSphere Commerce 와 함께 제공됩니다.

- v DiscountCalculationRuleQualifyCmdImpl
- v ShippingCalculationRuleQualifyCmdImpl
- v TaxCalculationRuleQualifyCmdImpl

## **DiscountCalculationRuleQualifyCmdImpl**

이는 CalculationRuleQualifyCmd 인터페이스를 확장하는 DiscountCalculationRuleQualifyCmd 인터페이스를 구현하는 CalculationRuleQualify 명령의 할인 특정 버전입니다.

이 명령은 계산 규칙과 연관되고 상점에 의해 인식되는 구성원 그룹 중 하나의 고객에 대해 OrderItem을 리턴합니다. 고객이 계산 규칙과 연관되는 구성원 그룹에 없을 경우, 이 명령은 널(Null)값을 리턴합니다.

계산 코드는 CALRULEMGP 데이터베이스 테이블의 구성원 그룹과 연관되고 구성원 그룹은 STOREMBRGP 데이터베이스 테이블에서 상점에 의해 인식됩니다.

## **ShippingCalculationRuleQualifyCmdImpl**

이는 CalculationRuleQualifyCmd 인터페이스를 확장하는 ShippingCalculationRuleQualifyCmd 인터페이스를 구현하는 CalculationRuleQualify 명령의 운송 특정 버전입니다.

이 명령은 OrderItem의 운송 관할 구역, 운송 방법 및 서비스 센터를 계산 규칙과 연 관되는 해당 항목들과 비교합니다. ShippingCalculationRuleQualifyCmdImpl 명령은 운 송 관할 구역, 운송 방법 및 서비스 센터를 계산 규칙과 공유하는 OrderItem만 리턴합 니다.

OrderItem의 운송 주소가 동일한 서비스 센터 및 운송 방법에 대해 여러 운송 관할 구 역 그룹에 속할 경우, SHPJCRULE 데이터베이스에 정의된 가장 높은 우선순위 값을 가지고 있는 계산 규칙이 규정됩니다. 여러 계산 규칙이 가장 높은 우선순위 값을 공유 할 경우, 가장 높은 우선순위 값을 공유하는 모든 계산 규칙이 적용됩니다.

계산 규칙은 SHPJCRULE 데이터베이스 테이블의 운송 관할 구역, 운송 방법 및 서비 스 센터와 연관됩니다.

## **TaxCalculationRuleQualifyCmdImpl**

이는 CalculationRuleQualifyCmd 인터페이스를 확장하는 TaxCalculationRuleQualifyCmd 인터페이스를 구현하는 CalculationRuleQualify 명령 의 세금 특정 버전입니다.

<span id="page-56-0"></span>이 명령은 OrderItem의 세금 관할 구역과 서비스 센터를 계산 규칙과 연관되는 해당 항목들과 비교합니다. TaxCalculationRuleQualifyCmdImpl 명령은 세금 관할 구역 및 서비스 센터를 계산 규칙과 공유하는 OrderItem만 리턴합니다.

OrderItem의 운송 주소가 동일한 서비스 센터에 대해 여러 세금 관할 구역 그룹에 속 할 경우, TAXJCRULE 데이터베이스에 정의된 가장 높은 우선순위 값을 가지고 있는 계산 규칙이 규정됩니다. 여러 계산 규칙이 가장 높은 우선순위 값을 공유할 경우, 가 장 높은 우선순위 값을 공유하는 모든 계산 규칙이 적용됩니다.

계산 규칙은 TAXJCRULE 데이터베이스 테이블의 세금 관할 구역 및 서비스 센터와 연관됩니다.

## **CalculationRuleCalculate**

이 명령은 특정 계산 규칙의 결과를 계산하기 위해 CalculationRuleCombine 계산 메 소드에서 호출됩니다. 계산 규칙 및 OrderItem 목록에 대해, 이 명령은 각 OrderItem 에 대한 화폐 금액을 리턴합니다. 계산된 화폐 금액의 통화는 주문 통화입니다.

CalculationRuleCalculate 계산 메소드는 CalculationRuleCalculateCmd 인터페이스를 구현해야 합니다. CalculationRuleCalculateCmd 인터페이스에 대한 추가 정보는 WebSphere Commerce Studio의 개발 온라인 도움말을 참조하십시오.

WebSphere Commerce에서 제공되는 CalculationRuleCalculateCmdImpl 명령은 CalculationRuleCalculateCmd 인터페이스를 구현합니다.

## **CalculationRuleCalculateCmdImpl**

이는 CalculationRuleCalculate 명령의 기본 구현입니다.

- 이 명령은 계산 규칙 및 OrderItem 목록을 사용하여 다음을 수행합니다.
- 1. 계산 규칙을 사용하여 처리되는 OrderItem과 연관되는 화폐 금액을 지웁니다.
- 2. CRULESCALE 데이터베이스 테이블을 사용하여 계산 규칙과 연관되는 계산 스케 일 목록을 판별합니다.
- 3. 다음을 수행하여, 통화와 연관되지 않는 계산 스케일을 처리합니다.
	- a. Order 통화에서 각 OrderItem에 대해 계산 스케일을 사용하여 화폐 결과를 얻 습니다. 이 단계에 대한 자세한 내용은 [73](#page-80-0) 페이지의 『계산 스케일 및 계산 범 위 사용 방법』 부분을 참조하십시오.
	- b. 각 OrderItem에 대한 화폐 금액 결과를 각 OrderItem에 대한 총액 결과에 더 합니다.
- 4. 나머지 계산 스케일이 연관되어 있는 통화 목록을 어셈블합니다.
- 5. 다음 중 하나를 수행합니다.
	- 계산 스케일 통화 목록에 주문 통화가 있는 경우, 다음을 수행합니다.
- a. 각 OrderItem에 대해 후보 결과값 0에서 시작합니다.
- b. 주문과 같은 통화와 연관되는 각 계산 스케일마다 다음을 수행합니다.
	- 1) 각 OrderItem에 대해 화폐 금액을 얻습니다. 이 단계에 대한 자세한 내 용은 73 페이지의 『계산 스케일 및 계산 범위 사용 방법』 부분을 참조 하십시오.
	- 2) 각 OrderItem의 화폐 금액을 OrderItem의 후보 결과에 더합니다.
- 주문 통화가 아닌 다른 통화와 연관되는 계산 스케일은 무시됩니다.
- 계산 스케일 통화 목록에 주문 통화가 없을 경우, 다음을 수행합니다.
	- a. 목록에 있는 각 통화에 대해 다음을 수행합니다.
		- 1) 각 OrderItem에 대해 후보 결과값 0에서 시작합니다.
		- 2) 처리되는 통화와 연관되는 각 계산 스케일마다 다음을 수행합니다.
			- a) 각 OrderItem에 대해 화폐 금액을 얻습니다. 이 단계에 대한 자세한 내용은 73 페이지의 『계산 스케일 및 계산 범위 사용 방법』 부분을 참조하십시오.
			- b) 각 OrderItem의 화폐 금액을 OrderItem의 후보 결과에 더합니다.

계산 스케일 통화 목록에 있는 통화에서 주문 통화로의 변환이 WebSphere Commerce에 정의되지 않은 경우, 그 통화와 연관되는 계산 스케일은 무시 됩니다.

- b. 각 통화에 대한 후보 결과 합을 비교합니다. 가장 낮은 합을 생성하는 통화 에 대한 후보 결과를 올바른 결과로 간주됩니다. 다른 통화의 후보 결과는 버 립니다.
- 6. 각 OrderItem에 대해 [49](#page-56-0) 페이지의 3단계에서 계산한 금액과 49 페이지의 5단계에 서의 후보 결과를 더합니다.
- 7. 호출하는 방법에 결과를 리턴합니다.

계산 스케일에 적용하는 계산 메소드와 계산 스케일에서 화폐 금액을 확보하는 방법에 대한 정보는 [53](#page-60-0) 페이지의 제 6 장 『계산 스케일 및 계산 범위』에서 제공됩니다.

# 계산 규칙 사용 방법

기본 CalculationCodeCalculate 계산 메소드 구현은 계산 규칙을 사용하여 적용되는 각 OrderItem에 대한 화폐 금액을 계산합니다. 기본 CalculationCodeCalculate 계산 메 소드 구현은 CalculationRuleCombine 계산 메소드를 호출하고 CalculationRuleCombine 계산 메소드에 적용 가능한 OrderItem 목록을 전달합니다. CalculationRuleCombine 계산 메소드의 기본 구현은 다음 단계를 수행합니다.

1. CALRULE.FLAGS 속성을 확인하고 플래그가 설정된 경우 CalculationRuleQualify 계산 메소드를 호출하여 계산 코드에 대해 적용되는 계산 규칙 목록을 판별합니다.

- 2. 적용되는 각 계산 규칙에 대해 규칙이 적용되는 OrderItem마다 규칙에 정의된 계 산을 수행합니다. 수행할 계산이 스케일에서 값을 찾는 작업을 기초로 할 경우, 계 산 스케일을 사용하여 화폐 금액을 얻습니다. 계산 스케일은 [53](#page-60-0) 페이지의 제 6 장 『계산 스케일 및 계산 범위』에서 다뤄집니다.
- 3. 모든 항목에 대해 모든 규칙이 계산된 경우, 각 항목에 대한 계산 결과를 결합합니 다. 계산 규칙의 조합 속성은 결과가 결합되는 방법을 제어합니다.
- 4. CalculationRuleCombine 계산 메소드는 적용되는 계산 규칙 목록, 적용된 OrderItem 및 각 OrderItem에 대한 결과 화폐 금액을 리턴합니다. 이 목록은 호출하는 CalculationCodeCalculate 계산 메소드에 리턴됩니다.

# <span id="page-60-0"></span>**제 6 장 계산 스케일 및 계산 범위**

WebSphere Commerce의 많은 계산에는 테이블에서 값을 찾는 작업이 포함됩니다. 예 를 들어, 상점은 주문에서 운송되는 항목 수를 기초로 운송 비용을 부과할 수 있습니 다. 운송 비용을 지정하는 테이블은 다음과 같이 볼 수 있습니다.

표 4. 운송 비용을 판별하기 위해 사용되는 테이블의 예

| 주문의 항목 수    | 운송 비용(로컬 통화) |  |
|-------------|--------------|--|
|             | 3.00         |  |
| $ 5 - 10$   | 10.00        |  |
| $ 11 - 15 $ | 22.00        |  |
| >15         | 50.00        |  |

운송 비용을 계산하기 위해, 점원은 주문에 있는 항목 수를 계산하고 총 항목 수를 사용하여 테이블에서 운송 비용을 찾습니다.

WebSphere Commerce는 계산 프레임워크의 일부로 유사한 기능인 계산 스케일을 제 공합니다. 계산 스케일은 두 개의 열이 있는 테이블로 생각할 수 있습니다. 그 테이블 에서는 첫 번째 열의 값이 알려진 값과 비교되어 테이블에서 행을 찾습니다. 테이블에 서 적절한 행을 찾으면, 두 번째 열의 값이 원래 알려진 값과 연관되는 계산에 적용됩 니다.

테이블에서 필요한 값을 찾는 프로세스를 스케일 찾아보기라고 합니다. 계산 스케일은 계산 범위 및 연관된 찾아보기 결과 목록으로 구성됩니다. 계산 범위에 비교되는 알려 진 값을 찾아보기 숫자라고 합니다. 예를 들어, 8개의 항목을 포함하는 주문에 대해 표 4를 사용하여 운송 비용을 계산할 때, 찾아보기 숫자는 8이고, 찾아보기 숫자가 대조 되는 계산 범위는 5 - 10이며 찾아보기 결과는 10.00입니다.

계산 스케일은 OrderItem 목록에 있는 각각 OrderItem에 대해 하나씩, 화폐 금액을 계산하기 위해 사용할 수 있습니다. 계산 스케일은 CalculationRuleCalculate 계산 메 소드의 기본 구현에서 사용됩니다. 계산 스케일에 의해 계산되는 금액은 계산 범위와 계산 스케일의 범위값 그리고 사용하는 계산 메소드에 의해 판별됩니다. 계산 스케일은 MonetaryCalculationScaleLookup 계산 메소드가나 QuantityCalculationScaleLookup 계산 메소드와 연관됩니다. 계산 범위는 CalculationRange 계산 메소드와 연관됩니다.

# 계산 스케일 특성

계산 스케일은 계산 스케일이 적용되는 시기와 계산 스케일을 사용하여 계산된 금액에 영향을 주는 계산 스케일과 연관되는 특성을 가지고 있습니다. 계산 스케일은 다음과 같은 특성을 가질 수 있습니다.

- 통화 계산 스케일은 특정 통화와 연관될 수 있습니다. 계산 스케일을 통화와 연관시 킨다는 것은 스케일의 모든 계산 범위가 해당되는 통화로 되어 있음을 암시합 니다. 통화와 연관되는 계산 스케일은 스케일이 다음 조건 중 하나를 만족할 경 우 OrderItem에 적용 가능합니다.
	- 계산 스케일 및 OrderItem의 통화는 같습니다.
	- OrderItem의 통화는 계산 스케일 통화로 변환될 수 있고 OrderItem과 통화 가 같은 계산 스케일은 존재하지 않습니다. 통화가 다른 동일 계산 사용법 에 대해 여러 계산 스케일이 적용될 경우, 스케일의 결과는 OrderItem 통화 로 변환됩니다. OrderItem 통화에서 가장 낮은 화폐 금액을 생성하는 스케 일이 적용됩니다.

계산 스케일은 하나의 통화나 하나의 측정 단위에만 연관되거나, 어느 것과도 연관되지 않을 수 있습니다. 계산 스케일은 통화와 측정 단위 둘 다에 연관될 수 없습니다.

#### 측정 단위

계산 스케일은 특정의 측정 단위에 연관될 수 있습니다. 계산 스케일을 측정 단 위와 연관시킨다는 것은 스케일의 모든 계산 범위가 해당되는 측정 단위로 되 어 있음을 암시합니다.

OrderItem은 OrderItem에 대한 수량 또는 중량이 연관되는 측정 단위를 가질 수 있습니다. 다양한 CalculationScaleLookup 계산 메소드에서 찾아보기 값을 판별하기 위해 OrderItem의 수량이나 중량이 사용됩니다. 찾아보기 값은 계산 범위 시작값과 비교되어 호출할 CalculationRange 계산 메소드를 판별합니다.

OrderItem의 수량값을 사용하는 CalculationScaleLookup 계산 메소드의 경우, 수량의 측정 단위는 계산 스케일에 대한 측정 단위로 변환 가능해야 합니다. OrderItem의 중량값을 사용하는 CalculationScaleLookup 계산 메소드의 경우, 중량의 측정 단위는 계산 스케일에 대한 측정 단위로 변환 가능해야 합니다. OrderItem에 대한 수량 및 중량 측정 단위는 CATENTSHIP 데이터베이스 테 이블에 지정되며, OrderItem의 CATENTRY\_ID 열에 의해 참조됩니다.

측정 단위가 같거나, 서로 간의 변환이 허용되는 QTYCONVERT 데이터베이 스 테이블에 정의된 변환이 있을 경우 하나의 측정 단위에서 다른 측정 단위로 변환할 수 있습니다.

계산 스케일은 하나의 통화나 하나의 측정 단위에만 연관되거나, 어느 것과도 연관되지 않을 수 있습니다. 계산 스케일은 통화와 측정 단위 둘 다에 연관될 수 없습니다.

계산 사용법

계산 사용법은 계산 스케일이 적용되는 계산의 유형을 정의합니다. 계산 사용 법은13 페이지의 제 3 장 『계산 사용법』에서 다뤄집니다.

WebSphere Commerce에서는 각각의 계산 스케일이 하나의 계산 사용법을 가 지고 있어야 합니다. 사용법이 없는 계산 스케일은 허용되지 않습니다.

<span id="page-62-0"></span>이러한 특성 외에도, 계산 스케일은 계산 스케일과 연관되는 CalculationScaleLookup 계산 메소드에 의해 분류됩니다.

화폐 금액 계산 스케일

화폐 계산 스케일은 MonetaryCalculationScaleLookup 계산 메소드와 연관되 는 계산 스케일입니다.

**수**량 계산 스케일

수량 계산 스케일은 QuantityCalculationScaleLookup 계산 메소드와 연관되는 계산 스케일입니다.

# 계산 범위 특성

계산 범위에는 계산 규칙의 값이 사용되는 방법에 영향을 주는 계산 범위와 연관되는 특성이 있습니다. 계산 범위는 다음과 같은 특성을 가질 수 있습니다.

누적 계산 스케일에 대한 계산 범위가 누적될 경우, 계산 범위에 대해 생성되는 화 폐 총액은 찾아보기 숫자와 일치하거나 그 숫자보다 작은 모든 계산 범위에 대 해 찾아보기 결과를 사용하여 계산됩니다. 결과로 생성되는 화폐 금액은 계산 범위에서 사용되는 CalculationRange 계산 메소드에 따라 다릅니다.

또한 각 계산 범위에 대한 화폐 금액을 계산하기 위해 사용되는 찾아보기 숫 자는 각 계산 범위마다 변경됩니다. 이러한 수정된 찾아보기 숫자를 찾아보기 숫자의 적용 가능 부분이라고 합니다.

예를 들어, 다음의 중량 기반 계산 스케일을 고려해 보십시오.

표 5. *중량 기반 계산 스케일* 

| 운송 중량    | 비용          |
|----------|-------------|
| 0kg 이상   | 12.00 고정 비용 |
| [5kg 이상  | kg당 0.25    |
| 10kg 이상  | kg당 0.10    |
| 100kg 이상 | kg당 0.01    |

계산 범위가 누적될 경우 20kg 패키지에 대한 총 운송 비용은 계산 범위 수 를 사용하여 판별됩니다. 찾아보기 숫자는 20이지만, 찾아보기 숫자의 적용 가능 부분은 총 운송 비용이 계산되는 대로 변경됩니다. 찾아보기 숫자의 적 용 가능 부분은 다음 공식을 사용하여 계산됩니다.

min(lookupNumber, rangeEnd) - rangeStart

#### 다음 표는 사용되는 찾아보기 숫자의 적용 가능 부분을 보여줍니다.

표6. 찾아보기 숫자의 적용 가능 부분

| 찾아보기 숫자 | 범위 시작값 | 범위 종료값 | 찾아보기 숫자의 적용 가능 부분 |
|---------|--------|--------|-------------------|
| 20      |        |        |                   |
| 20      |        | 10     |                   |
| 20      | 10     | 100    | 10                |

찾아보기 숫자의 적용 가능 부분은 총 운송비를 판별하기 위해 다음과 같이 사용됩니다.

- 1. 찾아보기 숫자(20)는 첫 번째 범위와 대조합니다. 화폐 결과는 찾아보기 숫 자의 적용 가능 부분(5)에 적용하는 찾아보기 결과입니다. 이는 총 운송 비 용이 2.00이 되도록 합니다.
- 2. 찾아보기 숫자(20)는 두 번째 범위와 대조합니다. 화폐 결과(0.25)는 찾아 보기 숫자의 적용 가능 부분(5)에 적용하는 찾아보기 결과입니다. 결과로 생 성되는 운송 비용은 1.25입니다. 계산 범위는 누적되므로, 이 금액은 기존 의 운송 비용에 추가됩니다. 총 운송 비용은 이제 3.25입니다.
- 3. 찾아보기 숫자(20)는 세 번째 범위와 대조합니다. 화폐 결과(0.10)는 찾아 보기 숫자의 적용 가능 부분(10)에 적용하는 찾아보기 결과입니다. 결과로 생성되는 운송 비용은 1.00입니다. 계산 범위는 누적되므로, 이 금액은 기 존의 운송 비용에 추가됩니다. 총 운송 비용은 이제 4.25입니다.
- 4. 찾아보기 숫자(20)는 네 번째 범위와 대조합니다. 계산이 완료됩니다. 총 운 송 비용은 4.25입니다.

계산 범위가 누적되지 않을 경우, 찾아보기 숫자의 적용 가능 부분 및 찾아보 기 숫자는 같습니다. 운송 비용은 다음과 같이 판별됩니다.

- 1. 찾아보기 숫자(20)는 첫 번째 범위와 대조합니다. 화폐 결과는 찾아보기 숫 자의 적용 가능 부분(20)에 적용하는 찾아보기 결과입니다. 이는 총 운송 비용이 2.00이 되도록 합니다.
- 2. 찾아보기 숫자(20)는 두 번째 범위와 대조합니다. 화폐 결과(0.25)는 찾아 보기 숫자의 적용 가능 부분(20)에 적용하는 찾아보기 결과입니다. 결과로 생성되는 운송 비용은 5.00입니다. 계산 범위는 누적되지 않으므로, 이 금 액은 기존의 운송 비용을 바꿉니다. 총 운송 비용은 이제 5.00입니다.
- 3. 찾아보기 숫자(20)는 세 번째 범위와 대조합니다. 화폐 결과(0.10)는 찾아 보기 숫자의 적용 가능 부분(20)에 적용하는 찾아보기 결과입니다. 결과로 생성되는 운송 비용은 2.00입니다. 계산 범위는 누적되지 않으므로, 이 금 액은 기존의 운송 비용을 바꿉니다. 총 운송 비용은 이제 2.00입니다.
- 4. 찾아보기 숫자(20)는 네 번째 범위와 대조합니다. 계산이 완료됩니다. 총 운 송 비용은 이제 2.00입니다.

# 계산 스케일 및 계산 범위에 대한 데이터베이스 테이블

계산 스케일과 스케일을 구성하는 계산 범위에 대한 정보는 다른 테이블에 구분되어 있 습니다. 다음의 WebSphere Commerce 데이터베이스 테이블은 계산 스케일과 계산 범 위를 정의합니다.

## **CALSCALE**

계산 스케일을 정의하는 기본 데이터베이스 테이블입니다.

#### **CALSCALEDS**

이 데이터베이스 테이블에는 계산 스케일의 자국어 설명이 있습니다. 이로 인 해 하나의 계산 스케일이 여러 언어로 설명을 가질 수 있습니다.

## **CRULESCALE**

이 데이터베이스 테이블은 계산 스케일을 계산 규칙에 관련시킵니다. 계산 규 칙은 여러 계산 스케일을 가질 수 있으며 하나의 계산 스케일이 여러 계산 규 칙에서 사용될 수 있습니다.

#### **CALRANGE**

이 데이터베이스 테이블은 계산 스케일을 구성하는 계산 범위를 정의합니다.

#### **CALRLOOKUP**

데이터베이스 테이블에는 계산 범위에 대한 찾아보기 결과가 있습니다. 선택 속 성인 찾아보기 결과의 통화도 이 데이터베이스 테이블에서 지정됩니다.

다음 절에서는 일부 데이터베이스 테이블에 저장되는 주요 계산 스케일 속성에 대해 설 명합니다. 계산 스케일 데이터베이스 테이블 및 다른 데이터베이스 테이블의 모든 열에 대한 정보는 WebSphere Commerce Studio의 개발 온라인 도움말을 참조하십시오. 다 음 절에 설명된 모든 속성은 "선택"으로 표시되지 않은 경우 필수입니다.

# $CALSCALE$  데이터베이스 테이블

CALSCALE 데이터베이스 테이블에는 계산 스케일에 대한 다음과 같은 정보가 있습 니다.

## **(CODE)()**

계산 스케일을 고유하게 식별하는 문자열로 특정 계산 사용법과 상점 또는 상 점 그룹에 제공됩니다.

#### **CalculationScaleLookup ID(CALMETHOD\_ID)**

계산 스케일과 연관되는 CalculationScaleLookup 계산 메소드에 대한 식별자 입니다. CalculationScaleLookup 계산 메소드는 화폐 금액을 판별하기 위해 계 산 스케일에서 사용될 찾아보기 숫자, 기본 화폐 값, 결과 승수 및 수치 중량을 계산해야 합니다.

### 계산 사용법 **ID(CALUSAGE\_ID)**

계산 스케일과 연관되는 계산 사용법에 대한 식별자입니다. 계산 사용법은 계

산 스케일이 사용될 수 있는 계산 유형을 정의합니다. 계산 사용법은 CALUSAGE 데이터베이스 테이블에 정의됩니다. WebSphere Commerce는 여 러 가지의 사전 정의된 계산 사용법을 제공합니다. 계산 사용법 및 사전 정의 된계산 사용법에 대한 정보는 13 페이지의 제 3 장 『계산 사용법』 부분을 참 조하십시오.

#### **- ID(QTYUNIT\_ID)()**

수량 단위 ID는 계산 스케일과 연관되는 측정 단위를 정의합니다. 올바른 수량 단위 ID 목록은 QTYUNIT 데이터베이스 테이블에 저장됩니다. WebSphere Commerce는 QTYUNIT 테이블에서 여러 가지의 사전 정의된 수량 단위를 제 공합니다. 사전 정의된 측정 단위 코드는 Facilitation of International Trade Procedures(WP.4)<sup>2</sup> UN/CEFACT Working Party, Recommendation No. 20, 국제 거래에서 사용되는 측정 단위에 대한 코드를 기초로 합니다.

측정 단위 사이의 변환에 사용되는 정보는 QTYCONVERT 데이터베이스 테 이블에 저장됩니다.

CALSCALE.SETCURR 및 CALSCALE.QTYUNIT ID는 계산 스케일에 대 해 설정할 수 없습니다.

## 통화 **ID(SETCCURR)**(선택)

통화 ID는 스케일의 계산 범위와 연관되는 통화를 정의합니다. 올바른 통화 ID 목록은 SETCURR 테이블에 저장됩니다. WebSphere Commerce는 SETCURR 테이블에서 여러 가지의 사전 정의된 통화 코드를 제공합니다. 사전 정의된 통 화 코드는 ISO 4217 표준에서 파생됩니다.

통화 사이의 변환에 사용되는 정보는 CURCONVERT 데이터베이스 테이블에 저장됩니다.

CALSCALE.SETCURR 및 CALSCALE.QTYUNIT\_ID는 계산 스케일에 대 해 설정할 수 없습니다.

## 상점 엔티티 **ID(STOREENT ID)**

상점 엔티티 ID는 계산 스케일이 속하는 상점 또는 상점 그룹에 대한 식별자 입니다. 계산 스케일은 항상 하나의 상점이나 상점 그룹에 속합니다.

## **(DESCRIPTION)**

계산 스케일의 설명입니다. CalculationRule의 창조자를 사용 가능한 CalculationScale 목록에서 선택하게 하는 사용자 인터페이스로 표시될 수 있 습니다.

# $\blacksquare$ CALRANGE 데이터베이스 테이블

CALRANGE 데이터베이스 테이블에는 계산 범위에 대한 다음과 같은 정보가 있습니 다.

## **CalculationRange ID(CALMETHOD\_ID)**

계산 범위에 대해 CalculationRange 계산 메소드로 사용되는 계산 메소드에 대 한 식별자입니다. CalculationRange 계산 메소드는 찾아보기 결과로부터 화폐 금액을 판별합니다.

## 계산 스케일 **ID(CALSCALE\_ID)**

이 속성은 계산 범위가 속하는 계산 스케일의 식별자입니다.

## 누적 계산 범위 지시자(CUMULATIVE)

이 속성은 계산 범위가 누적되는지 여부를 표시합니다. 누적 계산 스케일은 [55](#page-62-0) 페이지의 『계산 범위 특성』에서 설명됩니다.

#### 계산 범위 시작값(RANGESTART)(선택)

이 값은 계산 범위의 시작값을 정의합니다. WebSphere Commerce에서 찾아 보기 숫자는 찾아보기 숫자가 범위의 시작값보다 크거나 같을 때 계산 범위를 대조합니다.

계산 범위의 시작값이 정의되지 않으면, 계산 범위는 항상 찾아보기 숫자를 대 조합니다.

# $\blacksquare$ CALRLOOKUP 데이터베이스 테이블

CALRLOOKUP 데이터베이스 테이블에는 계산 범위 찾아보기 결과에 대한 다음과 같 은 정보가 있습니다.

### 계산 범위 **ID(CALRANGE ID)**

이 속성은 계산 범위 찾아보기 결과가 속하는 계산 범위의 식별자입니다.

#### **ID(SETCURR)**

통화 ID는 계산 범위 찾아보기 결과와 연관되는 통화를 정의하고 찾아보기 결 과가 화폐 값임을 나타냅니다. 올바른 통화 ID 목록은 SETCURR 테이블에 저 장됩니다. WebSphere Commerce는 SETCURR 테이블에서 여러 가지의 사전 정의된 통화 코드를 제공합니다. 사전 정의된 통화 코드는 ISO 4217 표준에서 파생됩니다.

통화 사이의 변환에 사용되는 정보는 CURCONVERT 데이터베이스 테이블에 저장됩니다.

#### **(VALUE)**

계산 범위 찾아보기 결과의 값입니다. 이 값은 화폐 금액을 판별하기 위해 CalculationRange에서 사용됩니다.

# 계산 스케일 및 계산 범위 데이터 모델 도표

다음의 데이터 모델 도표는 계산 스케일 및 계산 범위를 정의하기 위해 사용되는 데이 터베이스 테이블 사이의 관계에 대한 그림을 제공합니다.

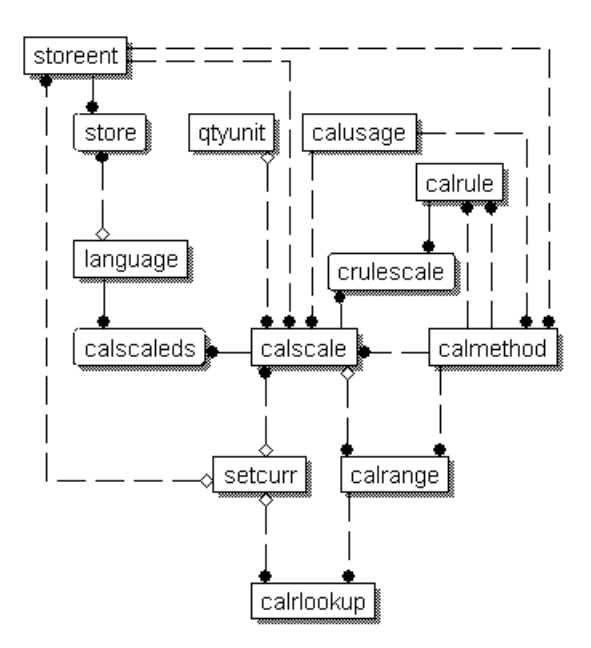

*그림 13. 계산 스케일 및 계산 범위 데이터 모델 도표* 

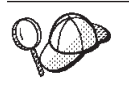

이 도표에서 사용되는 규정에 대해서는 [125](#page-132-0) 페이지의 부록 C 『데이터 모델 범례』 부분을 참조하십시오.

도표에 있는 데이터베이스 테이블에 대한 정보는 WebSphere Commerce Studio의 개 발 온라인 도움말을 참조하십시오.

# 계산 스케일에 대한 계산 메소드

계산 스케일과 연관되는 세 가지의 계산 메소드 서브클래스가 있습니다.

- MonetaryCalculationScaleLookup
- v QuantityCalculationScaleLookup
- CalculationRange

QuantityCalculationScaleLookup은 수량 계산 스케일에 적용되고, MonetaryCalculationScaleLookup은 화폐 금액 계산 스케일에 적용됩니다.

## **CalculationScaleLookup**

MonetaryCalculationScaleLookup 및 QuantityCalculationScaleLookup 계산 메소드 는 범위 찾아보기를 수행하는 데 필요한 값의 개수를 판별하고 찾아보기 결과를 사용 하여 화폐 금액을 계산합니다. 계산 메소드는 CalculationRuleCalculate 계산 메소드 에 의해 전달되는 OrderItem 세트, 계산 규칙 및 계산 스케일을 사용하여 다음 항목을 판별합니다.

기본 화폐 값

기본 화폐 값은 기본 화폐 값과 찾아보기 결과를 사용하여 화폐 금액을 계산하 기 위해 CalculationRange 계산 메소드에서 사용할 수 있는 금액입니다.

찾아보기 숫자

찾아보기 숫자는 찾아보기 결과를 찾기 위해 계산 스케일에서 범위에 비교되는 값입니다.

수치적 중량

수치적 중량은 계산 스케일을 사용하여 계산된 화폐 총액을

CalculationScaleLookup 계산 메소드에 전달되는 OrderItem 세트의 OrderItem 각각에 분배하는 데 사용되는 값입니다. CalculationScaleLookup 계산 메소드 는 제공된 OrderItem 세트의 각 OrderItem에 대해 하나의 수치적 중량을 리 턴합니다.

화폐 총액은 하나의 OrderItem에 대한 수치적 중량이 나타내는 모든 수치적 중 량의 총계에 대한 백분율에 따라 분배됩니다. OrderItem의 수치적 중량이 전 달되는 OrderItem의 총 수치적 중량의 23%를 나타낼 경우, OrderItem의 화 폐 금액은 계산 스케일에 대해 판별된 화폐 총액의 23%입니다.

예를 들어, 세 개의 OrderItem(ItemA, ItemB, ItemC)에 대한 화폐 금액이 판 별되고 있고 계산 스케일에 대해 판별되는 화폐 총액이 \$156라고 가정합시다. 다음 표는 수치적 중량이 OrderItem들 사이에 화폐 총액을 어떻게 분배하는지 보여줍니다.

표 7. *수치적 중량을 사용하여 통액을 분배하는 예* 

| OrderItem 수치적 중량 |    | 총 수치적 중량의 백분율 | 계산             | <b>OrderItem</b><br>화폐 금액 |
|------------------|----|---------------|----------------|---------------------------|
| ItemA            |    | 18%           | $\$156 * 0.18$ | \$28.08                   |
| ItemB            | 25 | 50%           | $\$156 * 0.50$ | \$78.00                   |
| ItemC            | 16 | 32%           | $\$156 * 0.32$ | \$49.92                   |

#### 결과 승수

결과 승수는 OrderItem 세트에 대한 화폐 금액을 계산하기 위해 결과로 생성 되는 화폐 값에 곱해야 하는 값을 지정합니다.

주: MonetaryCalculationScaleLookup 또는 QuantityCalculationScaleLookup 계산 메 소드의 여러 구현은 같은 OrderItem 세트를 사용할 때 이러한 항목에 대해 다른 결과를 제공합니다.

MonetaryCalculationScaleLookup QuantityCalculationScaleLookup 는 기본 화폐 값, 찾아보기 숫자, 수치적 중량 세트 및 결과 승수 세트를 CalculationRuleCalculate 계산 메소드에 리턴합니다. 그러면 CalculationRuleCalculate 계산 메소드는 찾아보기 값에 해당되는 계산 범위 찾아보기 결과를 찾고 찾아보기 결 과의 적용 가능 부분을 CalculationRange 계산 메소드에 전달합니다. 찾아보기 결과의

적용 가능 부분은 계산 범위의 누적 여부에 따라 다릅니다. CalculationRange 계산 메 소드는 화폐 금액을 리턴합니다. 리턴된 화폐 금액은 각 OrderItem에 대해 계산된 수 치적 중량에 따라 OrderItem 세트 사이에 분배됩니다.

[CalculationRange](#page-78-0) 계산 메소드에 대한 추가 정보는 71 페이지의 『CalculationRange 계산 메소드』 부분을 참조하십시오.

다음 절에서는 CalculationScaleLookup 및 CalculationRange 계산 메소드와 WebSphere Commerce에서 제공되는 기본 구현에 대해 설명합니다. 계산 방법 서브클래스를 구현 하는 인터페이스 및 명령에 대한 추가 정보는 WebSphere Commerce Studio의 개발 온라인 도움말에서 볼 수 있습니다.

## **MonetaryCalculationScaleLookup**

MonetaryCalculationScaleLookup 계산 메소드의 경우, 방법에서 판별되는 찾아보기 숫 자 및 기본 화폐 값은 둘 다 화폐 금액입니다. 찾아보기 숫자와 기본 화폐 값을 판별하 기 위해 사용되는 화폐 금액은 화폐 계산 스케일 찾아보기 방법의 구현에 따라 다릅니 다. 화폐 계산 스케일 찾아보기 방법에서 일반적으로 사용되는 일부 값은 다음과 같습 니다.

원가 계산 프레임워크에서 사용되는 원가에 대한 값은 OrderItem 단가 (ORDERITEMS.PRICE)에 OrderItem 수량(ORDERITEMS.QUANTITY)을 곱하고 OrderItem에 연관되는 모든 조정액의 합을 더한 것입니다.

할인되지 않은 가격

계산 프레임워크에서 사용되는 할인되지 않은 가격에 대한 값은 OrderItem 단 기(ORDERITEMS.PRICE)에 OrderItem 수량(ORDERITEMS.QUANTITY) 을 곱한 것입니다.

세금 부과 가능한 원가

특정 세금 카테고리에 대해 계산 프레임워크에서 사용되는 세금 부과 가능 원 가에 대한 값은 할인되지 않은 가격(위에서 정의한)에 세금 카테고리에 대한 세 금 부과를 목적으로 한 모든 OrderItem 조정액의 합계를 더한 것입니다. 세금 부과 가능 원가는 여러 개의 OrderItem 및 OrderItem 조정액이 다른 세금 카 테고리에 속할 수 있으므로 세금 카테고리마다 다를 수 있습니다.

세금 부과 가능 단가

특정 세금 카테고리에 대해 계산 프레임워크에서 사용되는 세금 부과 가능 단 가의 값은 OrderItem의 세금 부과 가능 원가(위에서 정의한)를 OrderItem 수 량(ORDERITEMS.QUANTITY)으로 나눈 것입니다. 단가 세금 부과 가능 조 정은 OrderItem에 대한 세금 카테고리에 대해 세금을 부과할 수 있는 모든 OrderItem 조정 사항 총액을 OrderItem과 연관되는 수량(ORDERITEMS. QUANTITY)으로 나눈 것입니다.

단가 가 계산 프레임워크에서 사용되는 단가에 대한 값은 OrderItem에 연관되는 단가 (ORDERITEMS.PRICE)에 OrderItem에 대한 단가 조정액을 더한 것입니다. 단가 조정은 OrderItem에 대한 모든 OrderItem 조정 사항의 총액을 OrderItem 과 연관되는 수량(ORDERITEMS.QUANTITY)으로 나눈 것입니다.

MonetaryCalculationScaleLookup 계산 메소드는 CalculationScaleLookupCmd 인터 페이스를 확장해야 합니다. CalculationScaleLookupCmd 인터페이스에 대한 추가 정 보는 WebSphere Commerce Studio의 개발 온라인 도움말을 참조하십시오.

다음의 MonetaryCalculationScaleLookup 계산 메소드는 WebSphere Commerce에서 제공됩니다.

- v NetPriceCalculationScaleLookupCmdImpl
- v NetPriceWithQuantityAsResultMultiplierCalculationScaleLookupCmdImpl
- v NetShippingCalculationScaleLookupCmdImpl
- v NonDiscountedPriceCalculationScaleLookupCmdImpl
- v TaxableNetPriceCalculationScaleLookupCmdImpl
- v TaxableNetPricePlusNetShippingCalculationScaleLookupCmdImpl
- v TaxableUnitPriceCalculationScaleLookupCmdImpl
- v TaxableUnitPricePlusUnitShippingCalculationScaleLookupCmdImpl
- v UnitPriceCalculationScaleLookupCmdImpl
- v UnitShippingCalculationScaleLookupCmdImpl

# **NetPriceCalculationScaleLookupCmdImpl**

```
이 명령은 할인액과 할인된 가격을 기초로 운송 스케일을 계산하는 데 적합합니다.
이 명령에 의해 계산되는 값은 다음과 같습니다.
기본 화폐 값
     OrderItem 원가의 합
찾아보기 숫자
     OrderItem 원가의 합
수치적 중량
     각 OrderItem의 원가
결과 승수
     1
```
찾아보기 숫자는 계산 스케일의 통화로 변환됩니다. 어떤 변환도 가능하지 않을 경우, 이 계산 메소드는 널(Null)값을 리턴합니다. 널(Null)값을 리턴한다는 것은 통화 변환 이 가능하지 않은 계산 메소드를 호출하는 것을 나타냅니다.

계산 스케일의 통화로 변환되는 찾아보기 숫자의 경우, 계산 스케일 통화에서 주문 통 화로의 변환이 WebSphere Commerce에 정의되어 있어야 합니다.

### **NetShippingCalculationScaleLookupCmdImpl**

이 명령은 세금 스케일과 운송 비용을 계산하는 데 적합합니다.

이 명령에 의해 계산되는 값은 다음과 같습니다.

기본 화폐 값

OrderItem에 대한 모든 운송 비용(ORDERITEMS.SHIPCHARGE)의 합

```
찾아보기 숫자
```
OrderItem에 대한 모든 운송 비용(ORDERITEMS.SHIPCHARGE)의 합

```
수치적 중량
```
각 OrderItem에 대한 운송 비용

```
결과 승수
```
1

찾아보기 숫자는 계산 스케일의 통화로 변환됩니다. 어떤 변환도 가능하지 않을 경우, 이 계산 메소드는 널(Null)값을 리턴합니다. 널(Null)값을 리턴한다는 것은 통화 변환 이 가능하지 않은 계산 메소드를 호출하는 것을 나타냅니다.

계산 스케일의 통화로 변환되는 찾아보기 숫자의 경우, 계산 스케일 통화에서 주문 통 화로의 변환이 WebSphere Commerce에 정의되어 있어야 합니다.

## **NonDiscountedPriceCalculationScaleLookupCmdImpl**

이 명령은 운송 스케일과 일부 종류의 할인에 적합합니다. 예를 들어, 백분율 할인이 OrderItem의 할인되지 않은 가격을 기초로 할 경우, 두 가지의 연속 10% 할인은 고객 에게 OrderItem에 대해 총 20% 할인을 제공하게 됩니다. 할인이 OrderItem의 원가를 기초로 할 경우, 두 가지의 연속 10% 할인은 고객에게 총 19% 할인을 제공하게 됩니 다. 두 번째 할인은 OrderItem 가격을 기초로 하므로 첫 번째 할인보다 낮습니다(또는 원래 할인되지 않은 가격의 90%).

이 명령에 의해 계산되는 값은 다음과 같습니다.

```
기본 화폐 값
```
OrderItem의 할인되지 않은 가격의 합

찾아보기 숫자

OrderItem의 할인되지 않은 가격의 합

수치적 중량

각 OrderItem의 할인되지 않은 가격

결과 승수

```
1
```
찾아보기 숫자는 계산 스케일의 통화로 변환됩니다. 어떤 변환도 가능하지 않을 경우, 이 계산 메소드는 널(Null)값을 리턴합니다. 널(Null)값을 리턴한다는 것은 통화 변환 이 가능하지 않은 계산 메소드를 호출하는 것을 나타냅니다.

계산 스케일의 통화로 변환되는 찾아보기 숫자의 경우, 계산 스케일 통화에서 주문 통 화로의 변환이 WebSphere Commerce에 정의되어 있어야 합니다.

## **TaxableNetPriceCalculationScaleLookupCmdImpl**

이 명령은 판매세 스케일에 적합합니다.

이 명령에 의해 계산되는 값은 다음과 같습니다.

기본 화폐 값

OrderItem의 세금 부과 가능 원가의 합

찾아보기 숫자

OrderItem의 세금 부과 가능 원가의 합

수치적 중량

각 OrderItem의 세금 부과 가능 원가

결과 승수

1

찾아보기 숫자는 계산 스케일의 통화로 변환됩니다. 어떤 변환도 가능하지 않을 경우, 이 계산 메소드는 널(Null)값을 리턴합니다. 널(Null)값을 리턴한다는 것은 통화 변환 이 가능하지 않은 계산 메소드를 호출하는 것을 나타냅니다.

계산 스케일의 통화로 변환되는 찾아보기 숫자의 경우, 계산 스케일 통화에서 주문 통 화로의 변환이 WebSphere Commerce에 정의되어 있어야 합니다.

# **TaxableNetPricePlusNetShippingCalculation ScaleLookupCmdImpl**

이 명령은 판매세 및 운송세 스케일에 적합합니다.

이 명령에 의해 계산되는 값은 다음과 같습니다.

기본 화폐 값

OrderItem에 대한 세금 부과 가능 원가의 합계와 모든 운송 비용 (ORDERITEMS.SHIPCHARGE) 합계를 더한 것입니다.

찾아보기 숫자

OrderItem에 대한 세금 부과 가능 원가의 합계와 모든 운송 비용 (ORDERITEMS.SHIPCHARGE) 합계를 더한 것입니다.

## 수치적 중량

각 OrderItem에 대한 세금 부과 가능 원가에 OrderItem 수량 (ORDERITEMS.QUANTITY)에 의해 나눠진 각 OrderItem에 대한 운송 비 용을 합한 것입니다.

## 결과 승수

1

찾아보기 숫자는 계산 스케일의 통화로 변환됩니다. 어떤 변환도 가능하지 않을 경우, 이 계산 메소드는 널(Null)값을 리턴합니다. 널(Null)값을 리턴한다는 것은 통화 변환 이 가능하지 않은 계산 메소드를 호출하는 것을 나타냅니다.

계산 스케일의 통화로 변환되는 찾아보기 숫자의 경우, 계산 스케일 통화에서 주문 통 화로의 변환이 WebSphere Commerce에 정의되어 있어야 합니다.

# **TaxableUnitPriceCalculation ScaleLookupCmdImpl**

이 명령은 항목당 판매세 스케일에 적합합니다(특히 항목당 최대 세금이 지정된 경우). 이 명령은 OrderItem이 판매 설정 기준으로 그룹화될 경우에만 사용해야 합니다. OrderItem 그룹은 계산 코드의 그룹화 메소드 속성에 의해 판별됩니다.

이 명령에 의해 계산되는 값은 다음과 같습니다.

<u> 기본 화폐</u> 값

세금 부과 가능 원가 합을 OrderItem 수량의 합으로 나눈 것입니다.

찾아보기 숫자

세금 부과 가능 원가 합을 OrderItem 수량의 합으로 나눈 것입니다.

**수치적 중량** 

각 OrderItem의 세금 부과 가능 단가

#### 결과 승수

OrderItem 수량의 합

찾아보기 숫자는 계산 스케일의 통화로 변환됩니다. 어떤 변환도 가능하지 않을 경우, 이 계산 메소드는 널(Null)값을 리턴합니다. 널(Null)값을 리턴한다는 것은 통화 변환 이 가능하지 않은 계산 메소드를 호출하는 것을 나타냅니다.

계산 스케일의 통화로 변환되는 찾아보기 숫자의 경우, 계산 스케일 통화에서 주문 통 화로의 변환이 WebSphere Commerce에 정의되어 있어야 합니다.

# **TaxableUnitPricePlusUnitShippingCalculationScale LookupCmdImpl**

이 명령은 항목당 결합된 판매세 및 운송세 스케일에 적합합니다(특히 항목당 최대 세 금이 지정된 경우). 이 명령은 OrderItem이 판매 설정 기준으로 그룹화될 경우에만 사 용해야 합니다. OrderItem 그룹은 계산 코드의 그룹화 메소드 속성에 의해 판별됩니다.

이 명령에 의해 계산되는 값은 다음과 같습니다.

기본 화폐 값

세금 부과 가능 원가의 합계에 OrderItem에 대한 모든 운송 비용의 합계를 더 한 것을 OrderItem 수량 합으로 나눈 것입니다.

찾아보기 숫자

세금 부과 가능 원가의 합계에 OrderItem에 대한 모든 운송 비용의 합계를 더 한 것을 OrderItem 수량 합으로 나눈 것입니다.

수치적 중량

세금 부과 가능 원가에, 각 OrderItem에 대해 OrderItem 수량 (ORDERITEMS.QUANTITY)으로 나눈 비용을 더한 것입니다.

결과 승수

OrderItem 수량의 합

찾아보기 숫자는 계산 스케일의 통화로 변환됩니다. 어떤 변환도 가능하지 않을 경우, 이 계산 메소드는 널(Null)값을 리턴합니다. 널(Null)값을 리턴한다는 것은 통화 변환 이 가능하지 않은 계산 메소드를 호출하는 것을 나타냅니다.

계산 스케일의 통화로 변환되는 찾아보기 숫자의 경우, 계산 스케일 통화에서 주문 통 화로의 변환이 WebSphere Commerce에 정의되어 있어야 합니다.

## **UnitPriceCalculationScaleLookupCmdImpl**

이 명령은 각 OrderItem의 단가를 기초로 항목당 최대 비용 또는 고정 비용을 지정하 는 할인 또는 운송 스케일에 적합합니다. 이 명령은 OrderItem이 판매 설정 기준으로 그룹화될 경우에만 사용해야 합니다. OrderItem 그룹은 계산 코드의 그룹화 메소드 속 성에 의해 판별됩니다.

이 명령에 의해 계산되는 값은 다음과 같습니다.

기본 화폐 값

원가 합계를 OrderItem 수량의 합으로 나눈 것입니다.

찾아보기 숫자

원가 합계를 OrderItem 수량의 합으로 나눈 것입니다.

수치적 중량

```
원가를 각 OrderItem에 대해 OrderItem 수량(ORDERITEMS.QUANTITY)
으로 나눈 것입니다.
```
결과 승수

OrderItem 수량의 합

찾아보기 숫자는 계산 스케일의 통화로 변환됩니다. 어떤 변환도 가능하지 않을 경우, 이 계산 메소드는 널(Null)값을 리턴합니다. 널(Null)값을 리턴한다는 것은 통화 변환 이 가능하지 않은 계산 메소드를 호출하는 것을 나타냅니다.

계산 스케일의 통화로 변환되는 찾아보기 숫자의 경우, 계산 스케일 통화에서 주문 통 화로의 변환이 WebSphere Commerce에 정의되어 있어야 합니다.

#### **UnitShippingCalculationScaleLookupCmdImpl**

이 명령은 항목당 운송세 스케일에 적합합니다(특히 항목당 최대 세금이 지정된 경우).

이 명령에 의해 계산되는 값은 다음과 같습니다.

기본 화폐 값

OrderItem에 대한 운송 비용의 합계를 OrderItem 수량의 합으로 나눈 것입니 다.

찾아보기 숫자

OrderItem에 대한 운송 비용의 합계를 OrderItem 수량의 합으로 나눈 것입니 다.

수치적 중량

운송 비용을 OrderItem 수량(ORDERITEMS.QUANTITY)으로 나눈 것입니 다.

결과 승수

OrderItem 수량의 합

찾아보기 숫자는 계산 스케일의 통화로 변환됩니다. 어떤 변환도 가능하지 않을 경우, 이 계산 메소드는 널(Null)값을 리턴합니다. 널(Null)값을 리턴한다는 것은 통화 변환 이 가능하지 않은 계산 메소드를 호출하는 것을 나타냅니다.

계산 스케일의 통화로 변환되는 찾아보기 숫자의 경우, 계산 스케일 통화에서 주문 통 화로의 변환이 WebSphere Commerce에 정의되어 있어야 합니다.

## **QuantityCalculationScaleLookup**

QuantityCalculationScaleLookup 계산 메소드의 경우, 찾아보기 숫자는 연관되는 측정 단위를 가지고 있거나 가지고 있지 않는 값입니다. 수량 계산 스케일 찾아보기 방법에 서 일반적으로 사용되는 일부 값은 다음과 같습니다.

```
실제 수량
```
OrderItem의 실제 수량은 OrderItem 수량(ORDERITEMS.QUANTITY)을 항 목의 기본 수량(CATENTSHIP.NOMINALQUANTITY)으로 나눈 것입니다.

원가 계산 프레임워크에서 사용되는 원가에 대한 값은 OrderItem 단가 (ORDERITEMS.PRICE)에 OrderItem 수량(ORDERITEMS.QUANTITY)을 곱하고 OrderItem에 연관되는 모든 조정액의 합을 더한 것입니다.

QuantityCalculationScaleLookup 계산 메소드는 WebSphere Commerce에서 제공됩 니다.

- v QuantityCalculationScaleLookup
- v QuantitySpreadByNetPriceCalculationScaleLookupCmdImpl
- v WeightCalculationScaleLookupCmd
- v WeightSpreadByNetPriceCalculationScaleLookupCmdImpl

## **QuantityCalculationScaleLookupCmdImpl**

이 명령은 운송 스케일에 적합합니다.

```
계산 스케일에 연관되는 측정 단위가 있을 경우 계산되는 값은 다음과 같습니다.
기본 화폐 값
     OrderItem 원가의 합
찾아보기 숫자
     OrderItem 실제 수량의 합으로 계산 스케일의 측정 단위로 변환됩니다.
     어떤 변환도 가능하지 않은 경우 계산 스케일은 호출하는 계산 규칙에서 사용
     되지 않습니다.
수치적 중량
     각 OrderItem의 실제 수량
결과 승수
     1
계산 스케일에 연관되는 측정 단위가 없을 경우 계산되는 값은 다음과 같습니다.
기본 화폐 값
     OrderItem 원가의 합
찾아보기 숫자
     OrderItem 수량(ORDERITEMS.QUANTITY)의 합
수치적 중량
     각 OrderItem의 OrderItem 수량(ORDERITEMS.QUANTITY)
결과 승수
```

```
QuantitySpreadByNetPriceCalculationScaleLookupCmdImpl
이 명령은 할인 및 운송 스케일에 적합합니다.
계산 스케일에 연관되는 측정 단위가 있을 경우 계산되는 값은 다음과 같습니다.
기본 화폐 값
     OrderItem 원가의 합
찾아보기 숫자
     OrderItem 실제 수량의 합으로 계산 스케일의 측정 단위로 변환됩니다.
     어떤 변환도 가능하지 않은 경우 계산 스케일은 호출하는 계산 규칙에서 사용
     되지 않습니다.
수치적 중량
     각 OrderItem의 원가
결과 승수
     1
계산 스케일에 연관되는 측정 단위가 없을 경우 계산되는 값은 다음과 같습니다.
기본 화폐 값
     OrderItem 원가의 합
찾아보기 숫자
     OrderItem 수량(ORDERITEMS.QUANTITY)의 합
수치적 중량
     각 OrderItem의 원가
결과 승수
     1
WeightCalculationScaleLookupCmdImpl
이 명령은 할인 및 운송 스케일에 적합합니다.
이 명령에 의해 계산되는 값은 다음과 같습니다.
기본 화폐 값
     OrderItem 원가의 합
찾아보기 숫자
     운송 중량(CATENTSHIP.WEIGHT)의 합을 OrderItem의 수량
     (ORDERITEMS.QUANTITY)으로 나눈 것입니다. 총계는 계산 스케일의 측
     정 단위로 변환됩니다.
수치적 중량
     운송 중량(CATENTSHIP.WEIGHT)을 각 OrderItem의 수량
```
(ORDERITEMS.QUANTITY)으로 나눈 것입니다.

```
결과 승수
     1
```
# **WeightSpreadByNetPriceCalculationScaleLookupCmdImpl**

```
이 명령에 의해 계산되는 값은 다음과 같습니다.
```
기본 화폐 값

OrderItem 원가의 합

```
찾아보기 숫자
```
운송 중량(CATENTSHIP.WEIGHT)의 합을 OrderItem의 수량 (ORDERITEMS.QUANTITY)으로 나눈 것입니다.

```
수치적 중량
```
각 항목의 원가

결과 승수

1

# **CalculationRange**

CalculationRange 계산 메소드는 특정의 계산 범위에 대해 화폐 금액을 계산합니다. CalculationRuleCalculate 계산 메소드는 CalculationRange 계산 메소드를 호출하고 다 음 매개변수를 전달합니다.

통화 주문 통화입니다. 리턴된 화폐 금액은 이 통화로 됩니다.

계산 범위 찾아보기 결과

이것은 찾아보기 숫자를 사용하여 CALRLOOKUP 데이터베이스 테이블에서 확 보되는 값입니다.

찾아보기 숫자의 적용 가능 부분

이 숫자는 CalculationScaleLookup 계산 메소드에 의해 판별되는 찾아보기 숫 자를 기초로 합니다. 찾아보기 숫자의 적용 가능 부분은 다음과 같이 판별할 수 있습니다.

**비누적** 계산 범위:

찾아보기 숫자의 적용 가능 부분은 찾아보기 숫자와 같습니다.

# **누적 계산 범위:**

찾아보기 숫자의 적용 가능 부분은 다음 공식으로 판별됩니다.

min(lookupNumber, rangeEnd) - rangeStart

여기서

• lookupNumber는 CalculationScaleLookup 계산 메소드에 의해 판 별되는 찾아보기 숫자입니다.

• rangeEnd는 계산 범위 목록에서 처리될 다음 계산 범위의 rangeStart 속성 (CALRANGE.RANGESTART)입니다. 처리할 계산 범위가 더이상

없으면, rangeEnd는 무한입니다.

• rangeStart는 처리될 계산 범위의 rangeStart 속성 (CALRANGE.RANGESTART)입니다.

#### 적용 가능한 기본 화폐 값

이 숫자는 CalculationScaleLookup 계산 메소드에 의해 판별되는 기본 화폐 값을 기초로 합니다. 적용 가능한 기본 화폐 값은 다음과 같이 판별됩니다.

## **비누적** 계산 범위:

적용 가능한 기본 화폐 값은 기본 화폐 값과 같습니다.

## **누적 계산 벅위:**

적용 가능한 기본 화폐 값은 다음 공식으로 판별됩니다.

min(baseMonetaryValue, rangeEnd\*unitValue) - rangeStart\*unitValue

여기서

- baseMonetaryValue는 CalculationScaleLookup 계산 메소드에 의 해 판별되는 기본 화폐 값입니다.
- rangeEnd는 계산 범위 목록에서 처리될 다음 계산 범위의 rangeStart 속성

(CALRANGE.RANGESTART)입니다. 처리할 계산 범위가 더이상 없으면, rangeEnd는 무한입니다.

- rangeStart는 처리될 계산 범위의 rangeStart 속성 (CALRANGE.RANGESTART)입니다.
- unitValue는 기본 화폐 값을 찾아보기 숫자로 나눈 것입니다. 기 본 화폐 값과 찾아보기 숫자는 CalculationScaleLookup 계산 메소 드에 의해 판별됩니다.

## **PercentageCalculationRangeCmdImpl**

이 명령은 화폐 금액이 아닌 계산 범위 찾아보기 결과를 예상합니다. 계산 범위 찾아보 기 결과가 통화를 가지고 있으면, 그 통화는 무시됩니다. 이 CalculationRange 계산 메 소드는 계산 범위 찾아보기 결과를 100으로 나누고 적용 가능한 기본 화폐 값을 결과 에 곱하여 화폐 금액을 계산합니다.

## **PerUnitAmountCalculationRangeCmdImpl**

이 명령은 계산 범위 찾아보기 결과가 화폐 금액일 것으로 예상합니다. 화폐 금액이 지 정된 통화로 되어 있지 않으면, 이 명령은 찾아보기 결과를 지정된 통화로 변환합니다 (통화 변환이 정의된 경우). 그렇지 않으면 이 계산 범위 방법은 범위 찾아보기 결과에 찾아보기 숫자의 적용 가능 부분을 곱하여 화폐 금액을 계산합니다.

#### **FixedAmountCalculationRangeCmdImpl**

이 명령은 계산 범위 찾아보기 결과가 화폐 금액일 것으로 예상합니다. 화폐 금액이 지 정된 통화로 되어 있지 않으면, 이 명령은 찾아보기 결과를 지정된 통화로 변환합니다 (통화 변환이 정의된 경우). 범위 찾아보기 결과는 화폐 금액으로 리턴되며 다른 어떤 계산도 이 명령에 의해 수행되지 않습니다.

# 계산 스케일 및 계산 범위 사용 방법

계산 스케일 및 계산 범위는 목록에 있는 각 OrderItem에 대해 화폐 금액을 판별하기 위해 CalculationRuleCalculate 계산 메소드에서 사용됩니다. CalculationRuleCalculate 계산 메소드의 기본 구현은 계산 스케일 및 계산 규칙을 사용하여 화폐 금액을 확보하 기 위해 다음 단계를 수행합니다.

- 1. 각 OrderItem에 대해 계산된 화폐 금액을 0으로 설정합니다.
- 2. 계산 스케일에 대한 화폐 총액을 0으로 설정합니다.
- 3. CalculationScaleLookup 계산 메소드에 OrderItem 목록을 전달합니다. CalculationScaleLookup 계산 메소드는 다음 값을 리턴합니다.
	- 찾아보기 숫자
	- 기본 화폐 값
	- 결과 승수
	- 각 OrderItem마다 하나씩의 수치 중량 세트

이 값들은 호출되는 CalculationScaleLookup 계산 메소드에 따라 다릅니다.

4. 찾아보기 숫자와 일치하는 계산 범위를 찾습니다. CalculationRuleCalculate 계산 메소드는 계산 범위를 판별하기 위해 사용되는 계산 스케일을 판별합니다. 계산 범위는 찾아보기 숫자가 범위의 시작값(CALRANGE.RANGESTART)보다 크

거나 같을 때 찾아보기 숫자를 대조합니다. 계산 범위의 시작값이 정의되지 않으면, 계산 범위는 항상 찾아보기 숫자를 대조합니다.

계산 범위는 CALRANGE 데이터베이스 테이블에서 범위를 찾기 위해 찾아보기 숫 자를 사용하여 찾습니다. 발견된 계산 범위의 ID는 나중에 찾아보기 결과를 찾는 데 사용됩니다.

- 5. 범위의 시작값을 기준으로 오름치순으로 계산 범위을 정렬합니다.
- 6. 다음 단계를 수행하여 각각의 계산 범위를 처리합니다.
	- a. 찾아보기 숫자가 처리되는 계산 범위의 시작값보다 크거나 같고 다음 조건이 만 족될 경우 계산 범위에 대한 계산 범위 찾아보기 결과를 확보합니다.
		- 이는 처리되는 마지막 계산 범위입니다.
		- 찾아보기 숫자는 처리될 다음 계산 범위의 시작값보다 작습니다.
		- 계산 범위는 누적됩니다.

계산 범위 찾아보기 결과가 통화와 연관될 경우 복수의 계산 범위 찾아보기 결 과만 허용됩니다. 여러 계산 범위 찾아보기 결과가 발견되고 그 결과가 통화와 연관되지 않을 경우의 행위는 정의되어 있지 않습니다. 그러한 구성은 바람직하 지 않습니다.

계산 범위 찾아보기 결과는 CALRLOOKUP 데이터베이스 테이블에서 찾아보 기 결과를 찾기 위해 계산 범위 ID를 사용하여 확보됩니다.

모든 계산 범위 결과는 통화와 연관되어야 하거나 통화와 연관되지 않습니다. 일 부 계산 범위 찾아보기 결과가 통화와 연관되고 일부는 정의되지 않은 경우의 행위는 정의되어 있지 않습니다. 그러한 구성은 바람직하지 않습니다.

- b. 다음 중 하나를 수행하여 계산 범위 찾아보기 결과에 대해 하나의 화폐 금액을 확보합니다.
	- 통화와 연관되는 계산 범위 찾아보기 결과를 처리합니다. 추가 정보는 『통화 와 연관되는 찾아보기 결과 처리』를 참조하십시오.
	- 통화와 연관되지 않는 계산 범위 찾아보기 결과를 처리합니다. 추가 정보는 75 페이지의 『통화와 연관되지 않은 찾아보기 결과 처리』를 참조하십시오.
- c. 확보된 화폐 금액에 결과 승수를 곱하고 결과값을 사용하여 다음 중 하나를 수 행합니다.
	- 비누적 계산 범위:

계산 스케일에 대한 화폐 총액을 결과값으로 바꿉니다.

누적 계산 범위:

계산 스케일에 대한 화폐 총액에 결과 값을 더합니다.

7. 계산 스케일에 대한 화폐 총액을 각 OrderItem에 지정된 수치적 중량에 비례하여 OrderItem에 분산시킵니다.

## 통화와 연관되는 찾아보기 결과 처리

계산 범위가 여러 통화로 된 계산 범위 찾아보기 결과를 가지고 있는 경우, 두 가지 상 황이 발생할 수 있습니다.

- 1. 찾아보기 결과 통화 목록에 주문 통화가 있습니다.
- 2. 찾아보기 결과 통화 목록에 주문 통화가 없습니다.

#### 찾아보기 결과 통화에 주문 통화가 있음

주문 통화와 일치하는 통화를 가지고 있는 계산 범위 찾아보기 결과는 하나만 있어야 합니다. 주문 통화를 공유하는 여러 계산 범위 찾아보기 결과가 존재할 경우, 예외가 발 생합니다.

<span id="page-82-0"></span>계산 범위 찾아보기 결과는 화폐 금액을 확보하기 위해 CalculationRange 계산 메소 드를 호출하여 처리됩니다. CalculationRange 계산 메소드를 호출하여 화폐 금액을 확 보하는 방법에 대한 추가 정보는 『CalculationRange 계산 메소드 호출』 부분을 참조 하십시오.

## 찾아보기 결과 통화에 주문 통화가 없음

계산 범위 찾아보기 결과의 통화 중 어느 것도 주문 통화와 일치하지 않을 경우, 계산 범위 찾아보기 결과에 대한 화폐 금액은 다음을 수행하여 확보합니다.

- 1. 찾아보기 결과를 주문 통화로 변환합니다. 찾아보기 결과 통화에서 주문 통화로의 변환이 WebSphere Commerce에 정의되어 있지 않으면, 찾아보기 결과는 처리될 계산 범위 찾아보기 결과 목록에서 삭제됩니다.
- 2. 변환된 찾아보기 결과 각각에 대해, 화폐 금액을 확보하기 위해 CalculationRange 계산 메소드가 호출됩니다. CalculationRange 계산 메소드를 호출하여 화폐 금액 을 확보하는 방법에 대한 추가 정보는 『CalculationRange 계산 메소드 호출』 부 분을 참조하십시오.
- 3. 찾아보기 결과 각각에 대해 화폐 금액을 비교합니다. 가장 낮은 값이 올바른 화폐 금액으로 간주됩니다.

## 통화와 연관되지 않은 찾아보기 결과 처리

계산 범위 찾아보기 결과가 통화와 연관되지 않을 경우, 하나의 찾아보기 결과만 발견 되어야 합니다. 통화와 연관되지 않는 여러 계산 범위 찾아보기 결과가 발견될 경우, 예 외가 발생합니다.

계산 범위 찾아보기 결과는 화폐 금액을 확보하기 위해 CalculationRange 계산 메소 드를 호출하여 처리됩니다. CalculationRange 계산 메소드를 호출하여 화폐 금액을 확 보하는 방법에 대한 추가 정보는 『CalculationRange 계산 메소드 호출』 부분을 참조 하십시오.

## $CalculationRange$  계산 메소드 호출

CalculationRange 계산 메소드에서 화폐 금액을 확보하려면, 다음 매개변수를 전달하 여 CalculationRange 계산 메소드를 호출하십시오.

- 주문 통화
- 계산 범위 찾아보기 결과
- 찾아보기 숫자의 적용 가능 부분
- 적용 가능한 기본 화폐 값

화폐 값은 호출되는 CalculationRange 계산 메소드에 따라 다릅니다. WebSphere Commerce에서 제공되는 여러 가지의 CalculationRange 계산 메소드와 CalculationRange 계산 메소드에 필요한 매개변수 정의에 대해서는 71 페이지의 『[CalculationRange](#page-78-0) 계산 메소드』 부분을 참조하십시오.

# 제 7 장 예: 계산 프레임워크 적용

다음 예 중 일부에서는 이 책에서 다뤄지지 않은 주제에 대해서도 알고 있어야 합니 다. 운송 비용 계산에서는 관할 구역, 관할 구역 그룹 및 운송 방법을 알아야 하고, 세 금 계산에서는 관할 구역, 관할 구역 그룹 및 세금 카테고리에 대해 알아야 합니다. 이 들 주제에 대한 추가 정보는 개발 온라인 도움말과 IBM WebSphere Commerce 상점 개발자 안내서에서 볼 수 있습니다.

예에서는 WebSphere Commerce 데이터베이스로 계산 프레임워크 정보를 로드하는 데 관한 특정 사항에 대해서는 다루지 않았습니다. 데이터베이스로의 정보 로드에 특정한 사항에 대해서는 IBM WebSphere Commerce 상점 개발자 안내서에서 볼 수 있습니 다.

WebSphere Commerce에서 제공되는 기본 계산 메소드 및 계산 사용법만 이 예에서 사용됩니다. 계산 프레임워크의 사용자 정의에 대해서는 어떤 예에서도 다루지 않았습 니다.

이 장에는 다음 계산 사용법의 구현 예가 수록되어 있습니다.

- 『할인 예』
- •87 페이지의 『운송 비용 예』
- 102 페이지의 『판매세 및 운송세 계산 예』

# 할인 예

## 할인 유형

스키마 기반과 규칙 기반인, 두 가지 유형의 할인이 있습니다. 규칙 기반 할인은 주문 이 사전 정의된 규칙을 완료하는 경우, 주문에 할인을 적용하는 방법을 제공합니다. 규 칙 기반 할인에는 주문 레벨과 제품 레벨이라는 두 가지 유형이 있습니다.

**--** 

#### 주문 레벨 할인

해당 할인 유형은 사전 규정 및 규정을 처리합니다. 사전 규정 규칙은 주문의 항목이 할인이 계획된 날짜에 구매되거나 지정된 고객에 의해 구매된 경우에 적용됩니다. 이 경우 QualifiedDiscountNameList에 추 가됩니다. 규정 규칙은 할인이 고객의 구매 행위, 구매된 항목 또는 총 계 구매 값에 기초하여 적용될 수 있습니다.

#### 제품 레벨 할인

해당 할인 유형은 사전 규정, 복수 주문 항목 접기 및 이러한 결과에

기반한 계산 수행을 처리합니다. 사전 규정은 주문의 항목이 할인이 계 획된 날짜에 구매되거나 지정된 고객에 의해 구매된 경우에 적용됩니 다. 같은 상품에 대한 여러 번의 주문은 할인을 정확하게 적용하기 위 해 하나로 취급됩니다. 마지막으로, 주문의 총액은 적절한 할인을 사용 하여 계산됩니다.

## 규칙 기반 할인 작성

할인 기능은 Blaze 어드바이저 규칙 프로젝트를 사용하여 구현됩니다. 새 규칙 기반 할 인을 작성하려면 기존의 견본 할인에서 시작하여 새 규칙에 맞게 수정하십시오.

## **새 할인 유형의 인스턴스 작성**

제공된 견본에서 작성할 새 할인에 가장 가까운 할인 유형을 선택하십시오. 해당 할인 의 새 인스턴스를 작성하십시오. 할인의 의미와 모든 새 할인을 활성하는 데 의미있는 주문 레벨 할인 이름을 결정하십시오. 견본 프로젝트는 WCinstall\_dir/instances/ instance\_name/rules/project/store\_ID/에 있습니다.

#### **WCinstall\_dir**

WebSphere Commerce가 설치된 디렉토리

#### **instance\_name**

인스턴스 이름

#### **store\_ID**

상점 ID 번호

견본 프로젝트는 8개의 파일로 작성되므로 백업 디렉토리로 복사하십시오. Blaze 어드 바이저 작성기를 사용하여 프로젝트를 여십시오.

방금 작성된 견본을 찾아 규정 규칙을 식별하십시오. 해당 규칙 대부분은 스케줄과 프 로파일 정보를 처리하므로 변경될 필요는 없습니다. 견본 할인에서 복사하고 이름을 바 꾸고 옛 이름의 모든 사용을 변경하면, 이 규칙은 새 할인에서 다시 사용할 수 있습니 다.

계산 규칙 찾아서 복사하고 이름을 바꾸십시오. 계산 규칙에 어떤 할인이 적용될 것인 지 결정하고 새 할인을 계산하기 위해 필요한 수정판을 작성하십시오.

새 할인이 새 기능을 참조하는 경우, 함수는 규칙을 정확히 컴파일하도록 작성되는 것 이 필요합니다. 비슷한 함수는 다음을 포함합니다.

#### **dsCreateDollarMonetaryDiscount**

할인 오브젝트를 정확한 화폐 총계 보상으로 채웁니다.

#### **dsCreatePercentMonetaryDiscount**

할인 오브젝트를 백분율 화폐 보상으로 채웁니다.

#### **dsCreateFreebie**

할인 오브젝트를 사은품 보상으로 채웁니다.

#### **dsCreateServiceDiscount**

오브젝트를 서비스 보상으로 채웁니다.

DiscountContext 클래스를 확장하여 새 할인에 대한 새 클래스 정의를 포함하십시오.

두 개의 새 클래스(할인을 확장하기 위한 클래스와 할인을 정의한 클래스)를 사용하려 면 어드바이저 규칙 프로젝트에 반입하십시오.

#### 데이터베이스 스키마로 할인 등록

1. CALCODE 테이블의 다음 열을 갱신하십시오.

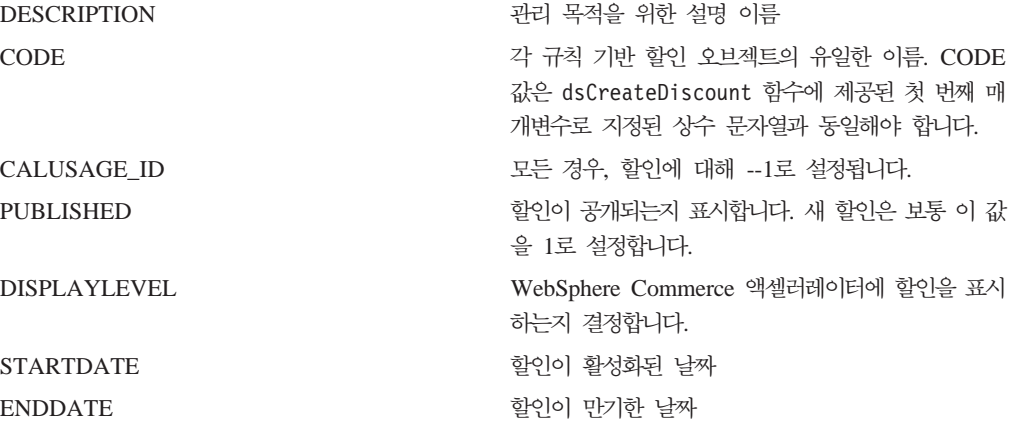

2. CALCODEDSC 테이블의 다음 열을 갱신하십시오.

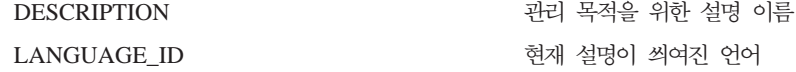

3. 할인이 일부 구성원 그룹에만 적용하려면 CALCODEMGP 테이블을 갱신하십시오.

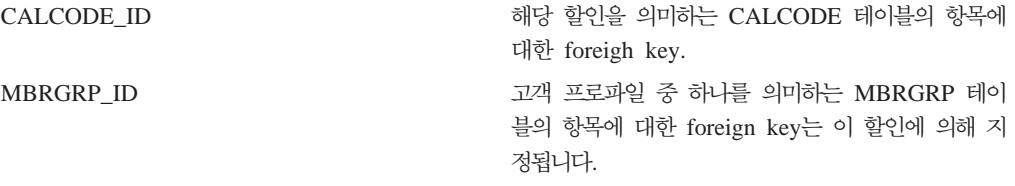

4. 규칙 기반 할인이 제품 또는 항목과 관계가 있는 경우, CATENCALCD 테이블을 갱신해야 합니다.

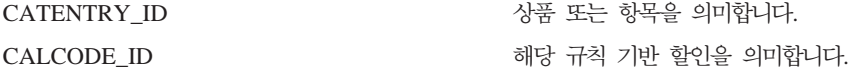

## 새 규칙 기반 할인 테스트

Blaze 규칙 서비스를 최신 정보로 고치십시오. 다음 SQL 명령을 사용하십시오. select \* from BZSVCCFG. 이제 SERVICENAME = Discount Service인 결과 세트와 수정된 프로젝트를 가리키는 PROJETPATH에서 항목을 찾으십시오. LASTUPDATE 시간소인을 1 초 단위로 늘리십시오. 상점에 로그온하고 테스트 쇼핑 세션을 시작하십시오.

## 새 할인에 대한 서버측 지원 추가

아래의 테이블은 새 할인에 대한 서버측 지원을 추가하기 위해 필요한 요소를 나열합 니다.

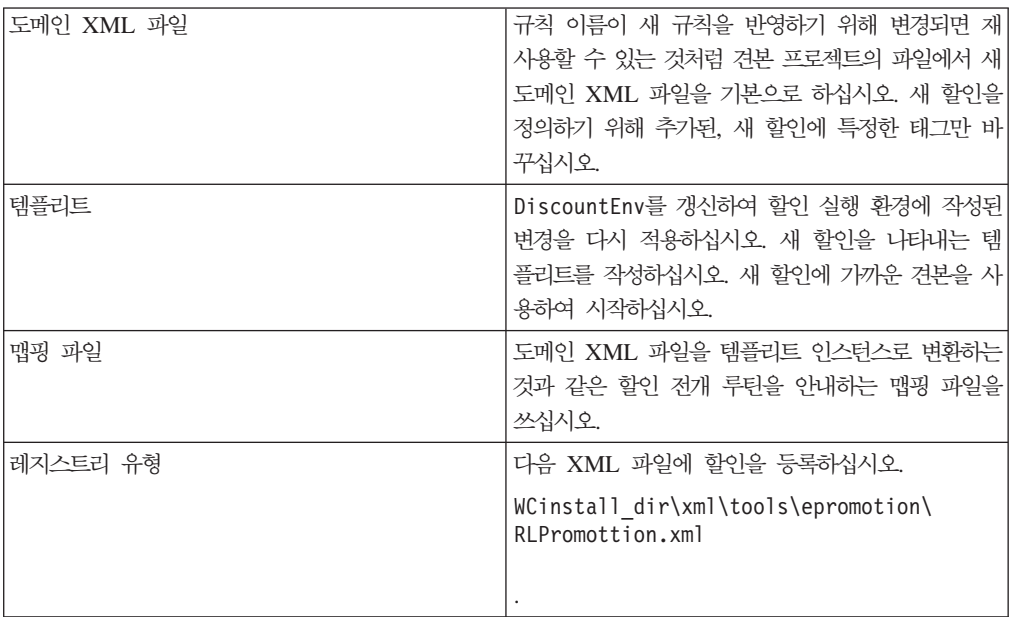

## 사용자 인터페이스 작성

새 할인은 이제 WebSphere Commerce에 의해 인식되지만 비즈니스 사용자에게는 사 용 불가능합니다. 인터페이스 페이지 및 요소는 새 할인 유형을 위해 디자인된 Java 모 델로 상호 작용하기 위해 작성되어야 합니다.

새 할인에 대한 클래스는 RLOrderLevelPromotion 클래스에 있는 다음 두 개의 추 상 메소드에 의해 구현됩니다. generatePromotionSpecificRuleXML 및 populatePromotionSpecificDataFrom. com.ibm.commerce.tools.epromotion. implementations 패키지 아래에 있는 해당 구현을 작성하십시오.

구현 클래스는 적절한 할인 유형으로 등록되어야 합니다. WCinstall\_dir\xml\tools\epromotion\RLPromotion.xml 파일을 수정하십시오. WebSphere Commerce Server를 다시 시작하십시오.

WebSphere Commerce 액셀러레이터를 갱신하려면 다음을 수행하십시오.

- 1. 비즈니스 사용자가 새 할인 유형을 사용하여 새 할인을 작성할 수 있도록 할인 유 형 페이지를 갱신하십시오. RLDiscountType.jsp를 갱신하십시오. 해당 JSP에서 다 음을 수행하십시오.
	- initializeState 함수를 갱신하십시오.
	- 필요한 변수를 설정해서 validatePanelData를 갱신하십시오.
	- 순서상으로 다음 JSP 파일을 가리키도록 savePanelData를 갱신하십시오.
	- 새 할인이 선택 가능한 유형 목록에 포함되도록 양식을 갱신하십시오.
- 2. 할인에 특정한 정보를 모으기 위해 새 JSP 파일을 작성하십시오. 다음 프로그래밍 규칙을 따르십시오.

제품 레벨

- a. RLProdPromoPrecent.jsp
- b. RLProdPromoFixed.jsp
- c. RLProdPromoBXGY.jsp
- d. RLProdPromoGWP.jsp
- 제품 범위
	- a. RLProdPromoRanges.jsp
	- b. RLProdPromoRanges\_Add.jsp
	- c. RLProdPromoRanges\_Modify.jsp
- 주무 레벨
	- a. RLDiscountPercent.jsp
	- b. RLDiscountFixed.jsp
	- c. RLDiscountShipping.jsp
	- d. RLDiscountGWP.jsp
- 주문 범위
	- a. RLDiscountRanges.jsp
	- b. RLDiscountRanges\_Add.jsp
	- c. RLDiscountRanges\_Modify.jsp
- 3. 새 JSP 파일을 VIEWREG 테이블에 추가하십시오.

## 마법사 및 노트북 XML 파일 갱신

다음 디렉토리의 각 XML 파일을 갱신하십시오. /WC\_installdir/xml/tools/ epromotion. 새 JSP는 할인 마법사와 노트북에서 인식됩니다.

- RLDiscountWizard.xml
- RLDiscountNotebook.xml

새 할인 유형 인스턴스에 관련된 정확한 정보를 표시하려면 RLDiscountDetails.jps 는 갱신되어야 합니다.

## 할인 예 설명

상점에서 제한 시간 동안 서적 상품 카테고리에 대해 할인을 제공하려고 합니다. 기간 은 StartDate에서 EndDate까지입니다. 할인은 서적 상품 카테고리에서 상품 세금 이전 의 값이 50.00 이상일 경우에 주문에 대해 15.00 할인을 고객에게 제공합니다.

주문의 통화는 상점이 있는 국가 또는 지역의 로컬 통화입니다.

할인은 어떤 세금 계산에도 영향을 주지 않습니다. 세금은 할인 이전의 주문 총액을 사 용하여 계산됩니다.

이러한 세금 계산의 구현은 이 예에서 다뤄지지 않습니다.

모든 상점 고객이 이 할인에 적합합니다.

## 함인 예 구현

계산 프레임워크를 사용하여 이 예에 대한 운송 비용을 계산하려면, 다음 단계를 완료 하십시오.

- 1. 계산 코드를 정의하십시오. 추가 정보는 [83](#page-90-0) 페이지의 『할인 계산 코드 정의』를 참 조하십시오.
- 2. 계산 규칙을 정의하십시오. 추가 정보는 [83](#page-90-0) 페이지의 『할인 계산 규칙 정의』를 참 조하십시오.
- 3. 계산 스케일을 정의하십시오. 추가 정보는 [84](#page-91-0) 페이지의 『할인 계산 스케일 정의』를 참조하십시오.
- 4. 계산 범위를 정의하십시오. 추가 정보는 [85](#page-92-0) 페이지의 『할인 계산 범위 정의』를 참 조하십시오.
- 5. 계산 범위에 대한 찾아보기 결과를 정의하십시오. 추가 정보는 [86](#page-93-0) 페이지의 『할인 계산 범위에 대한 찾아보기 결과 정의』를 참조하십시오.
- 6. 계산 스케일을 계산 규칙에 연관시키십시오. 추가 정보는 [86](#page-93-0) 페이지의 『할인 계산 스케일을할인 계산 규칙에 연관』을 참조하십시오.
- 7. 서적 상품 카테고리 카탈로그 항목과 함께 계산 코드를 첨부하십시오. 추가 정보는 [87](#page-94-0) 페이지의 『할인 계산 코드 첨부』를 참조하십시오.

아래 단계에서 언급은 되지만 이 책에서 다루지 않는 개념에 대한 정보는 개발 온라인 도움말에서 볼 수 있습니다.

중요: 텍스트 식별자는 구성요소 사이의 관계를 쉽게 볼 수 있도록 하기 위해 다음 절 에서 사용됩니다.

<span id="page-90-0"></span>텍스트 식별자는 종종 WebSphere Commerce 데이터베이스에서 올바르지 않습 니다. 텍스트 식별자를 정수로 변환하거나 WebSphere Commerce에서 식별자를 생성하도록 해야 합니다. WebSphere Commerce Studio의 개발 온라인 도움말 을 참조하십시오.

## 할인 계산 코드 정의

이 예의 할인은 상점에 제공될 수 있는 다른 할인과는 독립적이므로 이 예에서는 하나 의 계산 코드만 정의해야 합니다. 또한 할인은 하나의 상품 카테고리에만 적용됩니다. 계산 코드의 일부로 지정해야 하는 CalculationCodeQualify 계산 메소드는 이 예에서 호출하지 않아도 되므로, 제한 플래그는 설정되지 않습니다.

다음은 정의해야 하는 계산 코드에 대해 필요한 주요 특성입니다.

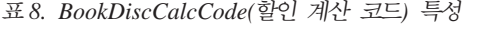

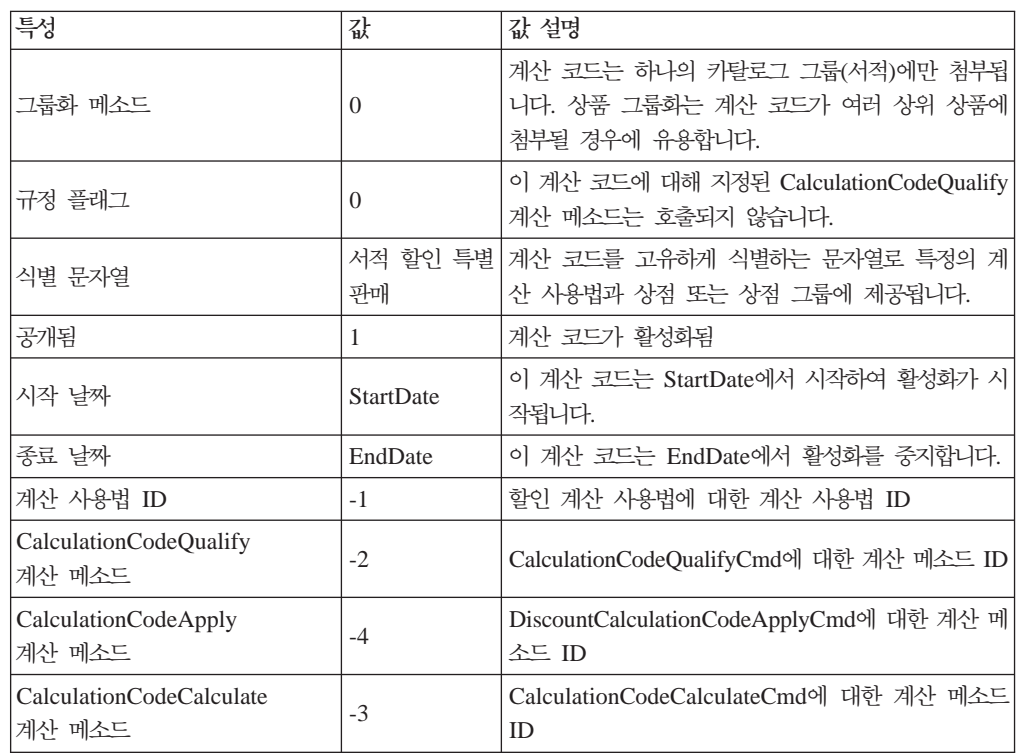

계산 코드에 대한 추가 정보는 [25](#page-32-0) 페이지의 제 4 장 『계산 코드』 부분을 참조하십시 <u>ي</u>

## 할인 계산 규칙 정의

할인을 계산하려면 하나의 계산 규칙이 필요합니다.

다음은 정의해야 하는 계산 규칙에 대한 주요 특성입니다.

<span id="page-91-0"></span> *9. BookDiscRule*

| 특성                                 | 값                   | 값 설명                                                                                                    |
|------------------------------------|---------------------|----------------------------------------------------------------------------------------------------|
| 계산 코드 ID                           | <b>BookDiscCode</b> | 이전에 정의된 할인 계산 코드                                                                                                    |
| 식별 번호                              | 1                   | 계산 코드 ID와 함께 계산 규칙을 고유하게 <br>식별하는 번호                                                                                           |
|                                    |                     | 이 계산 규칙에 대해 지정된                                                                                                    |
| 규정 플래그                             | $\left( \right)$    | CalculationRuleQualify 계산 메소드는 호출<br>되지 않습니다.                                                                                  |
| 조합                                 | 2                   | 계산 규칙의 결과는 "0" 또는 "2" 조합 특성<br>을 가지고 있는 다른 계산 규칙과 결합될 수<br>있습니다. 이 예에서, 계산 코드에 대해 하나<br>의 계산 규칙만 정의되므로 조합 특성의 값은<br>적용되지 않습니다. |
| CalculationRuleQualify<br>계산 메소드   | -6                  | DiscountCalculationRuleQualifyCmd에 대한<br>계산 메소드 ID                                                                             |
| CalculationRuleCalculate<br>계산 메소드 | $-7$                | CalculationRuleCalculateCmd에 대한 계산<br>메소드 ID                                                                                   |

계산 규칙에 대한 추가 정보는 [39](#page-46-0) 페이지의 제 5 장 『계산 규칙』 부분을 참조하십시  $\overline{\mathcal{L}}$ .

## 할인 계산 스케일 정의

이 예에 대한 할인은 다음 표에 표시된 것처럼 하나의 계산 스케일로 표현될 수 있습 니다.

표 10. *계산 스케*일로 표현된 할인

| 서적 OrderItem의 값 | 고정 할인액 |
|-----------------|--------|
| 50.00 미만        | 0.00   |
| 50.00 이상        | 15.00  |

이 표는 계산 스케일 및 계산 범위가 구현되는 방법에 대해 다음과 같은 힌트를 제공 합니다.

- "서적 OrderItem 값"은 CalculationScaleLookup 계산 메소드가 모든 서적 OrderItem 부분들의 합을 사용함을 나타냅니다.
- "고정 할인액"은 CalculationRange 계산 메소드가 고정 금액을 리턴할 것임을 나타 냅니다.
- 이 계산 스케일에는 두 가지의 계산 범위("50.00 미만" 및 "50.00 이상")가 있습니 다.
- 이 계산 스케일에 대해 두 가지의 찾아보기 결과("0.00" 및 "15.00")가 있습니다.

계산 스케일은 찾아보기 숫자가 화폐 금액이므로 통화와 연관되어야 합니다. 통화는 이 예에서 표시되지 않지만, WebSphere Commerce에서 이 예를 구현할 때 필요합니다.

<span id="page-92-0"></span>상점이 지원하는 각 통화마다 하나의 스케일을 정의해야 합니다. 이 예에서, 상점은 하 나의 통화만 지원하므로 하나의 스케일만 정의할 것입니다.

다음 표는 계산 스케일에 대한 주요 값을 나타냅니다.

 *11. BookDiscountScale*

| 특성                                | 값     | 값 설명                                                                                        |
|-----------------------------------|-------|---------------------------------------------------------------------------------------------|
| 계산 사용법                            | $-1$  | 할인 계산 사용법                                                                                   |
| 「식별 문자열                           | 판매    | 서적 할인 특별 계산 스케일을 고유하게 식별하는 문자열로 특정 계산 사<br>용법과 상점 또는 상점 그룹에 제공됩니다.                          |
| CalculationScaleLookup<br> 계산 메소드 | $-10$ | NonDiscountedPriceCalculationScaleLookupCmd(찾아<br>보기 숫자는 서적 OrderItem의 할인되지 않는 부분들의 합<br>임) |

계산 스케일에 대한 추가 정보는 [53](#page-60-0) 페이지의 제 6 장 『계산 스케일 및 계산 범위』 부분을 참조하십시오.

## 할인 계산 범위 정의

할인에는 계산 스케일에 대해 두 가지의 계산 범위가 있습니다. 계산 범위는 다음과 같 습니다.

- 50.00 미만의 서적 OrderItem 값
- 50.00 이상의 서적 OrderItem 값

계산 범위는 누적되지 않습니다.

다음은 각 계산 범위에 대해 정의해야 하는 주요 특성입니다.

 *12. Book0to50Range* 

| 특성                                 | 값                        | '값 설명                                                       |
|------------------------------------|--------------------------|-------------------------------------------------------------|
| 계산 스케일 ID                          | <b>BookDiscountScale</b> | 이전에 정의된 계산 스케일                                              |
| 계산 범위 시작값                          | 0.00                     | 이 계산 범위는 OrderItem의 할인되지 않는 부<br>분들의 합이 0.00 이상일 때 적용됩니다.   |
| 누적 계산 범위 지시자                       | $\Omega$                 | 이 계산 범위는 누적되지 않습니다.                                         |
| <b>CalculationRange</b><br> 계산 메소드 | $-13$                    | FixedAmountCalculationRangeCmd(찾아보<br>기 결과는 고정 화폐 금액으로 처리됨) |

 *13. Book50+Range* 

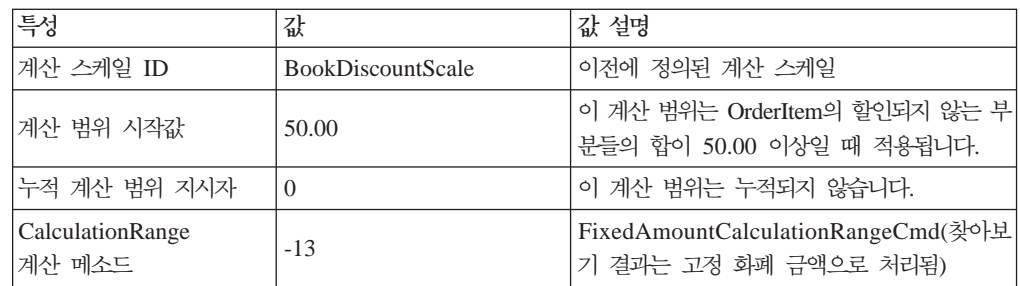

<span id="page-93-0"></span>계산 범위에 대한 추가 정보는 [53](#page-60-0) 페이지의 제 6 장 『계산 스케일 및 계산 범위』 부 분을 참조하십시오.

## 할인 계산 범위에 대한 찾아보기 결과 정의

각 계산 범위에는 찾아보기 결과 세트가 필요합니다. 이 예의 경우, 찾아보기 결과는 고 정 화폐 금액입니다. 각각의 계산 범위에는 단 하나의 연관된 값이 있으므로, 각 범위 마다 하나의 찾아보기 결과가 필요합니다. 각각의 찾아보기 결과는 운송 비용의 통화가 상점이 위치하는 국가 또는 지역의 로컬 통화이므로 상점의 국가 또는 지역의 로컬 통 화와 연관되어야 합니다.

찾아보기 결과값은 가격에 추가되고 다른 기존의 화폐 금액은 OrderItem에 연관됩니다. 할인의 경우, 찾아보기 결과값은 음수입니다.

다음 표는 각 계산 범위 찾아보기 결과에 대해 정의해야 하는 주요 특성을 정의한 것 입니다. 여기서는 통화가 생략되었지만 실제 구현에서는 포함해야 합니다.

 *14. Book0to50LookupResult*

| 특성       | 값              | 값 설명                       |
|----------|----------------|----------------------------|
| 찾아보기 결과  | 0.00           | '할인 없음                     |
| 계산 범위 ID | Book0to50Range | 찾아보기 결과가 속하는 계산 범위의<br>식별자 |

 *15. Book50+LookupResult*

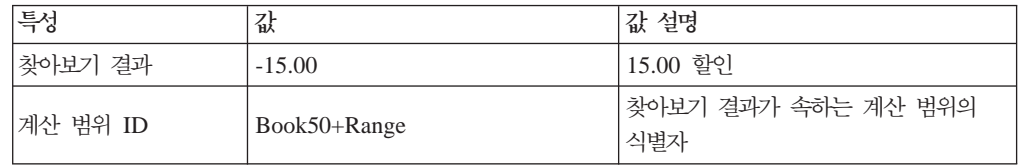

메모: 이 계산 범위 찾아보기 결과 특성에서는 찾아보기 결과에 대한 통화가 빠져 있습 니다. 찾아보기 결과 통화를 정의해야 합니다. 이 예의 경우, 찾아보기 결과의 통 화는 계산 스케일의 통화와 일치해야 합니다.

찾아보기 결과에 대한 추가 정보는 [53](#page-60-0) 페이지의 제 6 장 『계산 스케일 및 계산 범위』 부분을 참조하십시오.

## 할인 계산 스케일을 할인 계산 규칙에 연관

정의된 계산 스케일은 CRULESCALE 데이터베이스 테이블에 정의된 계산 규칙과 연 관되어야 합니다. 정의된 계산 스케일과 정의된 계산 규칙 사이의 관계는 다음 표에 나 와 있습니다.

표 16. 할인 *계산 스케일 및 연관된 계산 규칙* 

| 계산<br>스케일         | $\overline{u}$<br>게<br>ᆎ식 |
|-------------------|---------------------------|
| BookDiscountScale | <b>BookDiscRule</b>       |

<span id="page-94-0"></span>계산 규칙 및 계산 스케일 사이의 관계에 대한 추가 정보는 [53](#page-60-0) 페이지의 제 6 장 『계 산 스케일 및 계산 범위』 부분을 참조하십시오.

#### 할인 계사 코드 첨부

이전에 정의된 새 할인 계산 코드를 사용하려면, 계산 코드를 OrderItem에 첨부해야 합 니다. 계산 코드는 하나의 OrderItem이 아니라 상점 카탈로그에서 상품을 구입하는 고 객의 모든 OrderItem에 적용되므로 간접적으로 OrderItem에 첨부됩니다.

할인 계산 코드는 서적 상품 카테고리에 속하는 상품에만 적용되므로, 계산 코드는 서 적 상품 카테고리 카탈로그 그룹에 첨부됩니다.

CATGPCALCD 데이터베이스 테이블에서 하나의 항목을 작성하여 간접적으로 계산 코 드를 첨부할 것입니다.

CATGPCALCD 데이터베이스 테이블에 다음 정보 자료를 대량으로 반입하십시오.

표 17. 할인 *계산 코*드 첨부 정보

| 상점 ID | 그 그룹 ID             | 계산 코드                   |
|-------|---------------------|-------------------------|
| Store | <b>BookCategory</b> | <b>BookDiscCalcCode</b> |

계산 코드 첨부에 대한 추가 정보는 [25](#page-32-0) 페이지의 제 4 장 『계산 코드』 부분을 참조하 십시오.

## 운송 비용 예

이 예는 상점에 대한 운송 비용을 계산하기 위해 계산 프레임워크를 사용하는 방법을 보여줍니다.

## 운송 비용 예 설명

상점은 FulfillmentA라고 하는 하나의 서비스 센터에서 전세계에 상품은 운송합니다.

서비스 센터에서 모든 운송품을 배달하기 위해 하나의 운송 회사를 사용합니다. 운송 회사는 두 가지의 운송 방법인 일반 운송과 고속 운송을 제공합니다.

운송 비용은 그램 단위의 총 운송물 중량을 기초로 산정됩니다. 운송 비용 금액은 운송 물이 배달되는 세 가지의 지리적 지역 중 어디에 속하는 지에 따라 결정됩니다. 세 가 지의 지리적 지역은 지역 A, 지역 B와 전세계의 나머지 지역입니다. 지역 A와 지역 B 는 단일 국가 또는 지역으로 구성됩니다.

운송 비용은 다음 표를 사용하여 판별됩니다.

 *18.*

| 비용 설명                          | 지역 A |      | 지역 B |      | 전세계의 나머지 지역 |      |
|--------------------------------|------|------|------|------|-------------|------|
|                                | 일반   | 고속   | 일반   | 고속   | 일반          | 고속   |
| 2kg 미만의 패키지에 대<br>한 기본 운송 요금   | 1.50 | 2.75 | 2.00 | 3.50 | 3.00        | 5.00 |
| 2kg 초과 10kg까지 매 <br>kg마다 추가 요금 | 0.75 | 1.00 | 1.25 | 1.75 | 2.00        | 2.50 |
| 10kg 초과 20kg까지 매<br>kg마다 추가 요금 | 0.50 | 0.75 | 1.00 | 1.50 | 1.75        | 2.00 |
| 20kg 초과 매 kg마다 <br>추가 요금       | 0.25 | 0.50 | 0.75 | 1.25 | 1.50        | 1.75 |

운송 비용의 통화는 상점이 있는 국가 또는 지역의 로컬 통화입니다.

## 운송 비용 예 구현

계산 프레임워크를 사용하여 이 예에 대한 운송 비용을 계산하려면, 다음 단계를 완료 하십시오.

- 1. 관할 구역 그룹 및 관할 구역을 정의하십시오. 추가 정보는 [89](#page-96-0) 페이지의 『운송 관 할 구역 그룹 및 관할 구역 정의』를 참조하십시오.
- 2. 운송 방법을 정의하십시오. 추가 정보는 90 페이지의 『운송 방법 정의』를 참조하 십시오.
- 3. 계산 코드를 정의하십시오. 추가 정보는 [90](#page-97-0) 페이지의 『운송 계산 코드 정의』를 참 조하십시오.
- 4. 계산 규칙을 정의하십시오. 추가 정보는 [91](#page-98-0) 페이지의 『운송 계산 규칙 정의』를 참 조하십시오.
- 5. 계산 스케일을 정의하십시오. 추가 정보는 [92](#page-99-0) 페이지의 『운송 비용 계산 스케일 정의』를 참조하십시오.
- 6. 계산 범위를 정의하십시오. 추가 정보는 [93](#page-100-0) 페이지의 『운송 비용 계산 범위 정의』 를 참조하십시오.
- 7. 계산 범위에 대한 찾아보기 결과를 정의하십시오. 추가 정보는 [95](#page-102-0) 페이지의 『운송 비용 계산 범위에 대한 찾아보기 결과 정의』를 참조하십시오.
- 8. 계산 스케일을 계산 규칙에 연관시키십시오. 추가 정보는 [100](#page-107-0) 페이지의 『운송 비 용계산 스케일을 운송 비용 계산 규칙에 연관』을 참조하십시오.
- 9. 모든 카탈로그 항목과 함께 계산 코드를 첨부하십시오. 추가 정보는 [100](#page-107-0) 페이지의 『운송 비용 계산 코드 첨부』를 참조하십시오.
- 10. 계산 규칙을 서비스 센터에 연관시키십시오. 추가 정보는 [101](#page-108-0) 페이지의 『운송 비 용계산 규칙을 서비스 센터에 연관』을 참조하십시오.
- <span id="page-96-0"></span>11. (선택) 상점에 대한 기본 운송 방법을 설정하십시오. 추가 정보는 [101](#page-108-0) 페이지의 『기 본 운송 방법 정의(선택)』를 참조하십시오.
- 12. (선택) 상점에 대한 기본 운송 계산 코드를 설정하십시오. 추가 정보는 [101](#page-108-0) 페이 지의 『상점에 대한 기본 운송 계산 코드 정의(선택)』를 참조하십시오. 상점에서 운 송 비용에 대해 아직 기본 계산 코드를 정의하지 않은 경우에만 이 단계를 완료 합니다.

아래 단계에서 언급은 되지만 이 책에서 다루지 않는 개념에 대한 정보는 WebSphere Commerce Studio의 개발 온라인 도움말에서 볼 수 있습니다.

중요: 텍스트 식별자는 구성요소 사이의 관계를 쉽게 볼 수 있도록 하기 위해 다음 절 에서 사용됩니다.

텍스트 식별자는 종종 WebSphere Commerce 데이터베이스에서 올바르지 않습 니다. 텍스트 식별자를 정수로 변환하거나 WebSphere Commerce에서 식별자를 생성하도록 해야 합니다. 특정 데이터베이스 테이블에서 식별자로 유효한 값의 유 형에 대해서는 WebSphere Commerce Studio에서 찾을 수 있는 온라인 개발 정 보에서 데이터베이스 스키마를 확인하십시오.

## **- -**

운송 비용 계산에 대해 계산 프레임워크를 사용할 때의 첫 번째 단계는 운송물을 배달 할 운송 관할 구역 그룹을 정의하는 것입니다. 관할 구역 그룹은 개별적인 관할 구역으 로 구성됩니다. 어느 관할 구역이 어느 관할 구역 그룹에 속하는 지를 정의하는 관계도 정의해야 합니다.

관할 구역 및 관할 구역 그룹은 주문의 운송 주소를 기초로 사용할 계산 규칙을 판별 하기 위해 ShippingCalculationRuleQualify 계산 메소드에서 사용됩니다.

관할 구역, 관할 구역 그룹 및 이등 사이의 관계에 대한 정보는 다음 데이터베이스 테 이블에서 정의됩니다.

#### **JURSTGROUP**

이 테이블은 관할 구역 그룹을 정의합니다.

#### **JURST**

이 테이블은 관할 구역을 정의합니다.

#### **JURSTGPREL**

이 테이블은 어느 관할 구역이 어느 관할 구역 그룹에 속하는 지를 정의합니 다.

이들 데이터베이스 테이블에 대한 추가 정보는 WebSphere Commerce Studio의 개발 온라인 도움말을 참조하십시오.

<span id="page-97-0"></span>87페이지의 『운송 비용 예 설명』에 있는 정보를 기초로 다음 표에 따라 관할 구역, 관할 구역 그룹 및 이들 사이의 관계를 정의할 수 있습니다.

표 19. *운송 계산 예에 대한 관할 구역 및 관할 구역 그룹* 

| 지역          | 관할권                       | 과할 구역 그룹 |
|-------------|---------------------------|----------|
| 지역 A        | 국가/지역 A                   | GroupA   |
| 지역 B        | 국가/지역 B                   | GroupB   |
| 전세계의 나머지 지역 | 국가/지역 A 또는 국가/지역 B를 World |          |
|             | 포함한 전세계의 모든 국가/지역         |          |

나중에101 페이지의 『운송 비용 계산 규칙을 서비스 센터에 연관』에서 운송 비용 계산 규칙을 관할 구역 그룹에 연관시킬 때 우선순위 특성을 이용합니다.

#### 운송 방법 정의

운송 방법은 운송 회사 및 운송 서비스의 조합을 나타냅니다. 운송 방법 정보는 SHIPMODE 및 SHPMODEDSC 데이터베이스 테이블에 저장됩니다.

예의 상점은 두 가지의 다른 운송 방법을 제공하는 운송 회사를 사용하므로 다음과 같 이 두 가지의 운송 방법을 수반하게 됩니다.

 *20.*

| 운송 방법 | 설명                        |
|-------|---------------------------|
| 일반    | 상점의 운송 회사에서 제공되는 일반 운송 방법 |
| 고속    | 상점의 운송 회사에서 제공되는 고속 운송 방법 |

#### 운송 계산 코드 정의

운송 비용은 주문의 모든 항목에 적용되므로 이 예에서는 하나의 계산 코드만 정의해 야 합니다. 계산 코드는 주문 주소를 기초로 올바른 규칙을 선택할 수 있도록 CalculationCodeQualify 계산 메소드에 연관되어야 합니다.

다음은 계산 코드에 대해 정의해야 하는 주요 특성입니다.

표 21. ShipCalcCode(운송 계산 코드) 특성

| 특성                                | 값        | 값 설명                                                         |
|-----------------------------------|----------|--------------------------------------------------------------|
| 그룹화 메소드                           | $\Omega$ | 운송 비용은 주문에 있는 모든 항목의 총 중량을 기<br>초로 산정하므로 그룹화는 없습니다.          |
| 규정 플래그                            | $\Omega$ | 이 계산 코드에 대해 지정된 CalculationCodeQualify<br>계산 메소드는 호출되지 않습니다. |
| '식별 문자열                           | 유송 예     | 계산 코드를 고유하게 식별하는 문자열로 특정의 계<br>산 사용법과 상점 또는 상점 그룹에 제공됩니다.    |
| 공개됨                               |          | 계산 코드가 활성화됨                                                  |
| 계산 사용법 ID                         | $-2$     | 운송 계산 사용법에 대한 계산 사용법 ID                                      |
| CalculationCodeQualify<br> 계산 메소드 | $-22$    | CalculationCodeQualifyCmd에 대한 계산 메소드 ID                      |

<span id="page-98-0"></span>표 21. ShipCalcCode(운송 계산 코드) 특성 (계속)

| 특성                                  | 값     | 값 설명                                             |
|-------------------------------------|-------|--------------------------------------------------|
| CalculationCodeApply<br> 계산 메소드     | $-24$ | ShippingCalculationCodeApplyCmd에 대한 계산<br>메소드 ID |
| CalculationCodeCalculate<br> 계산 메소드 | $-23$ | CalculationCodeCalculateCmd에 대한 계산 메소드<br>ID     |

계산 코드에 대한 추가 정보는 [25](#page-32-0) 페이지의 제 4 장 『계산 코드』 부분을 참조하십시 <u>्र</u>

## <del>운송</del> 계산 규칙 정의

계산 규칙은 각 관할 구역 그룹의 각 운송 방법마다 필요합니다. 이 예에서는 6가지의 계산 규칙이 필요합니다.

- GroupA 관할 구역 그룹에 대한 일반 운송 비용 계산
- GroupA 관할 구역 그룹에 대한 고속 운송 비용 계산
- GroupB 관할 구역 그룹에 대한 일반 운송 비용 계산
- GroupB 관할 구역 그룹에 대한 고속 운송 비용 계산
- World 관할 구역 그룹에 대한 일반 운송 비용 계산
- World 관할 구역 그룹에 대한 고속 운송 비용 계산

이러한 규칙은 모든 운송 계산 규칙에 적용되므로, 이러한 계산 규칙에 대해 ShippingCalculationRuleQualify 계산 메소드가 사용되어여 함을 지정해야 합니다.

이 예의 경우, 모든 계산 규칙은 다음 표에 표시된 것과 같은 특성을 갖게 됩니다.

표 22. *운송 비용 계산 규칙의 값* 

| 특성                                 | 값            | 값 설명                                                                                                 |
|------------------------------------|--------------|----------------------------------------------------------------------------------------------------|
| 계산 코드                              | ShipCalcCode | 이전에 정의된 운송 비용 계산 코드                                                                                  |
| 식별 번호                              | 다른 번호        | 계산 코드와 함께 계산 규칙을 고유하게 식별<br>각각의 계산 규칙마다 하는 번호입니다. 이 번호는 같은 계산 코드에<br>속하는 각각의 계산 규칙에 대해 고유해야 합<br>니다. |
| 규정 플래그                             |              | 계산 규칙에 대해 정의된 규정 계산 메소드를<br>호출하여 계산 규칙이 주문의 각 항목에 적용<br>되는지 확인합니다.                                   |
| 조합                                 | 1            | 계산 규칙의 결과는 "0" 조합 특성을 가지고 있<br>는 다른 계산 규칙과 결합될 수 있습니다.                                               |
| CalculationRuleQualify<br>계산 메소드   | $-26$        | ShippingCalculationRuleQualifyCmd에 대한<br>계산 메소드 ID                                                   |
| CalculationRuleCalculate<br>계산 메소드 | $-27$        | CalculationRuleCalculateCmd에 대한 계산<br>메소드 ID                                                         |

예의 나머지 부분에서는 다음과 같은 계산 규칙이 참조됩니다.

- <span id="page-99-0"></span>• GroupARegularRule(GroupA 일반 운송 비용 계산 규칙)
- GroupAExpressRule(GroupA 고속 운송 비용 계산 규칙)
- GroupBRegularRule(GroupB 일반 운송 비용 계산 규칙)
- GroupBExpressRule(GroupB 고속 운송 비용 계산 규칙)
- WorldRegularRule(World 일반 운송 비용 계산 규칙)
- WorldExpressRule(World 고속 운송 비용 계산 규칙)

계산 규칙에 대한 추가 정보는 [39](#page-46-0) 페이지의 제 5 장 『계산 규칙』 부분을 참조하십시 오.

## 운송 비용 계산 스케일 정의

계산 스케일은 각 관할 구역 그룹의 각 운송 방법마다 필요합니다. 이 예에 대한 계산 스케일은 킬로그램 단위의 주문 무게를 기초로 하므로, 계산 스케일은 측정 단위와 연 관되어야 합니다.

운송 비용은 주문에 있는 OrderItem의 총 중량을 기초로 하므로, 계산 스케일에 대한 CalculationScaleLookup 계산 메소드에서 WeightCalculationScaleLookupCmd 계산 메소드가 사용됩니다.

이 예에서는 다음과 같이 6가지의 계산 스케일이 필요합니다.

- GroupA 일반 운송 비용 스케일
- GroupA 고속 운송 비용 스케일
- GroupB 일반 운송 비용 스케일
- GroupB 고속 운송 비용 스케일
- World 일반 운송 비용 스케일
- World 고속 운송 비용 스케일

이 예의 경우, 모든 계산 스케일은 다음 표에 표시된 것과 같은 특성을 갖게 됩니다.

| 특성                               | 값          | 값 설명                                                           |
|----------------------------------|------------|----------------------------------------------------------------|
| 계산 사용법                           | $-2$       | 운송 비용 계산 사용법                                                   |
| 식별 뮤자열                           | 유송 예       | 계산 스케일을 고유하게 식별하는 문자열로 특정 계산<br>사용법과 상점 또는 상점 그룹에 제공됩니다.       |
| CalculationScaleLookup<br>계산 메소드 | $-29$      | WeightCalculationScaleLookupCmd                                |
| '측정 단위                           | <b>KGM</b> | 이 계산 스케일은 킬로그램 단위의 중량을 기초로 합니<br>다. 계산 스케일 찾아보기 숫자 역시 킬로그램입니다. |

 *23.*

예의 나머지 부분에서는 다음과 같은 계산 스케일이 참조됩니다.

• GroupARegularScale(GroupA 일반 운송 비용 계산 스케일)

- <span id="page-100-0"></span>• GroupAExpressScale(GroupA 고속 운송 비용 계산 스케일)
- GroupBRegularScale(GroupB 일반 운송 비용 계산 스케일)
- GroupBRegularScale(GroupB 고속 운송 비용 계산 스케일)
- WorldRegularScale(World 일반 운송 비용 계산 스케일)
- WorldExpressScale(World 고속 운송 비용 계산 스케일)

계산 스케일에 대한 추가 정보는 [53](#page-60-0) 페이지의 제 6 장 『계산 스케일 및 계산 범위』 부분을 참조하십시오.

## 운송 비용 계산 범위 정의

이전 단계에서 정의한 각 계산 스케일마다 계산 범위 세트가 필요합니다. 각 계산 스케 일은 이 예에 대해 정의해야 하는 총 24개의 계산 범위를 초래하는 네 개의 계산 범위 와 연관됩니다. 각 계산 스케일에 대한 네 개의 계산 범위는 다음과 같습니다.

- 0-2kg(2kg 미만의 패키지에 대한 기본 운송 비용)
- 2-10kg(2kg 초과 10kg까지 매 kg마다 추가 요금)
- 10-20kg(10kg 초과 20kg까지 매 kg마다 추가 요금)
- 20kg 이상(20kg 초과 매 kg마다 추가 요금)

계산 범위는 모두 누적됩니다. 이러한 계산 범위 중 하나 이상으로부터의 결과는 주문 의 각 OrderItem과 연관되는 최종 운송 비용을 판별하기 위해 추가됩니다.

다음은 각 계산 범위에 대해 정의해야 하는 주요 특성입니다.

 *24. 0-2kg* 

| 특성                          | 값                | 값 설명                                                       |
|-----------------------------|------------------|------------------------------------------------------------|
| 계산 범위 시작값                   | $\left( \right)$ | 이 계산 범위는 총 주문 중량이 0 킬로그램 이상인                               |
|                             |                  | OrderItem에 적용됩니다.                                          |
| 누적 계산 범위 지시자                |                  | 이 계산 범위는 누적됩니다.                                            |
| CalculationRange<br> 계산 메소드 | $-33$            | FixedAmountCalculationRangeCmd(찾아보기 결과는 고정<br>화폐 금액으로 처리됨) |

 *25. 2-10kg* 

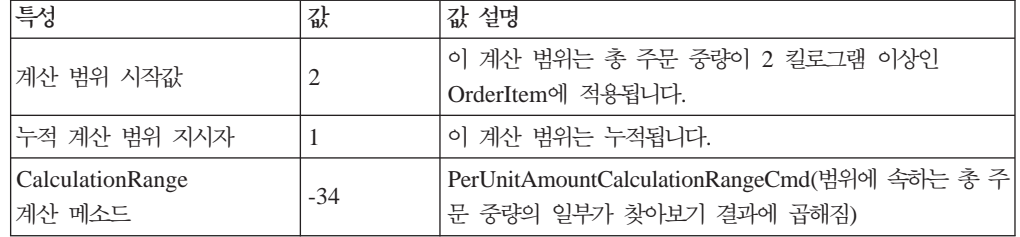

 *26. 10-20kg* 

| ,특성               | 값     | 값 설명                                         |  |
|-------------------|-------|----------------------------------------------|--|
| 계산 범위 시작값         |       | 이 계산 범위는 총 주문 중량이 10 킬로그램 이상인                |  |
|                   | 10    | OrderItem에 적용됩니다.                            |  |
| 누적 계산 범위 지시자      |       | 이 계산 범위는 누적됩니다.                              |  |
| Calculation Range | $-34$ | PerUnitAmountCalculationRangeCmd(범위에 속하는 총 주 |  |
| 계산 메소드            |       | 문 중량의 일부가 찾아보기 결과에 곱해짐)                      |  |

표 27. 20kg 이상의 계산 범위 특성

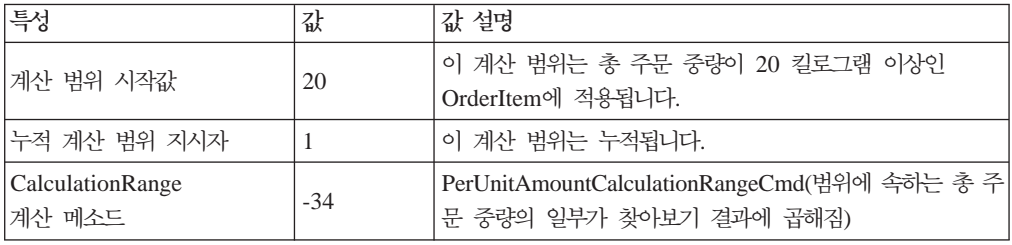

예의 나머지 부분에서는 다음과 같은 계산 범위가 참조됩니다.

- GroupARegular0to2Range
- GroupARegular2to10Range
- GroupARegular10to20Range
- GroupARegular20+Range
- GroupAExpress0to2Range
- GroupAExpress2to10Range
- GroupAExpress10to20Range
- GroupAExpress20+Range
- GroupBRegular0to2Range
- GroupBRegular2to10Range
- GroupBRegular10to20Range
- GroupBRegular20+Range
- GroupBExpress0to2Range
- GroupBExpress2to10Range
- GroupBExpress10to20Range
- GroupBExpress20+Range
- WorldRegular0to2Range
- WorldRegular2to10Range
- WorldRegular10to20Range
- WorldRegular20+Range
- <span id="page-102-0"></span>• WorldExpress0to2Range
- WorldExpress2to10Range
- WorldExpress10to20Range
- WorldExpress20+Range

계산 범위를 정의할 때 계산 범위가 속하는 계산 스케일의 계산 스케일 ID를 지정해야 합니다. 정의된 계산 스케일과 정의 중인 계산 범위 사이의 관계는 다음 표에 나와 있 습니다.

표 28. 운송 비용 계산 범위 및 연관된 계산 스케일

| 계산 범위                    | 계산 스케일             |
|--------------------------|--------------------|
| GroupARegular0to2Range   | GroupARegularScale |
| GroupARegular2to10Range  |                    |
| GroupARegular10to20Range |                    |
| GroupARegular20+Range    |                    |
| GroupAExpress0to2Range   | GroupAExpressScale |
| GroupAExpress2to10Range  |                    |
| GroupAExpress10to20Range |                    |
| GroupAExpress20+Range    |                    |
| GroupBRegular0to2Range   | GroupBRegularScale |
| GroupBRegular2to10Range  |                    |
| GroupBRegular10to20Range |                    |
| GroupBRegular20+Range    |                    |
| GroupBExpress0to2Range   | GroupBExpressScale |
| GroupBExpress2to10Range  |                    |
| GroupAExpress10to20Range |                    |
| GroupBExpress20+Range    |                    |
| WorldRegular0to2Range    | WorldRegularScale  |
| WorldRegular2to10Range   |                    |
| WorldRegular10to20Range  |                    |
| WorldRegular20+Range     |                    |
| WorldExpress0to2Range    | WorldExpressScale  |
| WorldExpress2to10Range   |                    |
| WorldExpress10to20Range  |                    |
| WorldExpress20+Range     |                    |

계산 범위에 대한 추가 정보는 [53](#page-60-0) 페이지의 제 6 장 『계산 스케일 및 계산 범위』 부 분을 참조하십시오.

## 운송 비용 계산 범위에 대한 찾아보기 결과 정의

각 계산 범위에는 찾아보기 결과 세트가 필요합니다. 각각의 계산 범위에는 단 하나의 연관된 값이 있으므로, 각 범위마다 하나의 찾아보기 결과가 필요합니다. 각각의 찾아 보기 결과는 운송 비용의 통화가 상점이 위치하는 국가 또는 지역의 로컬 통화이므로 상점의 국가 또는 지역의 로컬 통화와 연관되어야 합니다.

다음 표는 각 계산 범위 찾아보기 결과에 대해 정의해야 하는 주요 특성을 정의한 것 입니다. 여기서는 통화가 생략되었지만 실제 구현에서는 포함해야 합니다.

 *29. GroupARegular0to2LookupResult*

| 특성       | 값                      | 값 설명                                |
|----------|------------------------|-------------------------------------|
| 찾아보기 결과  | 1.50                   | 2kg 미만의 주문 중량에 대한 1.50 기본<br> 유송 요금 |
| 계산 범위 ID | GroupARegular0to2Range | 찾아보기 결과가 속하는 계산 범위의 식<br>별자         |

 *30. GroupARegular2to10LookupResult*

| 특성       | 값                       | '값 설명                                  |
|----------|-------------------------|----------------------------------------|
| 찾아보기 결과  | 0.75                    | 2kg 이상의 주문 중량에 대해 킬로그램<br>당 0.75 추가 비용 |
| 계산 범위 ID | GroupARegular2to10Range | 찾아보기 결과가 속하는 계산 범위의 식 <br>별자           |

 *31. GroupARegular10to20LookupResult*

| 특성       | 값                        | Ⅰ값 설명                                    |
|----------|--------------------------|------------------------------------------|
| 찾아보기 결과  | 0.50                     | 10kg 이상의 주문 중량에 대해 킬로그램<br> 당 0.50 추가 비용 |
| 계산 범위 ID | GroupARegular10to20Range | 찾아보기 결과가 속하는 계산 범위의 식<br>별자              |

 *32. GroupARegular20+LookupResult*

| 특성       | 값                     | Ⅰ값 설명                                                |
|----------|-----------------------|------------------------------------------------------|
| 찾아보기 결과  | 0.25                  | 20kg 이상의 주문 중량에 대해 킬로그램<br><sup>!</sup> 당 0.25 추가 비용 |
| 계산 범위 ID | GroupARegular20+Range | 찾아보기 결과가 속하는 계산 범위의 식<br>별자                          |

 *33. GroupAExpress0to2LookupResult*

| 특성       | 값                      | 값 설명                                 |
|----------|------------------------|--------------------------------------|
| 찾아보기 결과  | 2.75                   | 2kg 미만의 주문 중량에 대한 2.75 기본 <br> 운송 요금 |
| 계산 범위 ID | GroupAExpress0to2Range | 찾아보기 결과가 속하는 계산 범위의 식 <br>별자         |

 *34. GroupAExpress2to10LookupResult*

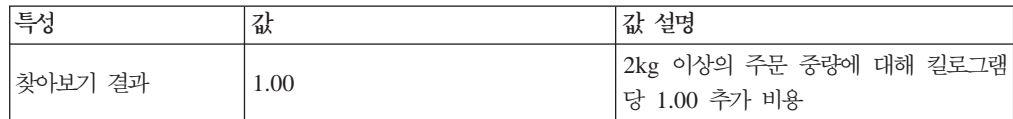

 *34. GroupAExpress2to10LookupResult ( )*

| 특성       | ΈÅ                      | 값 설명                         |
|----------|-------------------------|------------------------------|
| 계산 범위 ID | GroupAExpress2to10Range | 찾아보기 결과가 속하는 계산 범위의 식 <br>별자 |

 *35. GroupAExpress10to20LookupResult*

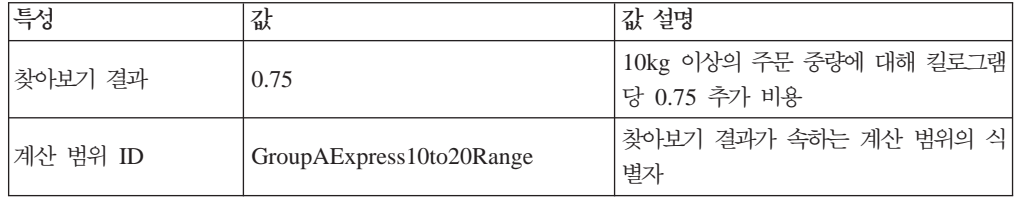

#### *36. GroupAExpress20+LookupResult*

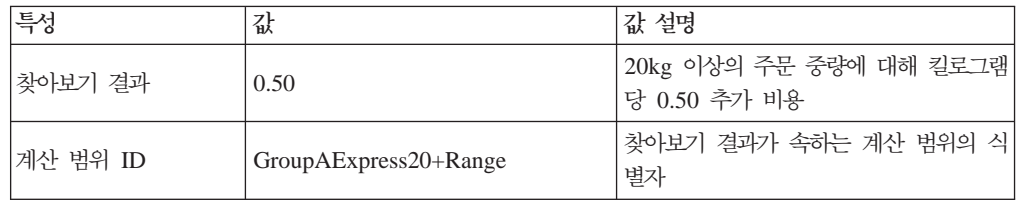

#### *37. GroupBRegular0to2LookupResult*

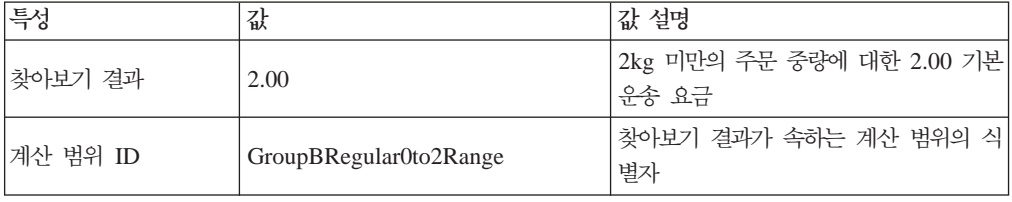

#### *38. GroupBRegular2to10LookupResult*

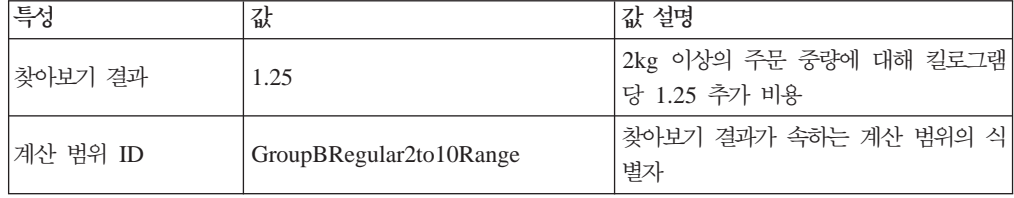

#### *39. GroupBRegular10to20LookupResult*

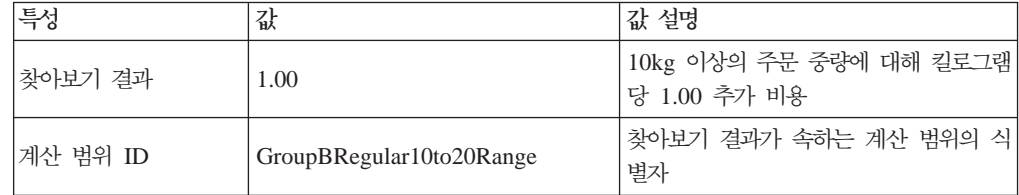

#### *40. GroupBRegular20+LookupResult*

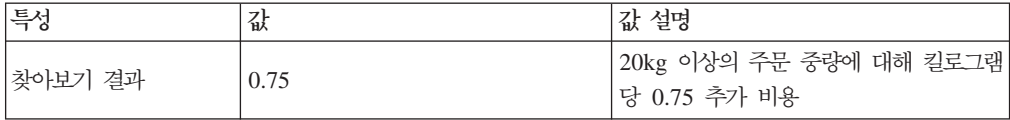

 *40. GroupBRegular20+LookupResult ( )*

| 특성       | $\mathcal{L}$<br>似    | '값 설명                       |
|----------|-----------------------|-----------------------------|
| 계산 범위 ID | GroupBRegular20+Range | 찾아보기 결과가 속하는 계산 범위의 식<br>별자 |

 *41. GroupBExpress0to2LookupResult*

| 특성       | 값                      | '값 설명                                |
|----------|------------------------|--------------------------------------|
| 찾아보기 결과  | 3.50                   | 2kg 미만의 주문 중량에 대한 3.50 기본 <br> 운송 요금 |
| 계산 범위 ID | GroupBExpress0to2Range | 찾아보기 결과가 속하는 계산 범위의 식<br>별자          |

 *42. GroupBExpress2to10LookupResult*

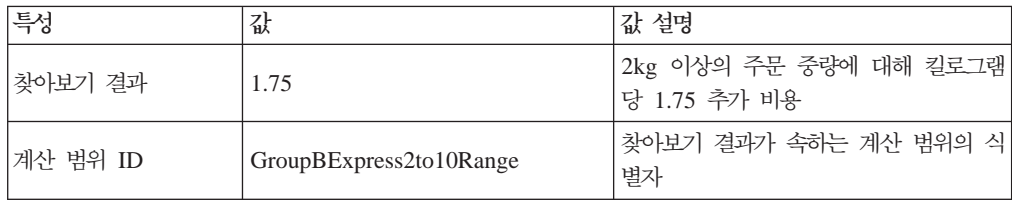

#### *43. GroupBExpress10to20LookupResult*

| 특성       | 값                        | '값 설명                                     |
|----------|--------------------------|-------------------------------------------|
| 찾아보기 결과  | 1.50                     | 10kg 이상의 주문 중량에 대해 킬로그램 <br> 당 1.50 추가 비용 |
| 계산 범위 ID | GroupBExpress10to20Range | 찾아보기 결과가 속하는 계산 범위의 식<br>별자               |

 *44. GroupBExpress20+LookupResult*

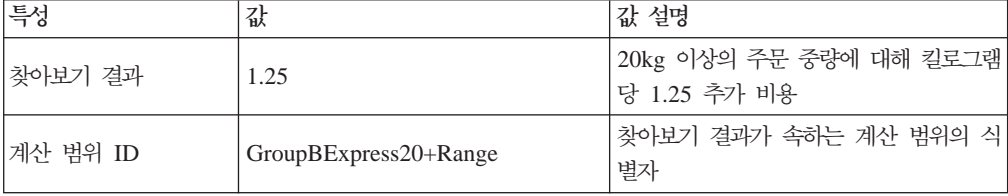

#### *45. WorldRegular0to2LookupResult*

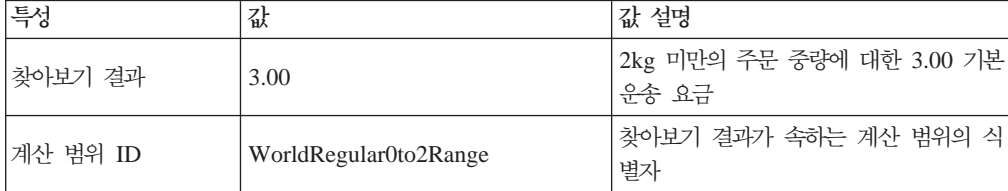

#### *46. WorldRegular2to10LookupResult*

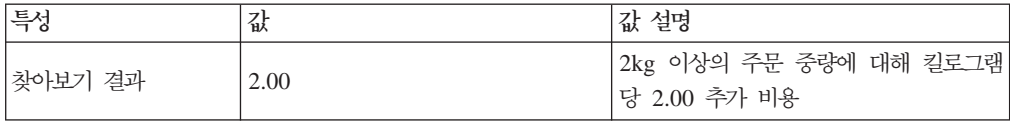

 *46. WorldRegular2to10LookupResult ( )*

| 특성       | <b>71.</b><br>ΈÅ       | 값 설명                        |
|----------|------------------------|-----------------------------|
| 계산 범위 ID | WorldRegular2to10Range | 찾아보기 결과가 속하는 계산 범위의 식<br>별자 |

 *47. WorldRegular10to20LookupResult*

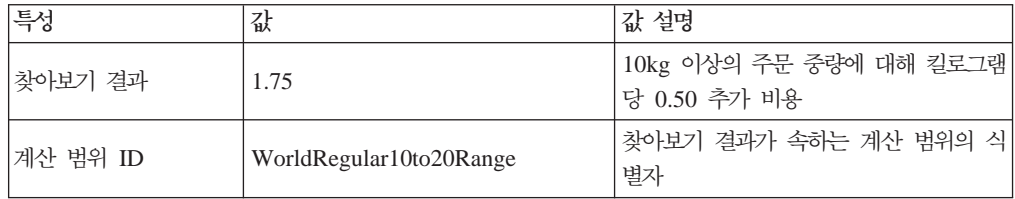

#### *48. WorldRegular20+LookupResult*

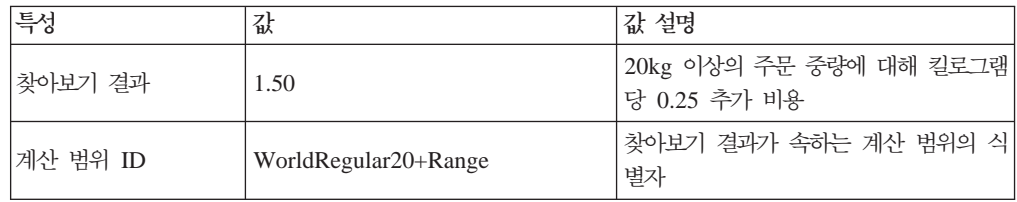

#### *49. WolrdExpress0to2LookupResult*

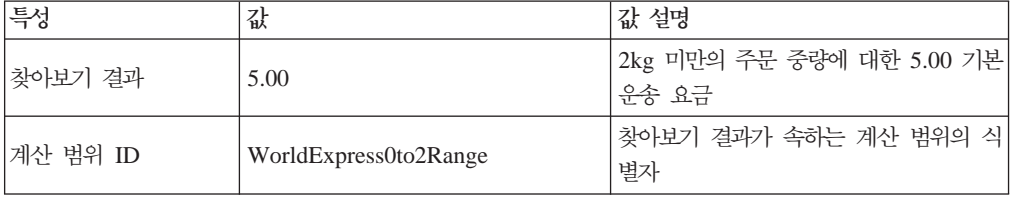

#### *50. WorldExpress2to10LookupResult*

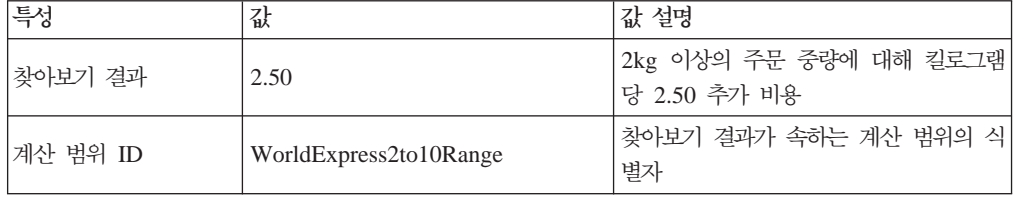

#### *51. WorldExpress10to20LookupResult*

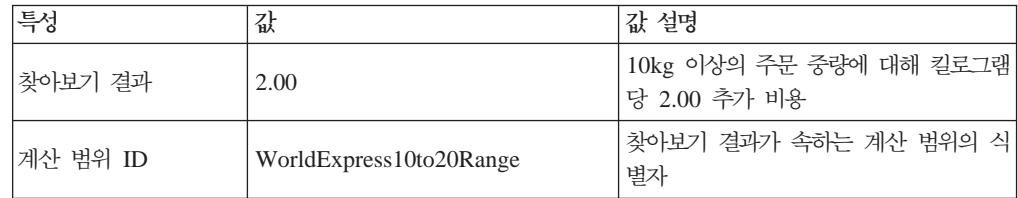

#### *52. WorldExpress20+LookupResult*

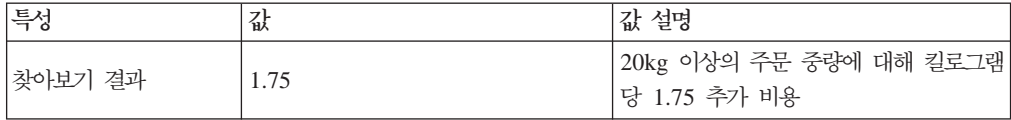

<span id="page-107-0"></span> *52. WorldExpress20+LookupResult ( )*

| 특성       | フレ<br>似              | 값 설명                        |
|----------|----------------------|-----------------------------|
| 계산 범위 ID | WorldExpress20+Range | 찾아보기 결과가 속하는 계산 범위의 식<br>별자 |

메모: 이 계산 범위 찾아보기 결과 특성에서는 찾아보기 결과에 대한 통화가 빠져 있습 니다. 찾아보기 결과 통화를 정의해야 합니다. 이 예의 경우, 찾아보기 결과의 통 화는 계산 스케일의 통화와 일치해야 합니다.

찾아보기 결과에 대한 추가 정보는 [53](#page-60-0) 페이지의 제 6 장 『계산 스케일 및 계산 범위』 부분을 참조하십시오.

## 운송 비용 계산 스케일을 운송 비용 계산 규칙에 연관

정의된 계산 스케일 각각은 CRULESCALE 데이터베이스 테이블에 정의된 계산 규칙 과 연관되어야 합니다. 정의된 계산 스케일과 정의된 계산 규칙 사이의 관계는 다음 표 에 나와 있습니다.

표 53. *운송 계산 스케일 및 연관된 계산 규칙* 

| 계산 스케일             | 계산 규칙             |
|--------------------|-------------------|
| GroupARegularScale | GroupARegularRule |
| GroupAExpressScale | GroupAExpressRule |
| GroupBRegularScale | GroupBRegularRule |
| GroupBExpressScale | GroupBExpressRule |
| WorldRegularScale  | WorldRegularRule  |
| WorldExpressScale  | WorldExpressRule  |

계산 규칙 및 계산 스케일 사이의 관계에 대한 추가 정보는 [53](#page-60-0) 페이지의 제 6 장 『계 산 스케일 및 계산 범위』 부분을 참조하십시오.

## 운송 비용 계산 코드 첨부

이전에 정의된 새 운송 비용 계산 코드를 사용하려면, 계산 코드를 OrderItem에 첨부 해야 합니다. 계산 코드는 하나의 OrderItem이 아니라 상점 카탈로그에서 상품을 구입 하는 고객의 모든 OrderItem에 적용되므로 간접적으로 OrderItem에 첨부됩니다.

CATENCALCD 데이터베이스 테이블에서 하나의 항목을 작성하여 간접적으로 계산 코 드를 첨부할 것입니다. 계산 코드를 상점 카탈로그의 모든 항목에 연관시키려면, 널 (Null)값의 카탈로그 항목 ID를 사용하십시오. 상점에 대한 식별자를 Store라고 합니다.

CATENCALCD 데이터베이스 테이블에 다음 정보 자료를 대량으로 반입하십시오.

표 54. *운송 비용 계산 코*드 *첨부 정보* 

| 상점 ID | 카탈로그 항목 ID | 계산<br>코드     |
|-------|------------|--------------|
| Store | 널(Null)값   | ShipCalcCode |
계산 코드 첨부에 대한 추가 정보는 [25](#page-32-0) 페이지의 제 4 장 『계산 코드』 부분을 참조하 십시오.

#### 운송 비용 계산 규칙을 서비스 센터에 연관

서비스 센터에서 운송 주소로 운송할 때 세금 관할 구역 중 하나와 일치하는 계산 규 칙을 선택하기 위한 ShippingCalculationRuleQualify 계산 메소드의 경우, 서비스 센 터를 운송 비용 계산 규칙과 연관시키는 정보를 SHIPJCRULE 데이터베이스 테이블에 입력해야 합니다.

계산 규칙과 서비스 센터 사이의 관계에 대한 우선순위 특성을 사용합니다. GroupA 또 는 GroupB 운송 관할 구역 그룹을 포함하는 관계에 대한 우선순위 특성값을 1로 설정 하고 World 운송 관할 구역 그룹을 포함하는 관계에 대한 우선순위 특성값을 0으로 설 정합니다. 그렇게 하면 운송 주소가 GroupA 또는 GroupB 관할 구역 그룹 중 하나에 해당하고 World 관할 구역 그룹에 속할 경우, GroupA 또는 GroupB에 적용 가능한 계산 규칙이 World 관할 구역 그룹에 적용 가능한 계산 규칙보다 우선합니다.

이 예에서는 하나의 서비스 센터, 세 개의 운송 관할 구역 그룹, 6개의 계산 규칙이 사 용됩니다. 이 요소들 사이의 관계는 다음 표에서 정의됩니다.

표 55. 계산 규칙을 서비스 센터에 관련시키는 정보

| 서비스 센터       | 운송 관할 구역 그룹 | 우선순위 | 운송 비용 계산 규칙   |
|--------------|-------------|------|---------------|
| FulfillmentA | GroupA      |      | GroupARegular |
|              |             |      | GroupAExpress |
|              | GroupB      |      | GroupBRegular |
|              |             |      | GroupBExpress |
|              | World       | 0    | WorldRegular  |
|              |             |      | WorldExpress  |

#### 기본 운송 방법 정의**(**선택**)**

상점이나 장기 구매 계약에 대해 기본 운송 방법을 정의할 수 있습니다. 운송 방법은 STOREDEF 데이터베이스 테이블에서 상점 및 장기 구매 계약과 연관됩니다.

운송 방법을 기본 운송 방법으로 설정하는 데 필요한 값을 판별하려면 WebSphere Commerce Studio의 개발 온라인 도움말을 참조하십시오.

#### 상점에 대한 기본 운송 계산 코드 정의(선택)

상점에서 운송 비용에 대해 아직 기본 계산 코드를 정의하지 않은 경우, 이전에 정의한 계산 코드를 기본 운송 비용 계산 코드로 만들 수 있습니다. 상점은 하나의 기본 운송 계산 코드만 가질 수 있습니다.

상점의 기본 계산 코드는 STENCALUSG 데이터베이스 테이블에 정의됩니다. 다음 표 에는 상점에 대한 기본 운송 계산 코드를 정의하는 데 필요한 정보가 있습니다.

<span id="page-109-0"></span>표 56. 상점에 대한 기본 계산 코드를 정의하기 위한 정보

| 상점<br>ID | साम<br>ᆌㅅ<br>ד ד<br>ᄇ<br>$\circ$<br>. . | 게<br>. .     |
|----------|-----------------------------------------|--------------|
| Store    | <b>__</b><br>` ਪ_<br>ပ                  | ShipCalcCode |

일반적으로, 운송 계산 코드는 상점의 모든 키탈로그 항목에 첨부되는 것은 아니며 기 본 운송 계산 코드로 정의되는 것도 아닙니다. 운송 계산 코드가 상점의 모든 키탈로그 항목에 첨부될 경우, 정의되어 나중에 첨부되는 추가 운송 계산 코드로 인해 총 운송 비용은 각각의 계산 코드에서 생성되는 운송 비용의 합이 됩니다. 기본 운송 계산 코드 가 정의되어 있고 어떤 운송 계산 코드도 카탈로그 항목이나 카탈로그 그룹에 첨부되지 않을 경우. 개별적인 카탈로그 항목이나 카탈로그 그룹마다 서로 다른 운송 요금을 가 질 수 있습니다. 운송 계산 코드를 키탈로그 항목이나 키탈로그 그룹에 첨부하면 기본 운송 계산 코드가 대체됩니다.

### 판매세 및 운송세 계산 예

이 예는 판매세 및 운송세를 계산하기 위해 계산 프레임워크를 사용하는 방법을 보여 줍니다.

#### 판매세 및 운송세 계산 예 설명

상점은 하나의 서비스 센터에서 전세계에 상품은 운송합니다.

지역 A에 운송되는 주문에 대해서는 15% 판매세를 그리고 지역 B에 운송되는 주문에 대해서는 7% 판매세를 징수해야 합니다. 다른 지역으로 운송되는 주문에 대해서는 판 매세를 부과하지 않아도 됩니다. 지역 A와 지역 B에 운송되는 주문에 대해서는 운송 비용에 대해서도 세금을 부과해야 합니다. 지역 A에 있는 주소로 운송되는 물품에 대 해서는 운송 비용에는 15% 세금이 부과되는 반면 지역 B에 있는 주소로 운송되는 물 품에 대해서는 4% 세금이 부과됩니다.

지역 A와 지역 B는 단일 국가 또는 지역으로 구성됩니다.

다음 표는 부과해야 하는 세금을 요약한 것입니다.

표 57. 판매 세율

| 치역          | 세율  |
|-------------|-----|
| A           | 15% |
| B           | 7%  |
| 전세계의 나머지 지역 | 0%  |

표 58. 운송 세율

| 지역          | 세율  |
|-------------|-----|
| А           | 15% |
| B           | 4%  |
| 전세계의 나머지 지역 | 0%  |

### 판매세 및 운송세 계산 예 구현

계산 프레임워크를 사용하여 이 예에 대한 세금을 계산하려면, 다음 단계를 완료하십시  $\mathfrak{S}^-$ 

- 1. 관할 구역 그룹 및 관할 구역을 정의하십시오. 추가 정보는 104 페이지의 『세금 관할 구역 그룹 및 세금 관할 구역 정의』를 참조하십시오.
- 2. 세금 카테고리를 정의하십시오. 추가 정보는 105 페이지의 『세금 카테고리 정의』 를 참조하십시오.
- 3. 계산 코드를 정의하십시오. 추가 정보는 105 페이지의 『세금 계산 코드 정의』를 참조하십시오.
- 4. 계산 규칙을 정의하십시오. 추가 정보는 106 페이지의 『세금 계산 규칙 정의』를 참조하십시오.
- 5. 계산 스케일을 정의하십시오. 추가 정보는 108 페이지의 『세금 계산 스케일 정의』 를 참조하십시오.
- 6. 계산 범위를 정의하십시오. 추가 정보는 110 페이지의 『세금 계산 범위 정의』를 참조하십시오.
- 7. 계산 범위에 대한 찾아보기 결과를 정의하십시오. 추가 정보는 111 페이지의 『세 금 계산 범위에 대한 찾아보기 결과 정의』를 참조하십시오.
- 8. 계산 스케일을 계산 규칙에 연관시키십시오. 추가 정보는 111 페이지의 『세금 계 산 스케일을 계산 규칙에 연관』을 참조하십시오.
- 9. 모든 카탈로그 항목과 함께 계산 코드를 첨부하십시오. 추가 정보는 112 페이지의 『세금 계산 코드 첨부』를 참조하십시오.
- 10. 계산 규칙을 서비스 센터에 연관시키십시오. 추가 정보는 112 페이지의 『세금 계 산 규칙을 서비스 센터에 연관』을 참조하십시오.
- 11. 계산 사용법이 OrderItem에 대해 값을 계산하지 않도록 허용하십시오. 추가 정보 는 113 페이지의 『판매세 및 운송세 계산 사용법이 OrderItem의 값을 계산하지 않도록 하기』를 참조하십시오.
- 12. (선택) 상점에 대한 기본 판매세 및 운송세 계산 코드를 설정하십시오. 추가 정보 는 113 페이지의 『상점에 대한 기본 세금 계산 코드 정의(선택)』를 참조하십시오. 상점에서 판매세 또는 운송세에 대해 아직 기본 계산 코드를 정의하지 않은 경우 에만 이 단계를 완료합니다.

### <span id="page-111-0"></span>중요: 텍스트 식별자는 구성요소 사이의 관계를 쉽게 볼 수 있도록 하기 위해 다음 절 에서 사용됩니다.

텍스트 식별자는 종종 WebSphere Commerce 데이터베이스에서 올바르지 않습 니다. 텍스트 식별자를 정수로 변환하거나 WebSphere Commerce에서 식별자를 생성하도록 해야 합니다. 특정 데이터베이스 테이블에서 식별자로 유효한 값의 유 형에 대해서는 WebSphere Commerce Studio에서 찾을 수 있는 개발 온라인 도 움말에서 데이터베이스 스키마를 확인하십시오.

#### 세금 관할 구역 그룹 및 세금 관할 구역 정의

세금 계산에 대해 계산 프레임워크를 사용할 때의 첫 번째 단계는 세금을 부과할 관할 구역 그룹을 정의하는 것입니다. 관할 구역 그룹은 개별적인 관할 구역으로 구성됩니다. 어느 관할 구역이 어느 관할 구역 그룹에 속하는 지를 정의하는 관계도 정의해야 합니 다.

관할 구역 및 관할 구역 그룹은 주문의 운송 주소를 기초로 세금을 계산하는 데 사용 되는 계산 규칙을 판별하기 위해 TaxCalculationRuleQualify 계산 메소드에서 사용됩 니다.

관할 구역, 관할 구역 그룹 및 이등 사이의 관계에 대한 정보는 다음 데이터베이스 테 이블에서 정의됩니다.

#### **JURSTGROUP**

이 테이블은 관할 구역 그룹을 정의합니다.

#### **JURST**

이 테이블은 관할 구역을 정의합니다.

#### **JURSTGPREL**

이 테이블은 어느 관할 구역이 어느 관할 구역 그룹에 속하는 지를 정의합니 다.

이들 데이터베이스 테이블에 대한 추가 정보는 WebSphere Commerce Studio의 개발 온라인 도움말을 참조하십시오.

102 페이지의 『판매세 및 운송세 계산 예 설명』에 있는 정보를 기초로, 다음 표에 따 라 관할 구역, 관할 구역 및 이들 사이의 관계를 정의할 수 있습니다.

표 59. 세금 계산 예에 대한 관할 구역 및 관할 구역 그룹

| 지역 | 관할권      | 관할 구역 그룹 |
|----|----------|----------|
| A  | $\Delta$ | GroupA   |
| B  |          | GroupB   |

나중에112 페이지의 『세금 계산 규칙을 서비스 센터에 연관』에서 판매세 및 운송세 계산 규칙을 관할 구역 그룹에 연관시킬 때 우선순위 특성을 이용합니다.

#### <span id="page-112-0"></span>세금 카테고리 정의

세금 카테고리는 각각의 세금 유형/관할 구역 그룹 조합마다 필요합니다. 판매세와 운 송세는 TAXTYPE 데이터베이스 테이블에서 다른 세금 유형으로 정의되므로 판매세와 운송세에 대해 별도의 세금 카테고리를 정의해야 합니다. 판매세 및 운송세에 대한 세 금 유형의 기본값은 언어의 영향을 받지 않는 부트스트랩 파일에 정의됩니다. 부트스트 랩 파일에 대한 추가 정보는 [127](#page-134-0) 페이지의 『부트스트랩 파일』 부분을 참조하십시오.

이 예에서 전세계의 나머지 지역에 대해서는 0% 세율을 적용하기 때문에, 세금 카테고 리를정의하지 않아도 됩니다. 추가 정보는 113 페이지의 『판매세 및 운송세 계산 사 용법이 [OrderItem](#page-120-0)의 값을 계산하지 않도록 하기』를 참조하십시오.

이 예에서는 네 개의 세금 카테고리가 필요합니다(GroupA 관할 구역 그룹에 대해 두 개, 그리고 GroupB 관할 구역 그룹에 대해 두 개). 다음 표는 예 설명을 기초로 정의 할 수 있는 세금 카테고리를 보여줍니다.

표 60. 세금 계산 예에 대한 세금 카테고리

| !세금 카테고리        | 세금 유형   | 설명             |
|-----------------|---------|----------------|
| GroupA SalesTax | -3(판매세) | 지역 A, 판매세(15%) |
| GroupA_ShipTax  | -4(운송세) | 지역 A, 운송세(15%) |
| GroupB_SalesTax | -3(판매세) | 지역 B, 판매세(7%)  |
| GroupB_ShipTax  | -4(운송세) | 지역 B. 운송세(4%)  |

세금 카테고리 정보는 다음 데이터베이스 테이블에 정의됩니다.

#### **TAXCGRY**

이 테이블은 세금 카테고리를 정의합니다.

#### **TAXCGRYDS**

이 테이블은 여러 언어로 된 설명이 세금 카테고리에 연관되도록 합니다.

이들 데이터베이스 테이블에 대한 추가 정보는 WebSphere Commerce Studio의 개발 온라인 도움말을 참조하십시오.

각 세금 카테고리에는 고유한 식별자가 지정됩니다. 고유한 식별자는 계산 규칙을 세금 카테고리에 연관시키는 데 사용됩니다.

#### 세금 계산 코드 정의

세금은 주문의 모든 항목에 적용되므로 이 예에서는 단 두 개의 계산 코드만 정의해야 합니다. 하나의 계산 코드는 판매세를 나타내고 다른 계산 코드는 운송세를 나타내게 됩니다.

두 계산 코드 모두 CalculationCodeQualify 계산 메소드와 연관되어야 합니다.

다음은 각각의 계산 코드에 대해 정의해야 하는 주요 특성입니다.

<span id="page-113-0"></span>표61. *SalesTaxCalcCode(판매세 계산 코*드) 특성

| 특성                                  | 값        | 값 설명                                                         |
|-------------------------------------|----------|--------------------------------------------------------------|
| 그룹화 메소드                             | $\Omega$ | 상품을 그룹화하지 않음.                                                |
| 규정 플래그                              | $\Omega$ | 이 계산 코드에 대해 지정된 CalculationCodeQualify<br>계산 메소드는 호출되지 않습니다. |
| 식별 문자열                              | 판매세 예 코드 | 계산 코드를 고유하게 식별하는 문자열로 특정의 계<br>산 사용법과 상점 또는 상점 그룹에 제공됩니다.    |
| 공개됨                                 |          | 계산 코드가 활성화됨                                                  |
| 계산 사용법                              | $-3$     | 판매세 계산 사용법에 대한 계산 사용법 ID                                     |
| CalculationCodeQualify<br>계산 메소드    | -42      | CalculationCodeQualifyCmd에 대한 계산 메소드 ID                      |
| CalculationCodeApply<br>계산 메소드      | $-44$    | SalesTaxCalculationCodeApplyCmd에 대한 계산 메<br>소드 ID            |
| CalculationCodeCalculate<br> 계산 메소드 | $-43$    | CalculationCodeCalculateCmd에 대한 계산 메소드<br>ID                 |

표 62. ShipTaxCalcCode(운송세 계산 코드) 특성

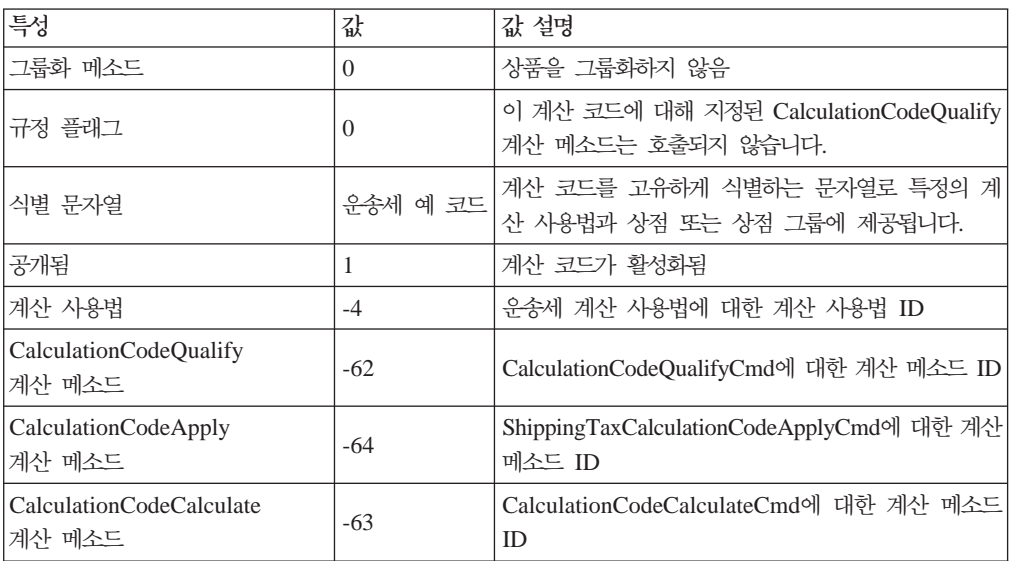

계산 코드에 대한 추가 정보는 [25](#page-32-0) 페이지의 제 4 장 『계산 코드』 부분을 참조하십시  $\mathcal{L}$ 

#### 세금 계산 규칙 정의

일반적으로, 백분율 세금 계산에는 각각의 계산 코드와 각각의 세금 카테고리에 대해 하나의 계산 규칙이 필요합니다. 이 예의 경우, 네 개의 세금 계산 규칙이 필요합니다.

- 판매세 계산 코드 및 GroupA\_SalesTax 세금 카테고리
- 운송세 계산 코드 및 GroupA\_ShipTax 세금 카테고리
- 판매세 계산 코드 및 GroupB\_SalesTax 세금 카테고리
- 운송세 계산 코드 및 GroupB\_ShipTax 세금 카테고리

이러한 규칙은 모두 세금 계산 규칙이므로, 이러한 계산 규칙에 대해 TaxCalculationRuleQualify 계산 메소드가 사용되어여 함을 지정해야 합니다.

다음은 각각의 계산 규칙에 대해 정의해야 하는 주요 특성입니다.

표 63. GroupASalesRule 특성(GroupA 관할 구역 그룹에서 15% 판매세 계산)

| 특성                                 | 값                | 값 설명                                                               |
|------------------------------------|------------------|--------------------------------------------------------------------|
| 계산 코드                              | SalesTaxCalcCode | 이전에 정의된 판매세 계산 코드                                                  |
| 식별 번호                              | 1                | 계산 코드와 함께 계산 규칙을 고유하게 식<br>별하는 번호입니다.                              |
| 규정 플래그                             | 1                | 계산 규칙에 대해 정의된 규정 계산 메소드<br>를 호출하여 계산 규칙이 주문의 각 항목에<br>적용되는지 확인합니다. |
| 조합                                 | $\overline{c}$   | 계산 규칙의 결과는 "0" 또는 "2" 조합 특<br>성을 가지고 있는 다른 계산 규칙과 결합될<br>수 있습니다.   |
| 세금 카테고리                            | GroupA_SalesTax  | 판매세 계산 사용법에 대한 계산 사용법 ID                                           |
| CalculationRuleQualify<br>계산 메소드   | $-46$            | TaxCalculationRuleQualifyCmd에 대한 계<br>산 메소드 ID                     |
| CalculationRuleCalculate<br>계산 메소드 | $-47$            | CalculationRuleCalculateCmd에 대한 계산<br>메소드 ID                       |

표 64. GroupAShipRule 특성(GroupA 관할 구역 그룹에서 15% 운송세 계산)

| 특성                                 | 값               | 값 설명                                                               |
|------------------------------------|-----------------|--------------------------------------------------------------------|
| 계산 코드                              | ShipTaxCalcCode | 이전에 정의된 운송세 계산 코드                                                  |
| 식별 문자열                             | GroupA 운송세 예    | 계산 코드와 함께 계산 규칙을 고유하게 식<br>별하는 문자열입니다.                             |
| 규정 플래그                             |                 | 계산 규칙에 대해 정의된 규정 계산 메소드<br>를 호출하여 계산 규칙이 주문의 각 항목에<br>적용되는지 확인합니다. |
| 조합                                 | 2               | 계산 규칙의 결과는 "0" 또는 "2" 조합 특<br>성을 가지고 있는 다른 계산 규칙과 결합될<br>수 있습니다.   |
| 세금 카테고리                            | GroupA_ShipTax  | 운송세 계산 사용법에 대한 계산 사용법 ID                                           |
| CalculationRuleQualify<br>계산 메소드   | -66             | TaxCalculationRuleQualifyCmd에 대한 계<br>산 메소드 ID                     |
| CalculationRuleCalculate<br>계산 메소드 | $-67$           | CalculationRuleCalculateCmd에 대한 계산<br>메소드 ID                       |

표 65. *GroupBSalesRule 특성(GroupB 관할 구역 그룹에서 7% 판매세 계산)* 

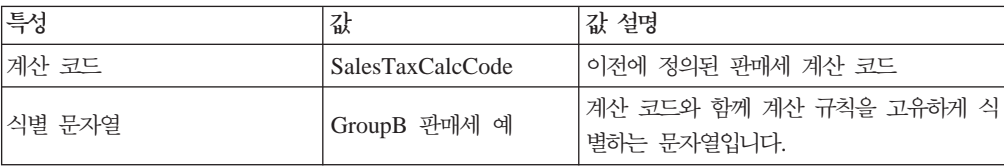

| 특성                                 | 값               | 값 설명                                                               |
|------------------------------------|-----------------|--------------------------------------------------------------------|
| 규정 플래그                             | 1               | 계산 규칙에 대해 정의된 규정 계산 메소드<br>를 호출하여 계산 규칙이 주문의 각 항목에<br>적용되는지 확인합니다. |
| 조합                                 | 2               | 계산 규칙의 결과는 "0" 또는 "2" 조합 특<br>성을 가지고 있는 다른 계산 규칙과 결합될<br>수 있습니다.   |
| 세금 카테고리                            | GroupB_SalesTax | 관매세 계산 사용법에 대한 계산 사용법 ID                                           |
| CalculationRuleQualify<br>계산 메소드   | $-46$           | TaxCalculationRuleOualifyCmd에 대한 계<br>산 메소드 ID                     |
| CalculationRuleCalculate<br>계산 메소드 | $-47$           | CalculationRuleCalculateCmd에 대한 계산<br>메소드 ID                       |

<span id="page-115-0"></span>표65. GroupBSalesRule 특성(GroupB 관할 구역 그룹에서 7% 판매세 계산) (계속)

표 66. GroupBShipRule 특성(GroupB 관할 구역 그룹에서 4% 운송세 계산)

| 특성                                 | 값               | 값 설명                                                             |
|------------------------------------|-----------------|------------------------------------------------------------------|
| 계산 코드                              | ShipTaxCalcCode | 이전에 정의된 운송세 계산 코드                                                |
| 식별 문자열                             | GroupB 운송세 예    | 계산 코드와 함께 계산 규칙을 고유하게 식<br>별하는 문자열입니다.                           |
| 규정 플래그                             | 1               | 계산 규칙에이 주문의 각 항목에 적용되는지<br>확인합니다.                                |
| 조합                                 | 2               | 계산 규칙의 결과는 "0" 또는 "2" 조합 특<br>성을 가지고 있는 다른 계산 규칙과 결합될<br>수 있습니다. |
| 세금 카테고리                            | GroupB_ShipTax  | 운송세 계산 사용법에 대한 계산 사용법 ID                                         |
| CalculationRuleOualify<br>계산 메소드   | -66             | TaxCalculationRuleOualifyCmd에 대한<br>계산 메소드 ID                    |
| CalculationRuleCalculate<br>계산 메소드 | $-67$           | CalculationRuleCalculateCmd에 대한 계산<br>메소드 ID                     |

계산 규칙에 대한 추가 정보는 [39](#page-46-0) 페이지의 제 5 장 『계산 규칙』 부분을 참조하십시  $Q$ .

#### 세금 계산 스케일 정의

계산 스케일은 각 계산 사용법/관할 구역 그룹 조합마다 필요합니다. 계산 스케일은 모 든 세금 부과 레벨이 다뤄지도록 정의해야 합니다. 계산 스케일은 백분율 계산 스케일 이고 해당되는 모든 계산 범위는 0에서 시작하므로, 이 계산 스케일에 대해 수량 단위 와 통화를 지정하지 않아도 됩니다. 모든 통화로 변환될 수 있습니다. 계산 스케일은 백 분율 세율을 찾기 위해 사용됩니다.

이 예에서 전세계의 나머지 지역에 대해서는 달리 0% 세율을 처리할 것이므로, 계산 스케일을 정의하지 않아도 됩니다. 추가 정보는 113 페이지의 『판매세 및 운송세 계산 사용법이 [OrderItem](#page-120-0)의 값을 계산하지 않도록 하기』를 참조하십시오.

이 예에서는 다음과 같이 네 가지의 계산 스케일이 필요합니다.

- GroupA 판매세
- GroupA 운송세
- GroupB 판매세
- GroupB 운송세

다음은 각각의 계산 스케일에 대해 정의해야 하는 주요 특성입니다.

표 67. *GroupASalesScale(GroupA 관매세 계산 스케일)* 

| 특성                                | 값       | 값 설명                                                      |
|-----------------------------------|---------|-----------------------------------------------------------|
| 계산 사용법                            | $-3$    | 판매세 계산 사용법                                                |
| 식별 뮤자열                            | 세금 부과 예 | 계산 스케일을 고유하게 식별하는 문자열로 특정 계산 사<br>용법과 상점 또는 상점 그룹에 제공됩니다. |
| CalculationScaleLookup 계산 <br>메소드 | $-53$   | TaxableNetPriceCalculationScaleLookupCmd                  |

표 68. GroupAShipScale(GroupA 운송세 계산 스케일)

| 특성                                | 값       | 값 설명                                                        |
|-----------------------------------|---------|-------------------------------------------------------------|
| 계산 사용법                            | $-4$    | 유송세 계산 사용법                                                  |
| 식별 뮤자열                            | 세금 부과 예 | '계산 스케일을 고유하게 식별하는 문자열로 특정 계산 사 <br>용법과 상점 또는 상점 그룹에 제공됩니다. |
| CalculationScaleLookup 계산 <br>메소드 | $-73$   | NetShippingCalculationScaleLookupCmd                        |

표 69. GroupBSalesScale(GroupB 판매세 계산 스케일)

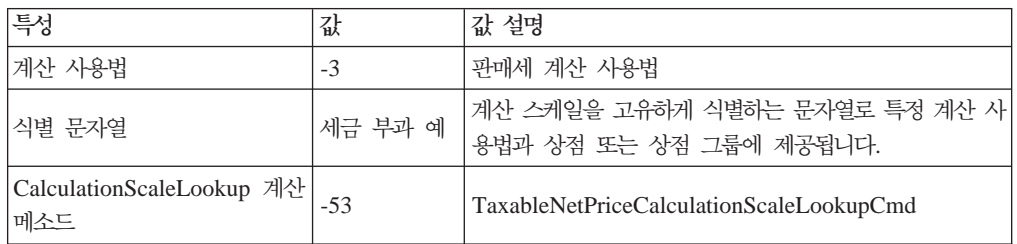

표 70. GroupBShipScale(GroupB 운송세 계산 스케일)

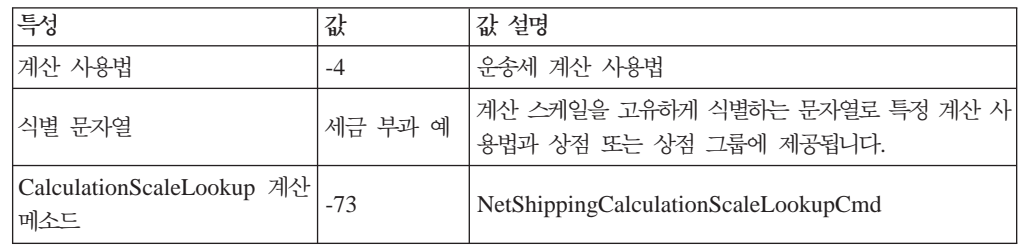

계산 스케일에 대한 추가 정보는 [53](#page-60-0) 페이지의 제 6 장 『계산 스케일 및 계산 범위』 부분을 참조하십시오.

### <span id="page-117-0"></span>세금 계산 범위 정의

세율은 항목 가격, 중량 또는 수량에 관계 없이 주문의 모든 항목에 적용되므로 각각의 계산 스케일에 대해 단 하나의 계산 범위가 필요합니다.

다음은 각 계산 범위에 대해 정의해야 하는 주요 특성입니다.

표 71. GroupASalesRange(GroupA 판매세 계산 범위)

| 특성                          | 값                | 값 설명                           |
|-----------------------------|------------------|--------------------------------|
| 계산 스케일 ID                   | GroupASalesScale | 이전에 정의된 계산 스케일                 |
| 계산 범위 시작값                   | $\theta$         | 주문에 대해 0 이상의 총 원가는 이 범위에<br>속함 |
| 누적 계산 범위 지시자                | $\theta$         | 이 계산 범위는 누적되지 않습니다.            |
| CalculationRange<br> 계산 메소드 | $-59$            | PercentageCalculationRangeCmd  |

표 72. GroupAShippingRange(GroupA 윤송세 계산 범위)

| 특성                         | 값               | 값 설명                           |
|----------------------------|-----------------|--------------------------------|
| 계산 스케일 ID                  | GroupAShipScale | 이전에 정의된 계산 스케일                 |
| 계산 범위 시작값                  | $\theta$        | 주문에 대해 0 이상의 총 원가는 이 범위에<br>속함 |
| 누적 계산 범위 지시자               | $\theta$        | 이 계산 범위는 누적되지 않습니다.            |
| CalculationRange<br>계산 메소드 | $-59$           | PercentageCalculationRangeCmd  |

표 73. GroupBSalesRange(GroupB 판매세 계산 범위)

| 특성                         | 값                | 값 설명                           |
|----------------------------|------------------|--------------------------------|
| 계산 스케일 ID                  | GroupBSalesScale | 이전에 정의된 계산 스케일                 |
| 계산 범위 시작값                  | 0                | 주문에 대해 0 이상의 총 원가는 이 범위에<br>속함 |
| 누적 계산 범위 지시자               | $\overline{0}$   | 이 계산 범위는 누적되지 않습니다.            |
| CalculationRange<br>계산 메소드 | -59              | PercentageCalculationRangeCmd  |

표 74. GroupBShippingRange(GroupA 윤송세 계산 범위)

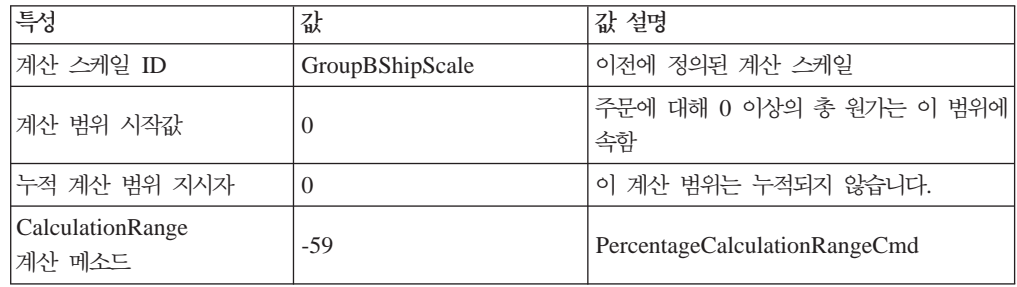

<span id="page-118-0"></span>주: OrderItem에 적용될 모든 할인에 세금이 면제되지 않을 경우, GroupASalesRange 및 GroupBSalesRange에 대해 TaxableNetPriceCalculationScaleLookupCm(-53) 대신 NetPriceCalculationScaleLookupCmd(-51)를 사용하여 WebSphere Commerce 성능을 향상시킬 수 있습니다.

계산 범위에 대한 추가 정보는 [53](#page-60-0) 페이지의 제 6 장 『계산 스케일 및 계산 범위』 부 분을 참조하십시오.

#### 세금 계산 범위에 대한 찾아보기 결과 정의

각 계산 범위에는 찾아보기 결과 세트가 필요합니다. 이 예의 경우, 찾아보기 결과는 백 분율 세율입니다. 각각의 계산 범위에는 단 하나의 세율이 있으므로, 각 범위마다 하나 의 찾아보기 결과가 필요합니다. 찾아보기 결과는 백분율 값이므로, 통화와 수량 단위 가 찾아보기 결과에 연관되지 않아도 됩니다.

다음은 각 계산 범위 찾아보기 결과에 대해 정의해야 하는 주요 특성입니다.

표 75. *GroupASalesLookupResult(GroupA 판매세 계산 범위 찾아보기 결과)* 

| 특성       | 값                | 값 설명                    |
|----------|------------------|-------------------------|
| 찾아보기 결과  | 15.0             | 그룹 A에 대한 15% 판매 세율      |
| 계산 범위 ID | GroupASalesRange | 찾아보기 결과가 속하는 계산 범위의 식별자 |

표 76. GroupAShippingLookupResult(GroupA 운송세 계산 범위 찾아보기 결과)

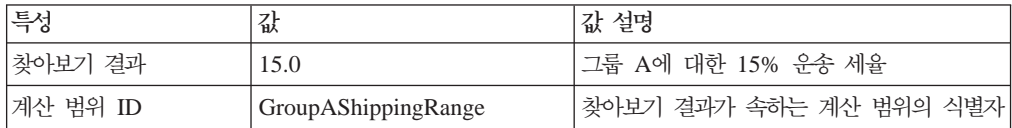

표 77. GroupBSalesLookupResult(그룹 B 관매 계산 범위 찾아보기 결과)

| 특성       | 값                | 값 설명                    |
|----------|------------------|-------------------------|
| 찾아보기 결과  | 7.0              | 그룹 B에 대한 7% 판매 세율       |
| 계산 범위 ID | GroupBSalesRange | 찾아보기 결과가 속하는 계산 범위의 식별자 |

표 78. GroupBShippingLookupResult(GroupA 운송세 계산 범위 찾아보기 결과)

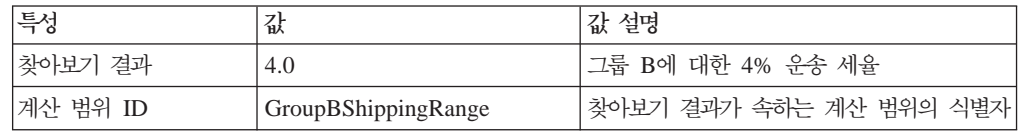

찾아보기 결과에 대한 추가 정보는 [53](#page-60-0) 페이지의 제 6 장 『계산 스케일 및 계산 범위』 부분을 참조하십시오.

#### 세금 계산 스케일을 계산 규칙에 연관

정의된 계산 스케일 각각은 CRULESCALE 데이터베이스 테이블에 정의된 계산 규칙 과 연관되어야 합니다. 정의된 계산 스케일과 정의된 계산 규칙 사이의 관계는 다음 표 에 나와 있습니다.

<span id="page-119-0"></span>표 79. 세금 계산 스케일 및 연관된 계산 규칙

| 계산 스케일           | 계산 규칙           |
|------------------|-----------------|
| GroupASalesScale | GroupASalesRule |
| GroupAShipScale  | GroupAShipRule  |
| GroupBSalesScale | GroupBSalesRule |
| GroupBShipScale  | GroupBShipRule  |

계산 범위 및 계산 스케일 사이의 관계에 대한 추가 정보는 [53](#page-60-0) 페이지의 제 6 장 『계 산 스케일 및 계산 범위』 부분을 참조하십시오.

#### 세금 계산 코드 첨부

새로 정의된 판매세와 운송세 계산 코드를 사용하려면, OrderItem에 계산 코드를 첨부 해야 합니다. 계산 코드는 하나의 OrderItem이 아니라 상점 카탈로그에서 상품을 구입 하는 고객의 모든 OrderItem에 적용되므로 간접적으로 OrderItem에 첨부됩니다.

CATENCALCD 데이터베이스 테이블에 두 개의 항목을 작성하여 간접적으로 계산 코 드를 첨부하십시오. 계산 코드를 상점 카탈로그의 모든 항목에 연관시키려면, 널(Null)값 의 카탈로그 항목 ID를 사용하십시오. 상점에 대한 식별자를 Store라고 합니다.

CATENCALCD 데이터베이스 테이블에 다음 정보 자료를 대량으로 반입하십시오.

표 80. *계산 코*드 *첨부 정보* 

| 상점 ID        | 카탈로그 항목 ID | 「계산 코드           |
|--------------|------------|------------------|
| <i>Store</i> | 널(Null)값   | SalesTaxCalcCode |
| <b>Store</b> | 널(Null)값   | ShipTaxCalcCode  |

계산 코드 첨부에 대한 추가 정보는 [25](#page-32-0) 페이지의 제 4 장 『계산 코드』 부분을 참조하 십시오.

#### 세금 계산 규칙을 서비스 센터에 연관

서비스 센터에서 운송 주소로 운송할 때 세금 관할 구역 중 하나와 일치하는 계산 규 칙을 선택하기 위한 TaxCalculationRuleQualify 계산 메소드의 경우 서비스 센터를 세 금 계산 규칙과 연관시키는 정보를 TAXJCRULE 데이터베이스 테이블에 입력해야 합 니다.

하나의 서비스 센터와 두 개의 세금 관할 구역 그리고 네 개의 계산 규칙을 가지고 있 습니다. 이 요소들의 관계는 다음 표에서 정의됩니다.

표 81. 계산 규칙을 서비스 센터에 관련시키는 정보

<span id="page-120-0"></span>

| 서비스 센터       | 세금 관할 구역 | 우선순위 | 세금 계산 규칙        |
|--------------|----------|------|-----------------|
| FulfillmentA | GroupA   |      | GroupASalesRule |
|              |          |      | GroupAShipRule  |
|              | GroupB   |      | GroupBSalesRule |
|              |          |      | GroupBShipRule  |

판매세 및 운송세 계산 사용법이 OrderItem의 값을 계산하지 않도록 하기 기본적으로, WebSphere Commerce는 계산 사용법이 OrderItem의 값을 리턴하지 않 을 때 예외를 발생합니다. 계산 사용법 사용 지시자(STENCALUSG.USAGEFLAG)를 "1"로 설정하면 이를 방지할 수 있습니다. 계산 사용법 사용 지시자가 1로 설정되고 계 산 사용법이 값을 리턴하지 않을 경우, WebSphere Commerce는 계산된 값을 0으로 간주합니다.

이 예에서 이러한 행위를 이용하여 정의해야 하는 세금 카테고리, 계산 규칙 및 계산 스케일의 수를 줄일 것입니다. 이 열을 "1"로 설정하지 않았으면, 운송 주소가 World 관할 구역 그룹에 있는 관할 구역에 속할 경우 운송에 대해 0% 세금율을 계산하도록 World 관할 구역 그룹, 세금 카테고리, 계산 규칙 및 계산 스케일을 정의해야 합니다.

STENCALUSG 데이터베이스 테이블은 상점에 대한 기본 계산 코드를 정의하기 위해 서도 사용됩니다. 기본 계산 코드 정보는 USAGEFLAG 열이 설정될 동일 데이터베이 스 행에 표시되어야 합니다. 기본 계산 코드 정의에 대해서는 『상점에 대한 기본 세금 계산 코드 정의(선택)』 부분을 참조하십시오.

다음 표에는 판매세와 운송세 계산 사용법에서 OrderItem의 값을 계산하지 않아도 되 도록 하는 데 필요한 정보가 들어 있습니다.

| 상점 ID        | 계산 사용법  | 계산 코드            | 사용 지시자 |
|--------------|---------|------------------|--------|
| <b>Store</b> | -3(판매세) | SalesTaxCalcCode |        |
| <b>Store</b> | -4(운송세) | ShipTaxCalcCode  |        |

표 82. 판매세와 운송세 계산 사용법에서 OrderItem의 값을 계산하지 않아도 되도록 하기 위한 정보

#### 상점에 대한 기본 세금 계산 코드 정의(선택)

상점에서 세금에 대해 아직 기본 계산 코드를 정의하지 않은 경우, 이전에 정의한 계산 코드를 기본 계산 코드로 만들 수 있습니다.

상점의 기본 계산 코드는 STENCALUSG 데이터베이스 테이블에 정의됩니다. 다음 표 에는 상점에 대한 기본 판매세 및 운송세 계산 코드를 정의하는 데 필요한 정보가 있 습니다.

 *83.* 

| 상점 ID        | 계산 사용법  | <b>세산 코드</b>     |
|--------------|---------|------------------|
| <b>Store</b> | -3(판매세) | SalesTaxCalcCode |
| <i>Store</i> | -4(운송세) | ShipTaxCalcCode  |

## 부록 A. 추가 UML 오브젝트 모델 도표

이 절에는 계산 프레임워크의 다른 부분을 보여주는 추가 UML 오브젝트 모델 도표가 있습니다.

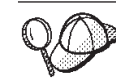

이 절에서 UML 오브젝트 모델 도표에 사용된 변환에 대한 추가 정보는 [123](#page-130-0) 페이 지의 부록 B『[UML](#page-130-0) 범례』부분을 참조하십시오.

### 계산 메소드

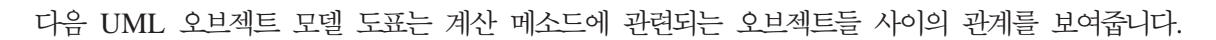

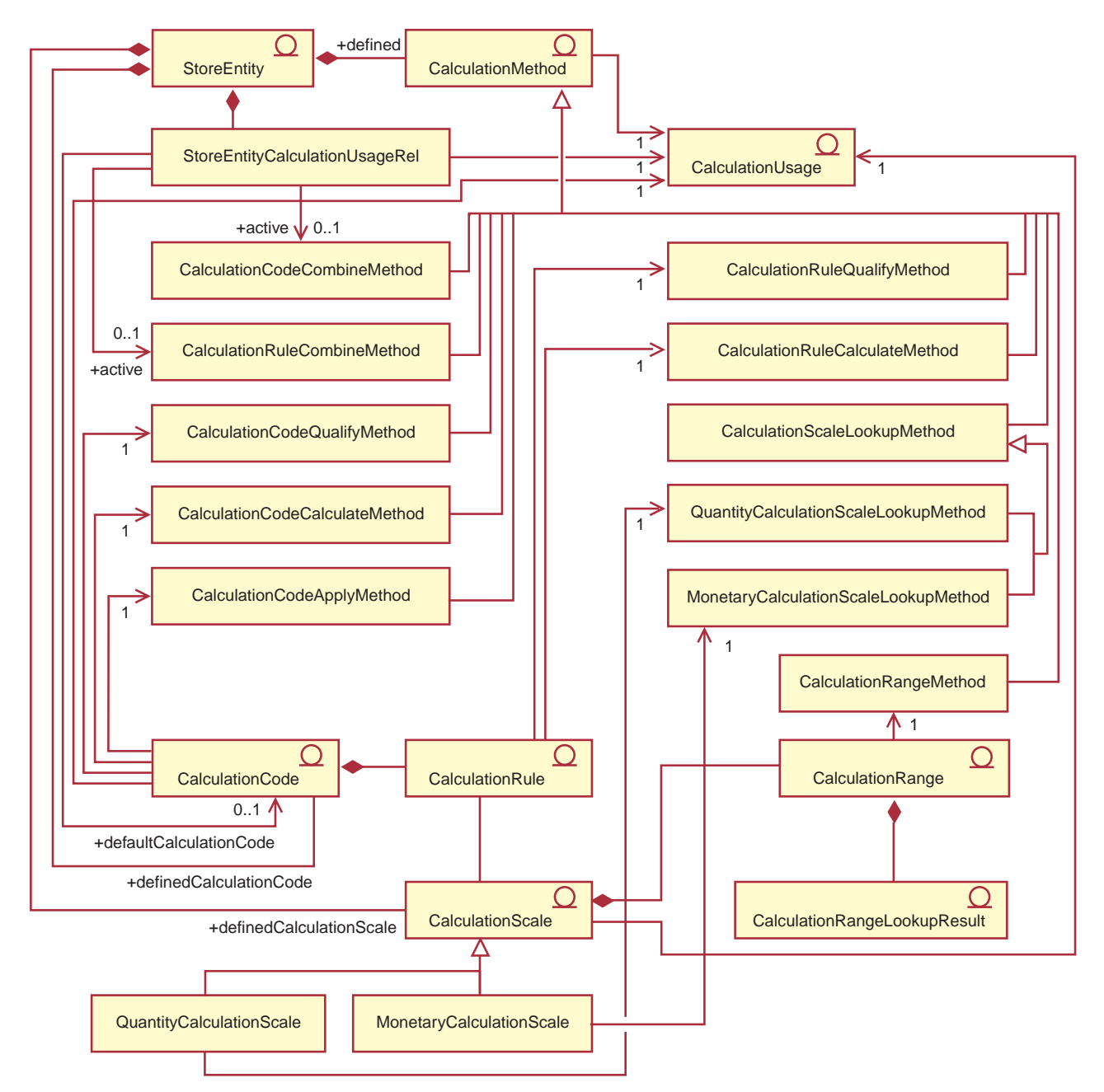

그림 14. 계산 메소드 UML 오브젝트 모델 도표

### 계산 사용법

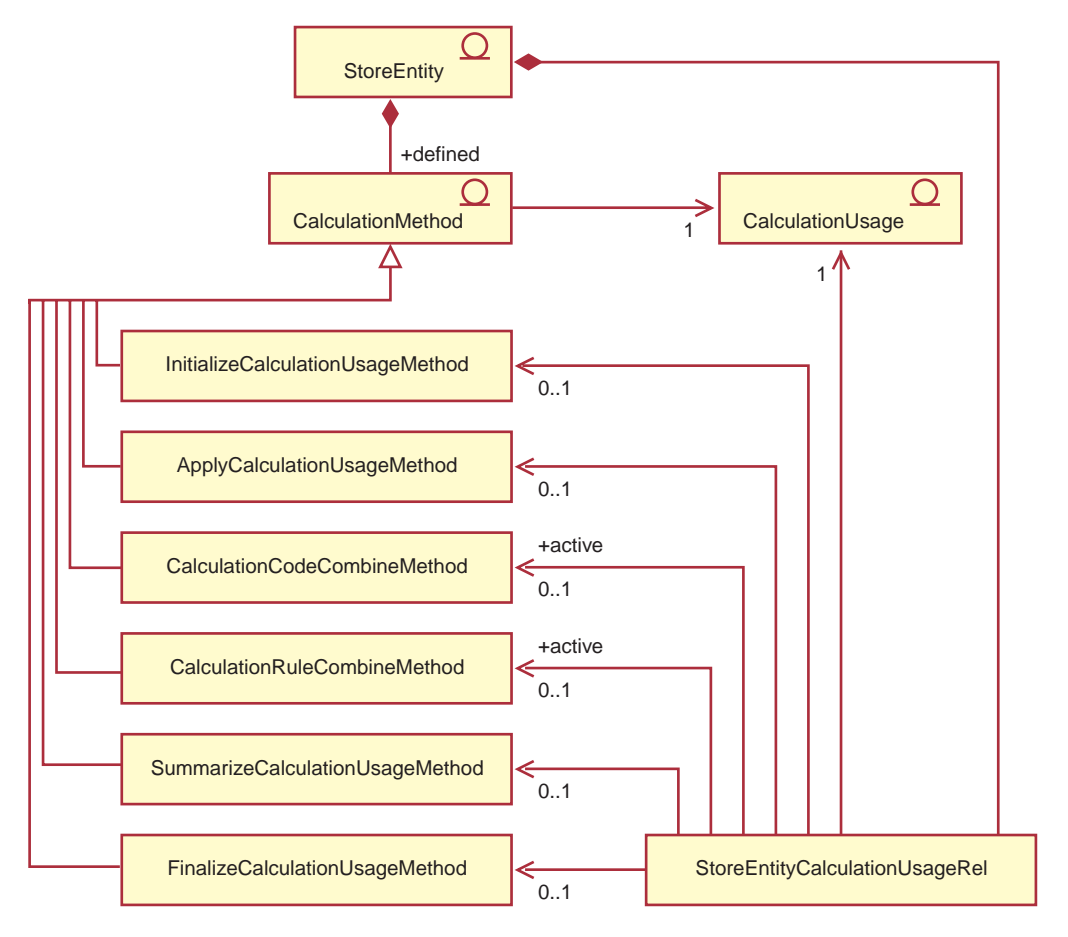

다음 UML 오브젝트 모델 도표는 계산 사용법에 관련되는 오브젝트들 사이의 관계를 보여줍니다.

 *15. UML* 

### 계산 코드 직접 첨부

다음 UML 오브젝트 모델 도표는 계산 코드가 직접 OrderItems에 첨부될 때 관련되는 오브젝트들 사이의 관계를 보여줍니다.

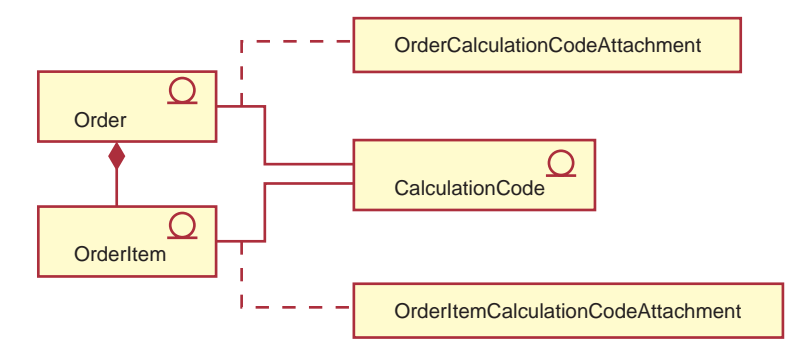

*그림 16. 계산 코드 직접 첨부 UML 오브젝트 모델 도표* 

### 계산 코드 간접 첨부

다음 UML 오브젝트 모델 도표는 계산 코드가 간접적으로 OrderItems에 첨부될 때 관련되는 오브젝트들 사 이의 관계를 보여줍니다.

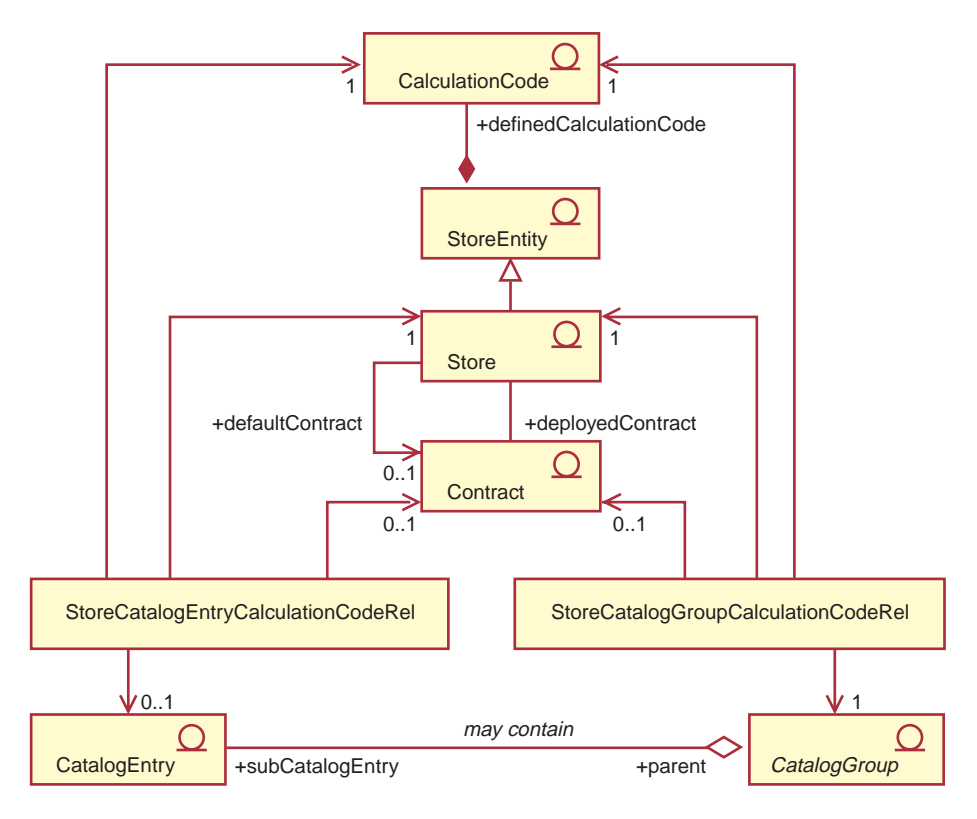

*그림 17. 계산 코드 간접 첨부 UML 오브젝트 모델 도표* 

### 할인 구현

다음 UML 오브젝트 모델 도표는 계산 프레임워크가 할인 계산에 사용될 때 관련되는 오브젝트들 사이의 관계를 보여줍니다.

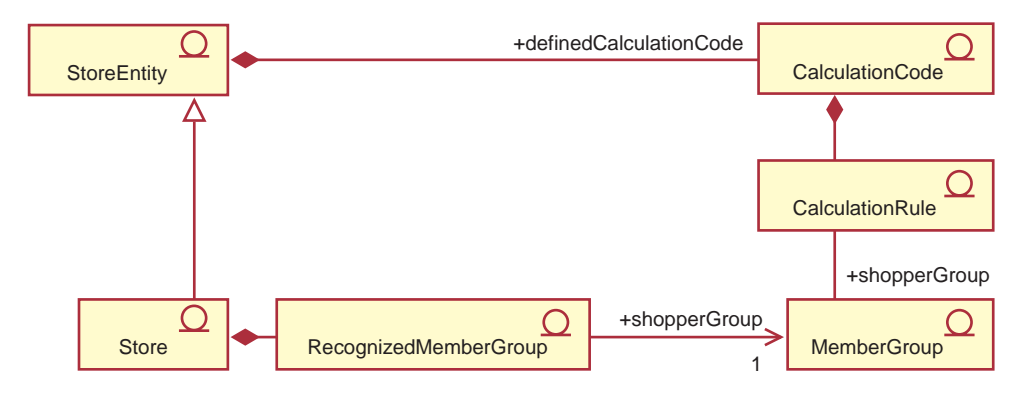

*그림 18. 계산 프레임워크 할인 구현 UML 오브젝트 모델 도표* 

## **세금** 구현

다음 UML 오브젝트 모델 도표는 계산 프레임워크가 판매 및 운송 세금 계산에 사용될 때 관련되는 오브젝 트들 사이의 관계를 보여줍니다.

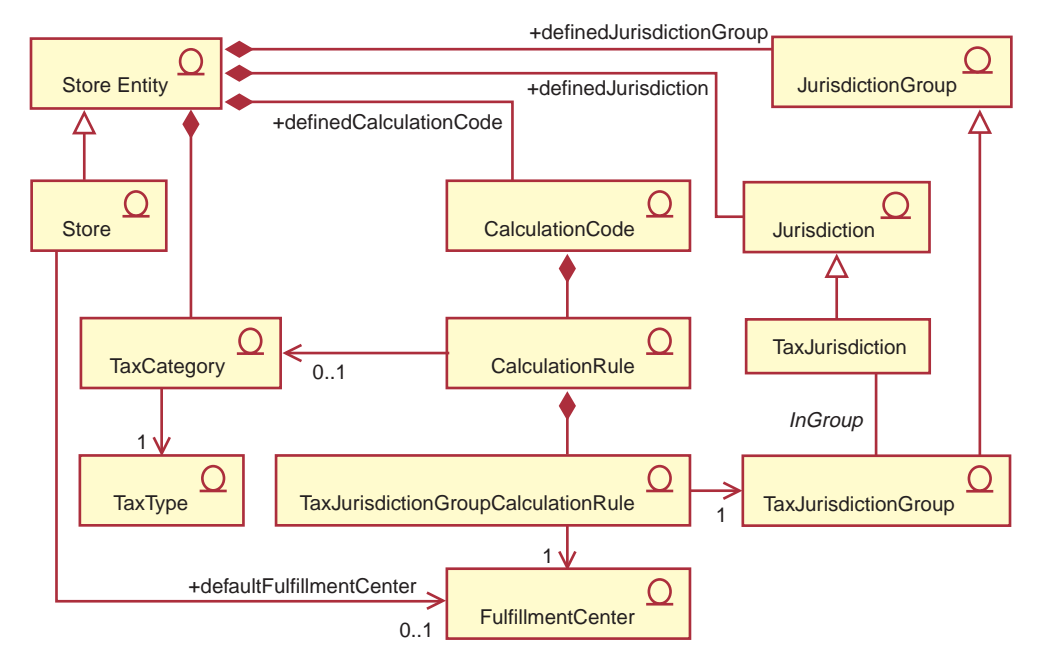

*그림 19. 계산 프레임워크 판매 및 운송 세금 구현 UML 오브젝트 모델 도표* 

## 운송 구현

다음 UML 오브젝트 모델 도표는 계산 프레임워크가 운송 비용 계산에 사용될 때 관련되는 오브젝트들 사 이의 관계를 보여줍니다.

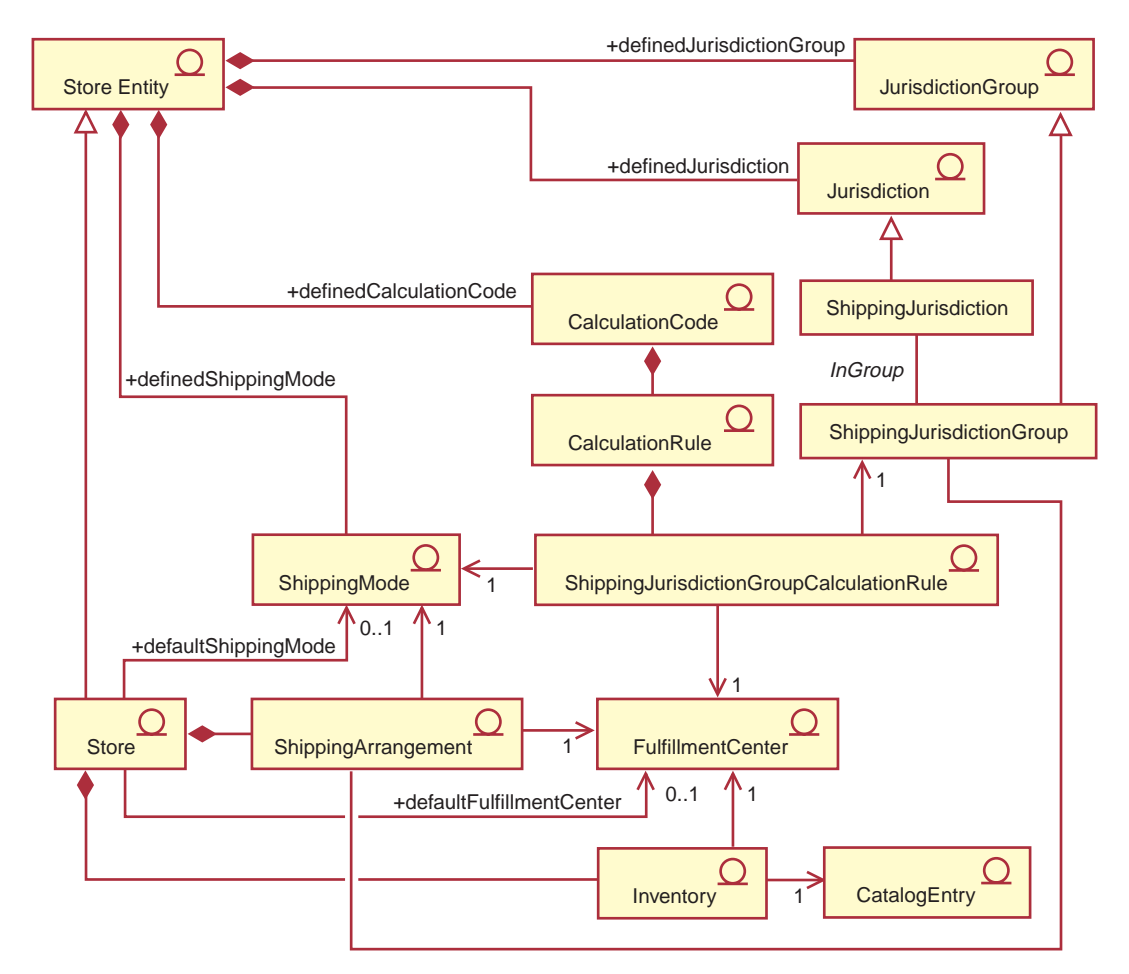

*그림 20. 계산 프레임워크 운송 비용 구현 UML 오브젝트 모델 도표* 

### <span id="page-130-0"></span>부록 B. UML 범례

UML(Unified Modeling Language)은 소프트웨어 설계의 다른 요소를 표시하기 위한 표준 그래픽 언어입니다. 다음 예는 가장 일반적인 UML 요소의 예입니다. 형식적인 스펙에 대한 추가 정보는 http://www.rational.com and http://www.omg.org를 참조하십시오.

UML 도표는 다음 항목들로 구성됩니다.

- 상자: 상자는 오브젝트 클래스를 나타냅니다. 클래스 이름은 상자 맨 위에 나타납니 다. 속성이 표시된 경우 클래스 이름 아래에 나타납니다. 클래스 이름 및 속성은 선 으로 구분됩니다.
- 선: 선은 두 클래스의 오브젝트 사이에 가능한 관계를 나타냅니다. 선의 한쪽 끝에 있는 클래스의 오브젝트들은 다른 클래스의 오브젝트와 "연관"될 수 있습니다.
- 칠해진 다이아몬드: 선의 끝에 있는 채워진 다이아몬드 형태는 값이 포함되어 있음 을 나타냅니다. 선의 다른 끝에 있는 클래스의 오브젝트들은 다이아몬드가 터치는 클 래스에 대한 하나의 오브젝트 일부이거나 단 하나의 오브젝트입니다.
- 비어있는 모양의 다이아몬드: 선의 끝에 있는 비어있는 모양의 다이아몬드는 참조가 포함되어 있음을 나타냅니다. 선의 다이아몬드 끝에 있는 오브젝트들은 선의 다른 끝 에 있는 클래스의 오브젝트 그룹으로 볼 수 있습니다.
- 입도 숫자: 이는 입도 제한사항을 나타내기 위해 관계 선의 끝에 나타납니다. 다음 표는 입도 제한사항을 요약한 것입니다.

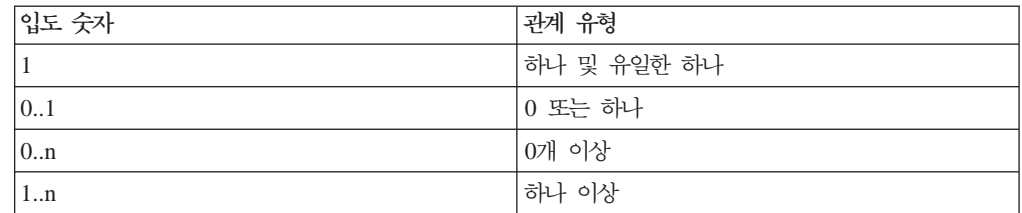

입도 제한사항이 표시되지 않은 경우, 채워진 다이아몬드가 관계 선의 끝에 나타나 지 않으면 입도는 0..n인 것으로 가정됩니다. 그러한 경우, 입도는 1이어야 합니다.

- 더하기 부호: 관계 선의 끝에 있는 더하기 부호는 선의 끝에 있는 클래스의 오브젝 트가 관계에서 역할을 재생함을 나타냅니다. 더하기 부호 다음의 텍스트는 관계에서 오브젝트의 역할을 나타냅니다.
- 화살표: 관계 선의 끝에 있는 화살표는 두 오브젝트 사이의 관계 방향이 화살표 방 향이라는 것을 나타냅니다. 관계 선에 화살표가 없으면 오브젝트들 사이의 관계 방 향은 정상적으로 두 방향 모두 임을 나타냅니다.

다음 도표는 위의 개념을 보여줍니다.

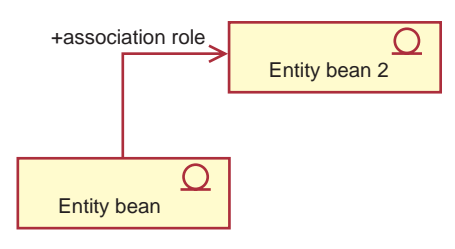

이 도표는 엔터프라이즈 JavaBeans bean을 나타내는 기호가 있는 두 개의 엔티티 bean 을 보여줍니다. 첫 번째 엔티티 bean에서 두 번째 엔티티 bean으로의 단방향 연관이 있습니다. 더하기 부호 다음에는 두 번째 엔티티 bean의 역할을 설명하는 텍스트가 옵 니다.

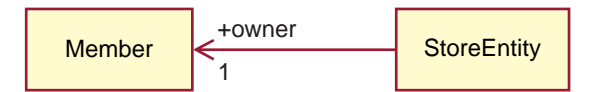

이 도표에서, StoreEntity에는 구성원이라고 하는 하나 및 유일한 하나의 소유자가 있 습니다. 구성원은 0개 이상의 StoreEntity를 소유할 수 있습니다. 더하기 부호는 구성 원이 이 관계에서 역할을 재생함을 나타냅니다. 이러한 경우, 구성원은 StoreEntity의 소유자입니다. 화살표는 보통 소유자에 대한 StoreEntity는 조회하지만 소유하는 모든 StoreEntity의 구성원은 조회하지 않고 StoreEntity 소유자를 판별함을 나타냅니다.

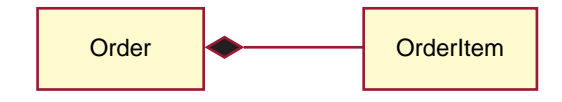

이 도표에서, OrderItem은 항상 하나 및 유일한 하나의 주문 일부입니다. 주문에는 0 개 이상의 OrderItem이 있습니다.

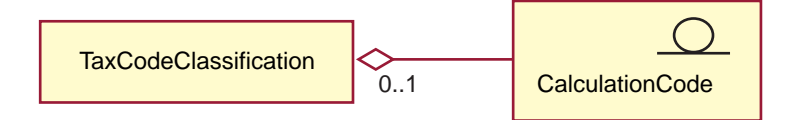

이 도표는 CalculationCode가 0개 이상의 TaxCodeClassification을 그룹화하고 TaxCodeClassification은 0개 이상의 CalculationCode를 그룹화합니다.

### 부록 C. 데이터 모델 범례

WebSphere Commerce 데이터베이스 스키마 내의 데이터베이스 테이블은 기능 그룹 으로 구성됩니다. 데이터베이스 테이블 사이의 참조 무결성 관계 그림에서는 다음 기호 가 사용됩니다.

#### : table |

점으로 된 둥근 사각형은 종속성이 약한 엔티티를 나타냅니다. 종속성이 약 한 엔티티의 인스턴스는 다른 엔티티에 대한 관계를 판별하지 않고는 고유하게 식별할 수 없습니다. 종속성이 약한 에티티의 인스턴스에 대한 1차 키는 전체적으로 외부 키로 구성됩니다.

#### table

실선으로 된 둥근 사각형은 종속성이 강한 엔티티를 나타냅니다. 종속성이 강 한 엔티티의 인스턴스는 다른 엔티티에 대한 관계를 판별하지 않으면 고유하게 식별할 수 없습니다. 종속성이 강한 엔티티의 인스턴스에 대한 1차 키에는 외부 키가 포함되지 만, 전체적으로 외부 키로 구성되는 것은 아닙니다.

#### table

사각형은 독립 엔티티를 나타냅니다. 독립 엔티티의 인스턴스는 다른 엔티티 에 대한 관계를 판별하지 않고도 고유하게 식별할 수 있습니다. 독립 엔티티의 인스턴 스에 대한 1차 키에는 외부 키가 없습니다.

∣ parent ∤  $\blacklozenge$  foreign  $\blacktriangleright$ 채워진 관계 실선은 식별하는 관계는 나타냅니다. 식별하 는 관계는 하위 엔티티의 인스턴스가 상위 엔티티와의 연관을 통해 식별될 때 발생합니 다. 상위 엔티티의 1차 키 속성은 항위 엔티티의 1차 키 속성이 됩니다.

 $\bullet$  foreign | parent 채워진 관계 기호가 있는 관계 점선은 필수적인 비식별 관 계를 나타냅니다. 필수적인 비식별 관계는 상위 엔티티의 키 속성이 하위 엔티티의 키 가 아닌 속성이 되어야 할 경우에 발생합니다. 즉, 이 관계에서 하위 엔티티의 계승된 키가 아닌 속성은 널(Null)값이 될 수 없습니다.

 $\bullet$  foreign parent 채워져 있는 모양의 기호와 비어있는 모양의 관계 기호가 있는 관계 점선은 선택적인 비식별 관계를 나타냅니다. 선택적인 비식별 관계는 상위 엔 티티의 외부 키가 하위 에티티의 키가 아닌 속성이 될 수 있을 경우에 발생합니다. 즉, 이 관계에서 하위 엔티티의 계승된 키가 아닌 속성은 널(Null)값이 될 수 있습니다.

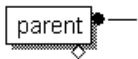

[parent — ]<br>니— 」 다시 원래 테이블에 링크되는 관계 선은 순환 관계를 나타냅니다. 순환 관계는 선택적인 비식별 관계여야 합니다.

### <span id="page-134-0"></span>부록 D. 기타 정보

### 온라인 정보

WebSphere Commerce에 대한 추가 정보는 WebSphere Commerce 온라인 도움말에 서 볼 수 있습니다. 온라인 도움말은 다음 URL을 입력하여 액세스할 수 있습니다. http://*host\_name*/wchelp

여기서 *host\_name*은 WebSphere Commerce를 설치한 시스템의 완전한 TCP/IP 이름 입니다.

#### 부트스트랩 파일

계산 프레임워크는 언어의 영향을 받지 않는 부트스트랩 파일과 언어의 영향을 받는 부 트스트랩 파일에서 초기 데이터를 취합니다. 언어의 영향을 받지 않는 부트스트랩 파일 은 wcs.bootstrap.xml이고, 언어의 영향을 받는 부트스트랩 파일은 wcs.bootstrap\_*xx\_XX*.xml입니다. 여기서 xx\_XX는 언어 표시기입니다. 예를 들어, 한 국어의 경우 언어의 영향을 받는 부트스트랩 파일은 wcs.bootstrap ko KR.xml입니 다.

언어의 영향을 받지 않는 부트스트랩 파일과 언어의 영향을 받는 부트스트랩 파일은 둘 다 다음 위치에 있습니다.

- AIX /usr/lpp/CommerceServer/schema/xml
- 400 /qibm/proddata/WebCommerce/schema/xml
- v Linux /opt/WebSphere/CommerceServer/schema/xml
- Solaris /opt/WebSphere/CommerceServer/schema/xml
- 2000 *drive*:\Program Files\WebSphere\CommerceServer\schema\xml
- **NT** *drive***:**\WebSphere\CommerceServer\schema\xml

부트스트랩 파일 및 해당되는 컨텐츠에 대한 추가 정보는 WebSphere Commerce Studio의 개발 온라인 도움말에서 볼 수 있습니다.

### 계산 프레임워크 데이터 로드

계산 프레임워크 데이터는 WebSphere Commerce에서 두 가지 방법으로 로드할 수 있 습니다.

• 계산 프레임워크 데이터를 상점 아카이브의 일부로 묶고 관리 콘솔을 사용하여 상점 아카이브를 공개하십시오.

• WebSphere Commerce 로더 패키지를 사용하여 WebSphere Commerce에 계산 프 레임워크 데이터를 직접 로드하십시오.

상점 아카이브를 묶어서 공개하고 WebSphere Commerce 로더 패키지를 사용하여 직 접 데이터를 로드하는 방법에 대한 정보는 WebSphere Commerce 상점 개발 안내서 를 참조하십시오. WebSphere Commerce 상점 개발 안내서는 http://www.ibm.com/ software/genservers/commerce/library/에 제공되어 있습니다.

### 기존 계산 로직 수정, 확장 또는 대체

계산 프레임워크에서 사용되는 Java 메소드를 수정, 확장 또는 대체하기 전에 WebSphere Commerce 프로그래밍 안내서에서 기존 비즈니스 로직 수정 및 확장에 대한 정보를 읽 으십시오. WebSphere Commerce 프로그래밍 안내서는 http://www.ibm.com/ software/genservers/commerce/library/에 제공되어 있습니다.

### 부록 E. 주의사항

이 정보는 미국에서 제공되는 제품 및 서비스용으로 작성된 것입니다.

IBM은 다른 국가에서는 이 자료에 기술된 제품, 서비스 또는 기능을 제공하지 않을 수 도 있습니다. 현재 사용할 수 있는 제품 및 서비스에 대한 정보는 한국 IBM 담당자에 게 문의하십시오. 이 책에서 IBM 제품, 프로그램 또는 서비스를 언급하는 것이 해당 IBM 제품, 프로그램 또는 서비스만을 사용할 수 있다는 것을 의미하지는 않습니다. IBM 의 지적 재산권을 침해하지 않는 한, 기능상으로 동등한 제품, 프로그램 또는 서비스를 대신 사용할 수 있습니다. 그러나 비IBM 제품, 프로그램 또는 서비스의 운용에 대한 평가 및 검증은 사용자의 책임입니다.

IBM은 이 책에서 다루고 있는 특정 내용에 대해 특허를 보유하고 있거나 현재 특허 출원 중일 수 있습니다. 이 책을 제공한다고 해서 특허에 대한 라이센스까지 부여하는 것은 아닙니다. 라이센스에 대한 의문사항은 다음으로 문의하십시오.

135-270 서울특별시 강남구 도곡동 467-12, 군인공제회관빌딩 한국 아이.비.엠 주식회사 고객만족센터 : 080-023-8080

2바이트(DBCS) 정보에 관한 라이센스 문의는 한국 IBM 고객만족센터에 문의하거나 다음 주소로 서면 문의하시기 바랍니다

IBM World Trade Asia Corporation Licensing 2-31 Roppongi 3-chome, Minato-ku Tokyo 106, Japan

다음 단락은 현지법과 상충하는 영국이나 기타 국가에서는 적용되지 않습니다.

IBM은 타인의 권리 비침해, 상품성 및 특정 목적에의 적합성에 대한 묵시적 보<del>증</del>을 포 함하여(단, 이에 한하지 않음) 묵시적이든 명시적이든 어떠한 종류의 보증없이 이 책을 "현상태대로" 제공합니다. 일부 국가에서는 특정 거래에서 명시적 또는 묵시적 보증의 면책사항을 허용하지 않으므로, 이 사항이 적용되지 않을 수도 있습니다.

이 정보에는 기술적으로 부정확한 내용이나 인쇄상의 오류가 있을 수 있습니다. 이 정 보는 주기적으로 변경되며, 변경된 사항은 최신판에 통합됩니다. IBM은 이 책에서 설 명한 제품 및(또는) 프로그램을 사전 통지없이 언제든지 개선 및(또는) 변경할 수 있습 니다.

이 정보에서 언급되는 비IBM의 웹 사이트는 단지 편의상 제공된 것으로, 어떤 방식으 로든 이들 웹 사이트를 옹호하고자 하는 것은 아닙니다. 해당 웹 사이트의 자료는 본 IBM 제품 자료의 일부가 아니므로 해당 웹 사이트 사용으로 인한 위험은 사용자 본인 이 감수해야 합니다.

IBM은 귀하의 권리를 침해하지 않는 범위 내에서 적절하다고 생각하는 방식으로 귀하 가 제공한 정보를 사용하거나 배포할 수 있습니다.

(i) 독립적으로 작성된 프로그램과 기타 프로그램(본 프로그램 포함) 간의 정보 교환 및 (ii) 교환된 정보의 상호 이용을 목적으로 정보를 원하는 프로그램 라이센스 사용자는 다음 주소로 문의하십시오.

135-270 서울특별시 강남구 도곡동 467-12, 군인공제회관빌딩 한국 아이.비.엠 주식회사 고객만족센터

이러한 정보는 해당 조건(예를 들어, 사용료 지불 등)에 따라 사용할 수 있습니다.

이 정보에 기술된 라이센스가 있는 프로그램 및 이 프로그램에 대해 사용 가능한 모든 라이센스가 있는 자료는 IBM이 IBM 기본 계약, IBM 프로그램 라이센스 계약(IPLA) 또는 이와 동등한 계약에 따라 제공한 것입니다.

본 문서에 포함된 모든 성능 데이터는 제한된 환경에서 산출된 것입니다. 따라서 다른 운영 환경에서 얻어진 결과는 상당히 다를 수 있습니다. 일부 성능은 개발 레벨 상태의 시스템에서 측정되었을 수 있으므로 이러한 측정치가 일반적으로 사용되고 있는 시스템 에서도 동일하게 나타날 것이라고는 보증할 수 없습니다. 또한, 일부 성능은 추정을 통 해 추측되었을 수도 있으므로 실제 결과는 다를 수 있습니다. 이 책의 사용자는 본인의 특정 환경에 대해 해당 데이터를 검증해야 합니다.

비IBM 제품에 관한 정보는 해당 제품의 공급업체, 공개 자료 또는 다른 기타 범용 소 스로부터 얻은 것입니다. IBM에서는 이러한 비IBM 제품을 테스트하지 않았으므로, 이 들 제품과 관련된 성능의 정확성, 호환성 또는 기타 주장에 대해서는 확신할 수 없습니 다. 비IBM 제품의 성능에 대한 의문사항은 해당 제품의 공급업체에 문의하십시오.

IBM이 제시하는 방향 또는 의도에 관한 어떠한 언급도 특별한 통지없이 변경될 수 있 습니다.

이 정보는 계획 수립 목적으로만 사용됩니다. 이 책에 나오는 정보는 기술된 제품이 GA(General Availability)되기 전에 변경될 수 있습니다.

이 정보에는 일상의 비즈니스 운영에서 사용되는 자료 및 보고서에 대한 예제가 들어 있습니다. 이 예제에는 가능한 완벽하게 개념을 설명하기 위해 개인, 회사, 상표 및 제 품의 이름이 사용될 수 있습니다. 이들 이름은 모두 가공의 것이며 실제 기업의 이름 및 주소와 유사하더라도 이는 전적으로 우연입니다.

이 제품에 나오는 신용 카드 이미지, 상표 및 상호는 해당 신용 카드에 의한 지불을 승인하는 신용 카드 상표 소유주에 의해 인가된 판매자만이 사용할 수 있습니다.

### 상표

다음 용어는 미국 또는 기타 국가에서 사용되는 International Business Machines Corporation의 상표 또는 등록상표입니다.

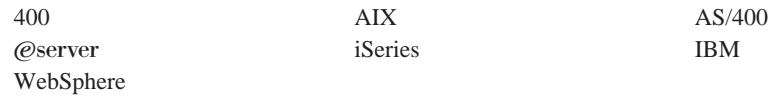

Java 및 모든 Java 기반 상표는 미국 또는 기타 국가에서 사용되는 Sun Microsystems, Inc.의 상표 또는 등록상표입니다.

Microsoft는 미국 또는 기타 국가에서 사용되는 Microsoft Corporation의 상표 또는 등록상표입니다.

기타 회사, 제품 및 서비스 이름은 타사의 상표 또는 서비스표입니다.

## 색인

# **-**

계산 규칙 [2, 39](#page-46-0)[, 50](#page-57-0) 계산 메소드 [46](#page-53-0) 데이터 모델 도표 44 데이터베이스 테이블 [40](#page-47-0) 예 [83](#page-90-0) 계산 메소드 [2, 5](#page-12-0)[, 11](#page-18-0) 데이터베이스 테이블 7 모델 도표 8 서브클래스 [6, 9](#page-16-0) 일반 플로우 [11](#page-18-0) 계산 범위 [53](#page-60-0)[, 73](#page-80-0) 데이터 모델 도표 59 데이터베이스 테이블 [57](#page-64-0) 예 [85](#page-92-0) 특성 [55](#page-62-0) 계산사용법 [2, 22](#page-29-0) 계산 메소드 [16](#page-23-0) 데이터 모델 도표 15 데이터베이스 테이블 [13](#page-20-0) 사전 정의 [13](#page-20-0) 응용프로그램 [22](#page-29-0) 계산 스케일 [53](#page-60-0)[, 73](#page-80-0) 계산 메소드 [60](#page-67-0) 계산 범위 2 데이터 모델 도표 59 데이터베이스 테이블 [57](#page-64-0) 예 [84](#page-91-0) 특성 [53](#page-60-0) 계산 코드 [2, 25](#page-32-0)[, 37](#page-44-0) 간접 첨부 [26](#page-33-0) 계산 메소드 [32](#page-39-0) 데이터 모델 도표 31 데이터베이스 테이블 [27](#page-34-0) 순서 34예 [83](#page-90-0)  - 25 특성 [26](#page-33-0) 계산 프레임워크 개요 2관할 구역 세금 [49](#page-56-0)[, 77](#page-84-0)[, 104](#page-111-0) 운송 [48](#page-55-0)[, 77](#page-84-0)

관할 구역 그룹 [89](#page-96-0) 규칙 기반 할인 제품 레벨 [77](#page-84-0) 주문 레벨 [77](#page-84-0)

# **-**

데이터베이스 테이블 계산 규칙 [40](#page-47-0) 계산 메소드 7 계산 범위 \_ [57](#page-64-0) 계산사용법 13 계산 스케일 [57](#page-64-0) 계산 코드 [27](#page-34-0) [CALCODE 28](#page-35-0)

 $[$ 사] 스케일 찾아보기 [53](#page-60-0)

# **-**

예 [77](#page-84-0) 세금 [102](#page-109-0) 운송 비용 [87](#page-94-0) 찾아보기 결과 86 운송 방법 90 운송 비용 예 [87](#page-94-0)

# $[$  자 ]

주문 서브시스템 1 지식 요구사항 \_ vi

# $[$  차 ]

찾아보기 결과 5[3, 74](#page-81-0) 예 [86](#page-93-0) 통화 [74](#page-81-0) 통화와연관되지 않음 75 찾아보기 숫자 [53](#page-60-0)

# **-**

함인 규칙 기반 [77](#page-84-0) 예 [77](#page-84-0) 협정 굵은체 v 기울임꼴 v 모노스페이스 v

### **A**

[ApplyCalculationUsage 18](#page-25-0)

## **C**

[CALCODE 28](#page-35-0) [CalculationCodeApply 36](#page-43-0) [CalculationCodeCalculate 35](#page-42-0) [CalculationCodeCombine 32](#page-39-0) [CalculationCodeQualify 34](#page-41-0) [CalculationRange 71](#page-78-0)[, 75](#page-82-0) [CalculationRuleCalculate 49](#page-56-0) [CalculationRuleCombine 46](#page-53-0) [CalculationRuleQualify 47](#page-54-0) [CalculationScaleLookup 60](#page-67-0) [CALMETHOD 7](#page-14-0) [CALRANGE 58](#page-65-0) [CALRLOOKUP 59](#page-66-0) [CALRULE 40](#page-47-0) [CALSCALE 57](#page-64-0) [CALUSAGE 14](#page-21-0)

### **F**

[FinzalizeCalculationUsage 21](#page-28-0)

### **I**

[InitializeCalculationUsage 17](#page-24-0)

### **M**

[MonetaryCalcuationScaleLookup 62](#page-69-0)

# $\mathbf{O}$

OrderItem  $\,$  1 OrderPrepare 22

# $\overline{\mathbf{Q}}$

QuantityCalculationScaleLookup 68

## S

SHPJCRULE 42 STENCALUSAG 14  ${\large\bf STENCALUSG}\quad {\large\bf 30},\ {\large\bf 43}$ SummarizeCalculationUsage 20

## T

TAXJCRULE 43

### W

WebSphere Commerce vi

### $I$ BM 한글 지원에 <del>관</del>한 설문

**IBM WebSphere Commerce** 계산 프레임워크 안내서  **- 5.5**

## FAX: (02) 3787-0123

보내 주시는 의견은 더 나은 고객 지원 체제를 위한 귀중한 자료가 됩니다. 독자 여러분의 좋은 의견을 기다립니다.

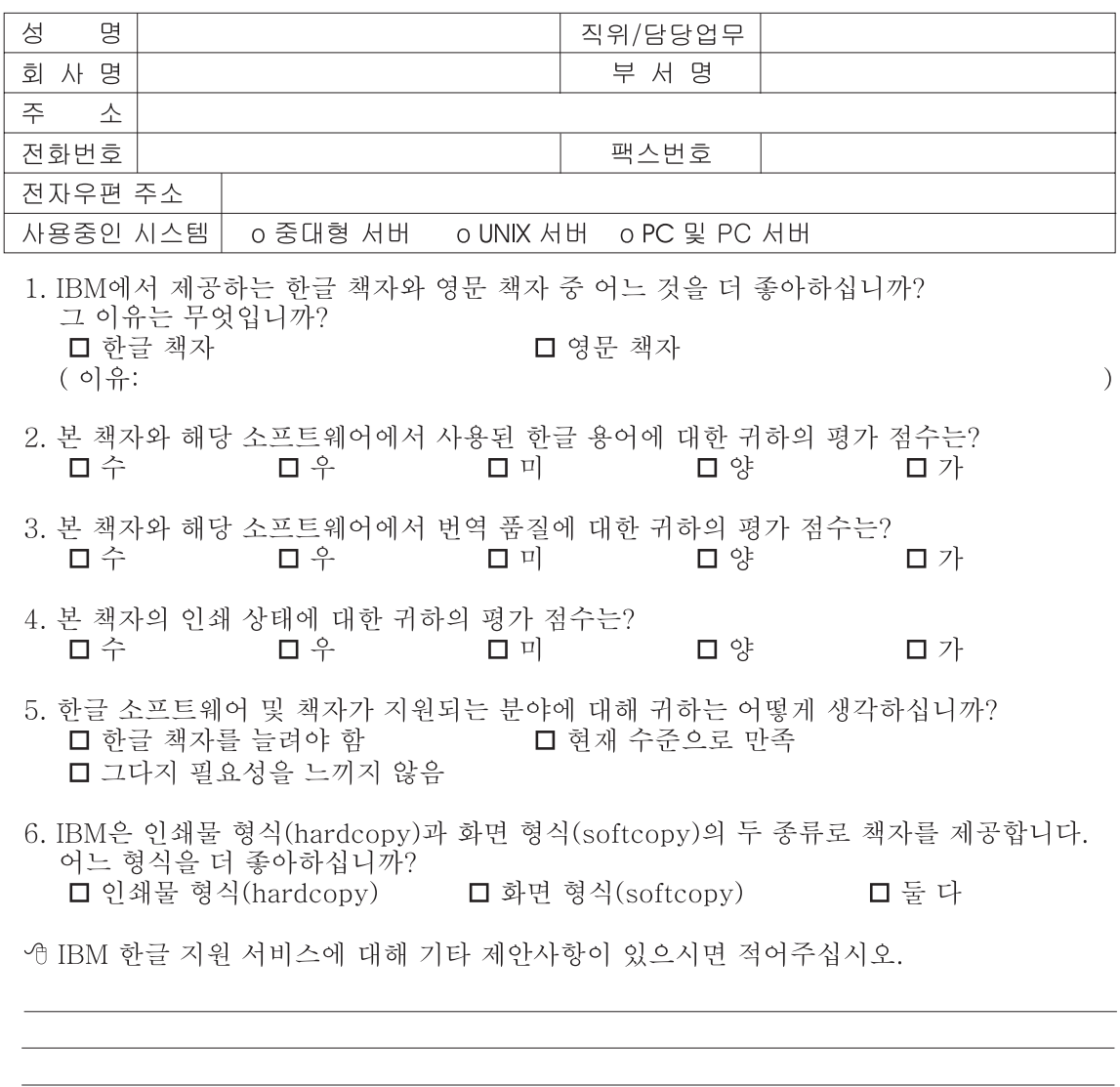

◎ 설문에 답해 주셔서 감사합니다. - 트레, 그리 - 시시 - 이제 마 - 스<br>- 그리 의견은 저희에게 매우 소중한 것이며, 고객 여러분들께 보다 좋은 제품을 제공해<br>드리기 위해 최선을 다하겠습니다.
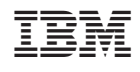